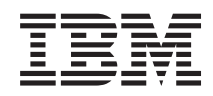

IBM Systems - iSeries Общий сервер IBM Content Manager OnDemand for iSeries Руководство по планированию и установке

*Версия 5, выпуск 4*

SC43-0360-03

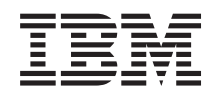

IBM Systems - iSeries Общий сервер IBM Content Manager OnDemand for iSeries Руководство по планированию и установке

*Версия 5, выпуск 4*

SC43-0360-03

#### **Примечание**

Перед началом работы с этой информацией и с описанным в ней продуктом обязательно ознакомьтесь со сведениями, приведенными в разделе ["Примечания"](#page-164-0) на стр. 149.

#### **Четвертое издание (февраль 2006 года)**

Это издание предназначено для пользователей продукта IBM Content Manager OnDemand for iSeries Common Server версии 5, выпуска 4, а также всех последующих выпусков и модификаций, если в следующих изданиях не будет указано обратное. Оно предназначено для замены издания SC27-1158-02.

**© Copyright International Business Machines Corporation 2001, 2006. Все права защищены.**

# **Содержание**

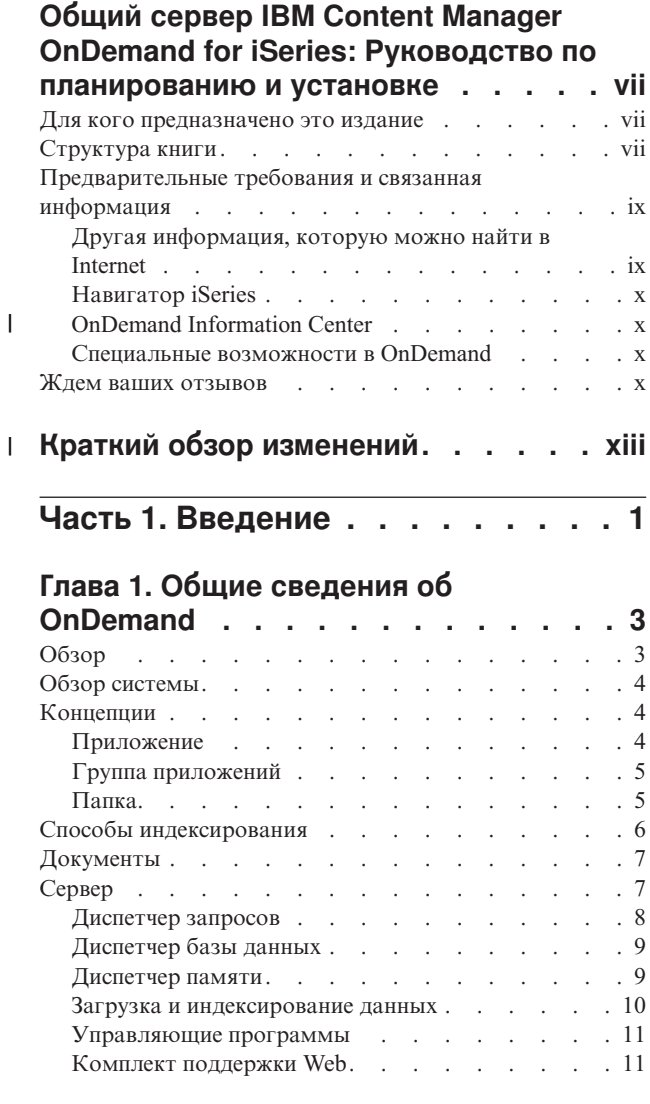

#### **Глава 2. [Подготовка](#page-28-0) к установке**

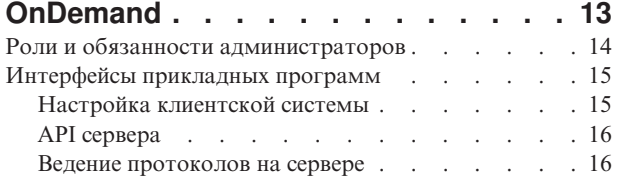

#### **Глава 3. [Управление](#page-34-0) архивными**

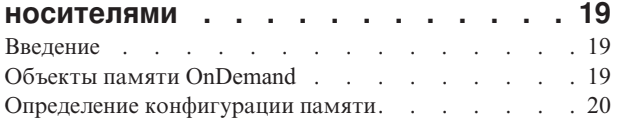

**Часть 2. Системные [требования](#page-36-0) [21](#page-36-0)**

#### **Глава 4. Аппаратное и [программное](#page-38-0)**

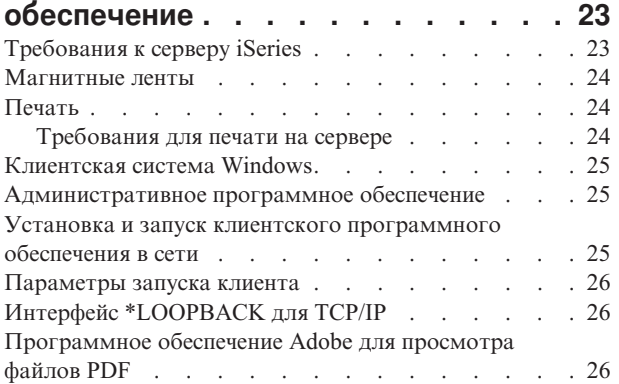

# **Часть 3. [Планирование](#page-44-0) . . . . . . [29](#page-44-0)**

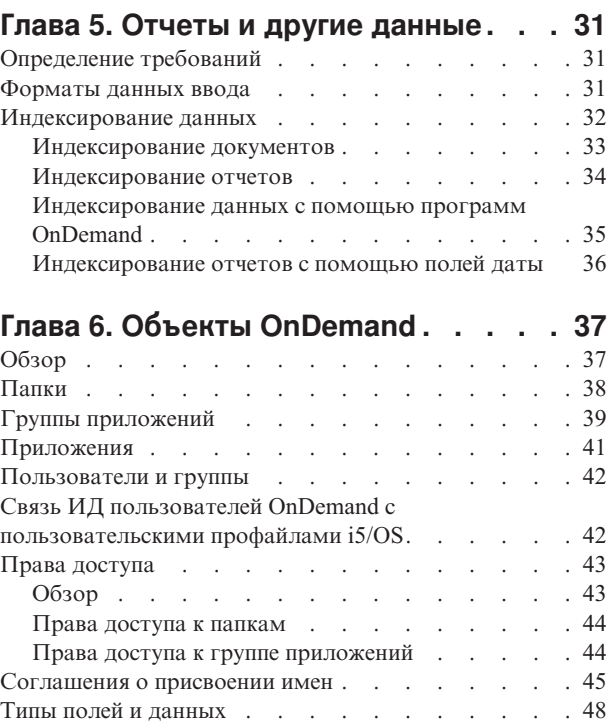

### **Глава 7. [Требования](#page-66-0) к объему**

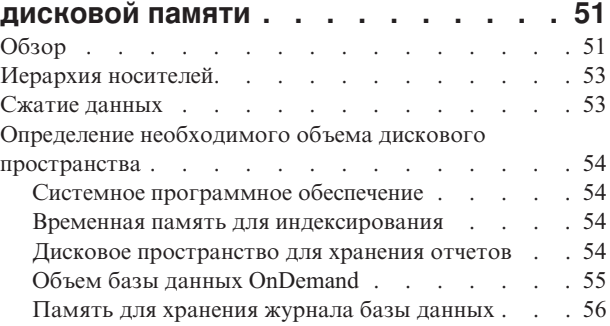

[Временная](#page-71-0) память для импорта данных

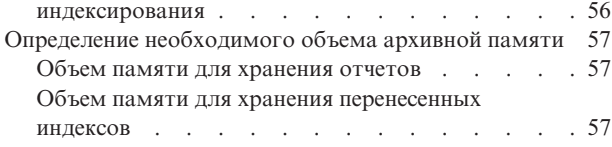

#### **Глава 8. Резервное [копирование](#page-74-0) и**

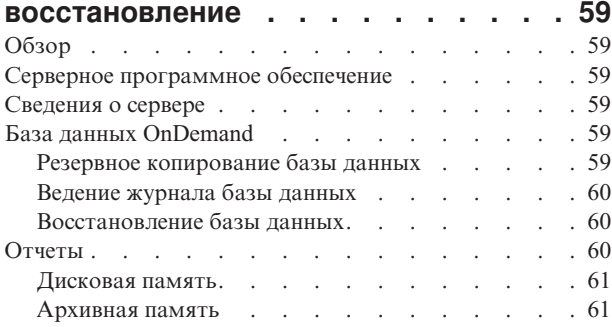

#### **Глава 9. [Сохранение](#page-78-0) файлов**

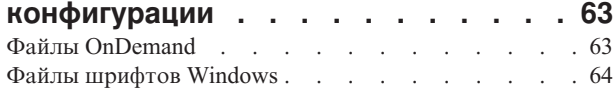

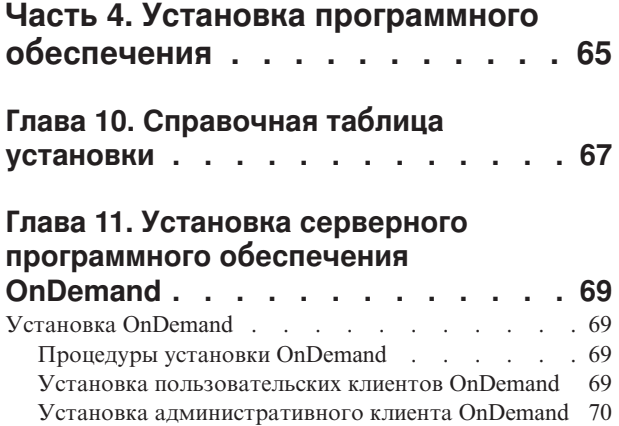

#### **Часть 5. [Настройка](#page-86-0) и**

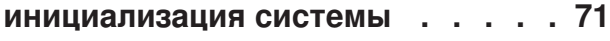

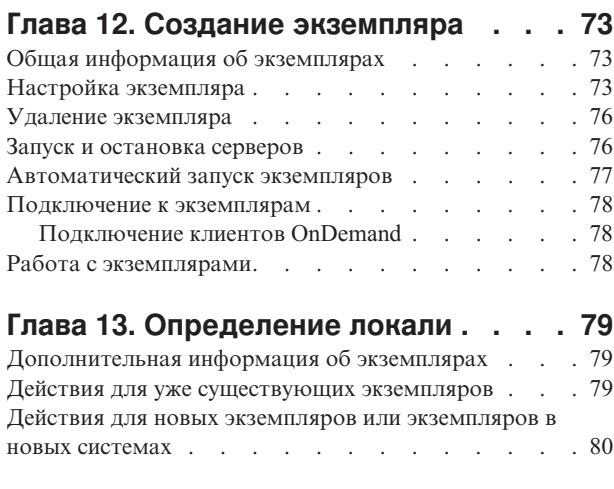

**iv** Руководство по планированию и установке

[Устранение](#page-96-0) неполадок . . . . . . . . . . . [81](#page-96-0)

#### **Глава 14. [Настройка](#page-98-0) файла ARS.CFG [83](#page-98-0)** Параметр [ARS\\_AUTOSTART\\_INSTANCE](#page-98-0) . . . . [83](#page-98-0) Параметр [ARS\\_LANGUAGE](#page-98-0) . . . . . . . . [83](#page-98-0) Параметр [ARS\\_MSGS\\_LANGUAGE](#page-99-0) . . . . . . [84](#page-99-0) Параметр [ARS\\_MESSAGE\\_OF\\_THE\\_DAY](#page-99-0) . . . . [84](#page-99-0) Параметр [ARS\\_NUM\\_DBSRVR](#page-99-0) . . . . . . . . [84](#page-99-0) Параметр [ARS\\_TMP](#page-99-0) . . . . . . . . . . . [84](#page-99-0) Параметр [ARS\\_PRINT\\_PATH](#page-99-0) . . . . . . . . [84](#page-99-0)

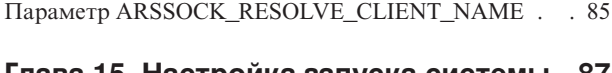

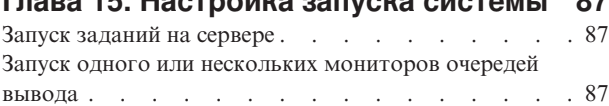

#### **Глава 16. [Планирование](#page-104-0)**

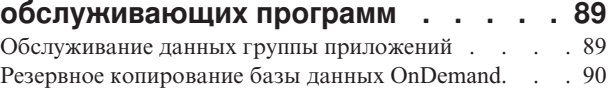

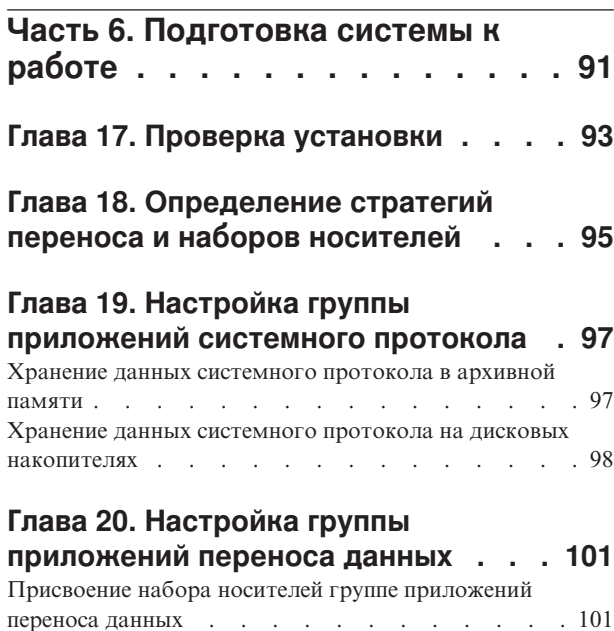

#### **Глава 21. Резервное [копирование](#page-118-0) данных [OnDemand.](#page-118-0) . . . . . . . . [103](#page-118-0)**

#### **[Приложение](#page-120-0) A. Переход от архива [буферных](#page-120-0) файлов к общему серверу [105](#page-120-0)**

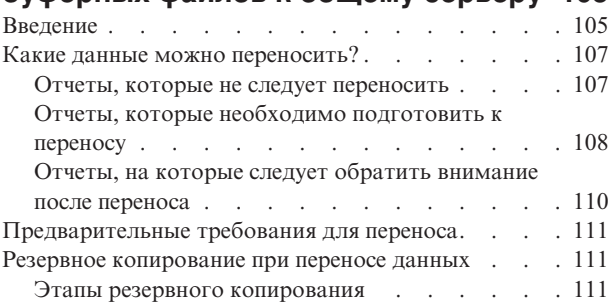

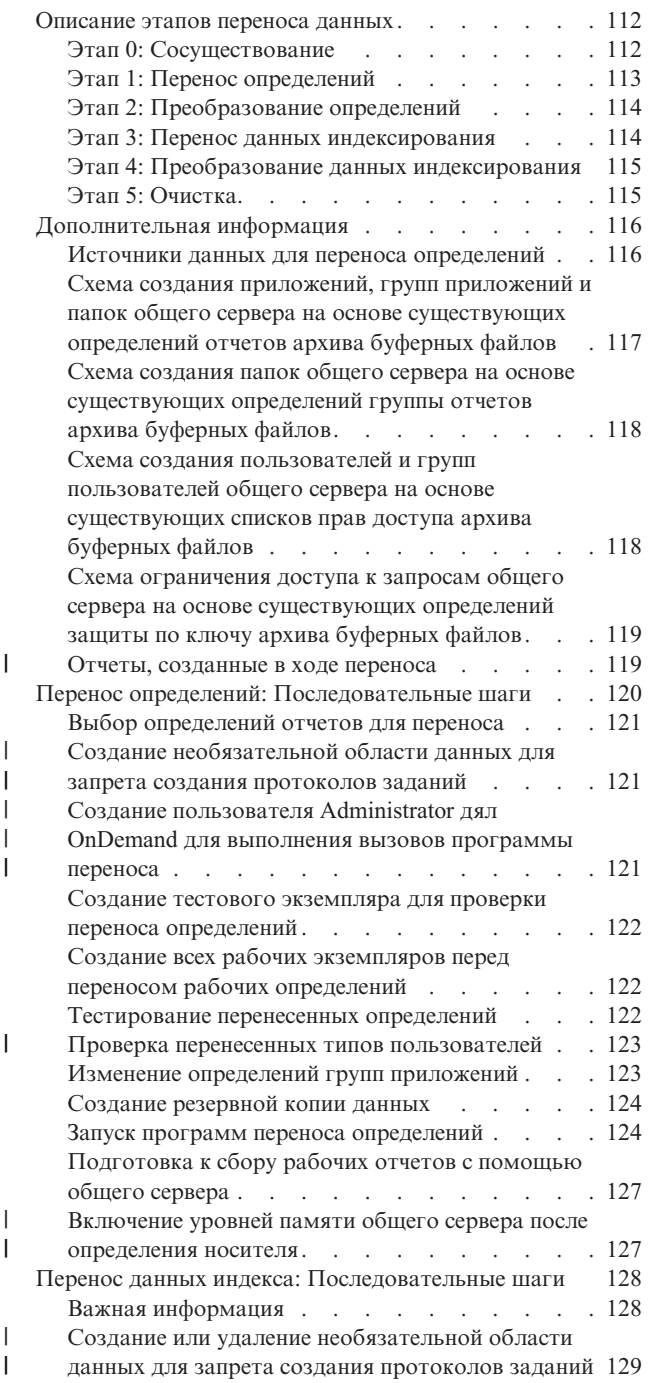

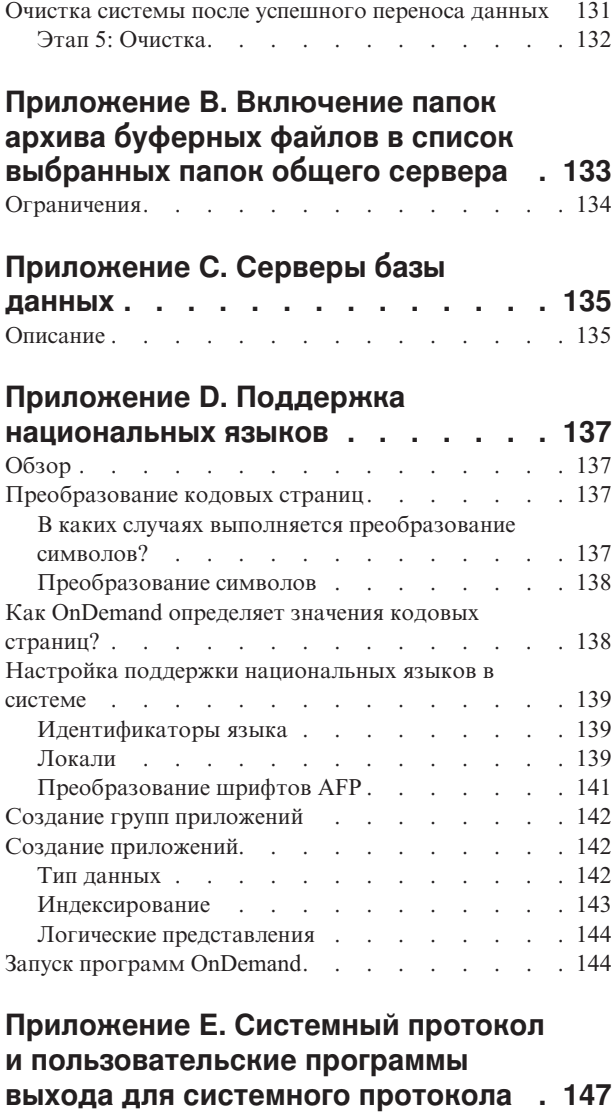

Создание [резервной](#page-144-0) копии данных . . . . [129](#page-144-0) Запуск [программ](#page-144-0) переноса данных индексов . . [129](#page-144-0)

 $\frac{1}{2}$ 

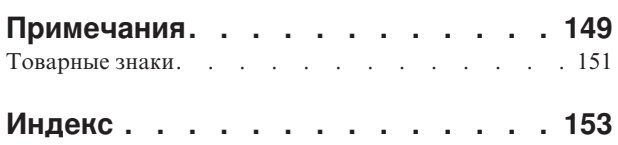

# <span id="page-8-0"></span>**Общий сервер IBM Content Manager OnDemand for iSeries: Руководство по планированию и установке**

Эта книга содержит сведения о планировании и установке продукта IBM Content Manager OnDemand for iSeries Common Server версии 5 выпуска 4 (OnDemand).

#### **Для кого предназначено это издание**

Эта книга предназначена главным образом для системных администраторов, выполняющих развертывание, установку и обслуживание программного обеспечения OnDemand. Она будет также интересна пользователям, которым необходима информация об администрировании и работе системы OnDemand.

#### **Структура книги**

Данная книга состоит из следующих частей:

v Главы Часть 1, ["Введение",](#page-16-0) на стр. 1, в которой приведен обзор системы OnDemand. Эта часть состоит из следующих разделов:

Раздел Глава 1, "Общие сведения об [OnDemand",](#page-18-0) на стр. 3, в котором приведена общая информация о системе

Раздел Глава 2, ["Подготовка](#page-28-0) к установке OnDemand", на стр. 13, содержащий сведения, которые помогут вам при подготовке к развертыванию OnDemand в конкретной организации, список задач по администрированию, которые необходимо выполнять в процессе обслуживания системы, а также описание нескольких способов настройки сервера и клиентских систем

Раздел Глава 3, "Управление архивными [носителями",](#page-34-0) на стр. 19, в котором описана работа системы OnDemand с диспетчером памяти и хранение документов в архивной памяти

v Раздел Часть 2, "Системные [требования",](#page-36-0) на стр. 21, в котором перечислены требования к аппаратному и программному обеспечению, сетевому оборудованию, а также другие требования для серверов и клиентов OnDemand. Эта часть состоит из следующих разделов:

Раздел Глава 4, "Аппаратное и программное [обеспечение",](#page-38-0) на стр. 23, в котором перечислены требования к аппаратному и программному обеспечению, а также требования лицензионных соглашений для серверов и клиентов, приведена информация о загрузке данных на сервер и печати отчетов, размещенных на сервере.

- v Глава Часть 3, ["Планирование",](#page-44-0) на стр. 29, которая содержит информацию об определении отчетов <sup>1</sup> в OnDemand, индексировании данных, оценке требований к объему памяти и планировании резервного копирования и восстановления системы. Эта часть состоит из следующих разделов:
	- Раздел Глава 5, "Отчеты и другие [данные",](#page-46-0) на стр. 31, включающий сведения о планировании отчетов, которые необходимо хранить в системе

Раздел Глава 6, "Объекты [OnDemand",](#page-52-0) на стр. 37, содержащий информацию о планировании групп приложений, приложений и папок отчетов

<sup>1.</sup> В системе OnDemand термин *отчет* относится к любым данным, которые необходимо сохранить в системе. В системе OnDemand отчетами являются и главная бухгалтерская книга объемом в 10 000 страниц, созданная приложением OS/390, и двухстраничный файл Lotus WordPro.

Раздел Глава 7, ["Требования](#page-66-0) к объему дисковой памяти", на стр. 51, в котором приведена информация об оценке объема памяти, необходимой для хранения отчетов в системе

Раздел Глава 8, "Резервное копирование и [восстановление",](#page-74-0) на стр. 59, содержащий указания по разработке плана резервного копирования и восстановления системы

Раздел Глава 9, "Сохранение файлов [конфигурации",](#page-78-0) на стр. 63, в котором приведены сведения о настройке сервера для работы в среде конкретной организации после установки системы OnDemand

Глава Часть 4, "Установка [программного](#page-80-0) обеспечения", на стр. 65, в которой приведена информация об установке серверного программного обеспечения OnDemand в системе iSeries. Эта часть состоит из следующих разделов:

Раздел Глава 10, ["Справочная](#page-82-0) таблица установки", на стр. 67, посвященный подготовке системы к установке программного обеспечения

Раздел Глава 11, "Установка серверного [программного](#page-84-0) обеспечения [OnDemand",](#page-84-0) на стр. 69, который содержит информацию об установке серверного, клиентского и административного программного обеспечения OnDemand

Глава Часть 5, "Настройка и [инициализация](#page-86-0) системы", на стр. 71, в которой приведены сведения о настройке сервера OnDemand для работы в конкретной организации, а также о создании и инициализации базы данных. Эта часть состоит из следующих разделов:

Раздел Глава 12, "Создание [экземпляра",](#page-88-0) на стр. 73, посвященный определению экземпляров OnDemand

Глава 13, ["Определение](#page-94-0) локали", на стр. 79

Раздел Глава 14, ["Настройка](#page-98-0) файла ARS.CFG", на стр. 83, в котором описаны различные программы OnDemand, а также рассказано о задании различных параметров работы этих программ с помощью файла ARS.CFG

Раздел Глава 15, ["Настройка](#page-102-0) запуска системы", на стр. 87 в котором описан автоматический запуск некоторых функций сервера при запуске системы

Раздел Глава 16, "Планирование [обслуживающих](#page-104-0) программ", на стр. 89, посвященный автоматическому запуску команд обслуживания OnDemand на регулярной основе

v Глава Часть 6, ["Подготовка](#page-106-0) системы к работе", на стр. 91, в которой описана проверка установки OnDemand. Эта часть состоит из следующих разделов:

Раздел Глава 17, "Проверка [установки",](#page-108-0) на стр. 93, в котором приведена информация о входе в систему сервера, об обновлении сервера и о других действиях, связанных с проверкой установки

Раздел Глава 18, ["Определение](#page-110-0) стратегий переноса и наборов носителей", на [стр.](#page-110-0) 95, в котором описано определение стратегий переноса и наборов носителей перед определением отчетов в OnDemand или загрузкой данных

Раздел Глава 19, "Настройка группы [приложений](#page-112-0) системного протокола", на [стр.](#page-112-0) 97, в котором описана инициализация системного протокола. Системный протокол состоит из группы приложений системного протокола, набора приложений системного протокола и папки системного протокола. При установке и настройке системы OnDemand выполняется инициализация системного протокола.

Раздел Глава 20, "Настройка группы [приложений](#page-116-0) переноса данных", на стр. [101,](#page-116-0) содержащий информацию о переносе индекса, при котором данные индексирования перемещаются из базы данных в архивную память.

Раздел Глава 21, "Резервное [копирование](#page-118-0) данных OnDemand", на стр. 103, в котором приведена информация о создании полной резервной копии базы данных OnDemand на съемных носителях в автономном режиме

- <span id="page-10-0"></span>v Раздел [Приложение](#page-120-0) A, "Переход от архива буферных файлов к общему серверу", на [стр.](#page-120-0) 105, в котором описан перенос данных из архива буферных файлов (с функциями AnyStore и Server или без них) в новый экземпляр общего сервера
- v Раздел [Приложение](#page-148-0) B, "Включение папок архива буферных файлов в список [выбранных](#page-148-0) папок общего сервера", на стр. 133, в котором описано, как настроить список папок клиента OnDemand для одновременного просмотра папок архива буферных файлов и общего сервера
- Раздел [Приложение](#page-150-0) С, "Серверы базы данных", на стр. 135, в котором приведена информация о параметре ARS\_NUM\_DBSRVR файла ARS.CFG, задающем число процессов, которые система OnDemand может запустить на сервере для обработки запросов к базе данных
- v Раздел Приложение D, "Поддержка [национальных](#page-152-0) языков", на стр. 137, в котором приведена информация о поддержке национальных языков (NLS) в OnDemand, включая сведения о кодовых страницах (кодовых наборах), которые применяются для поддержки символов национальных языков
- v Раздел Приложение E, "Системный протокол и [пользовательские](#page-162-0) программы выхода для системного [протокола",](#page-162-0) на стр. 147, содержащий сведения о системных сообщениях OnDemand

## **Предварительные требования и связанная информация**

В качестве основного источника технической информации по iSeries рекомендуется использовать IBM iSeries Information Center.

Обратиться к этой справочной системе можно с помощью следующих источников:

- v Web-сайт http://www.ibm.com/eserver/iseries/infocenter
- Компакт-диски, поставляемые вместе с i5/OS:

*iSeries Information Center*, SK3T-4091-04. Этот пакет также включает версии руководств по iSeries в формате PDF, *iSeries Information Center: Supplemental Manuals*, SK3T-4092-01, заменившие компакт-диск Softcopy Library.

В состав документации Information Center входят советники и важные информационные разделы, такие как Java, TCP/IP, среда Web, защищенные сети, логические разделы, кластеры, команды CL и системные интерфейсы прикладных программ (API). Эта справочная система содержит также ссылки на руководства IBM Redbooks и ссылки на другие Web-сайты IBM, такие как домашняя страница IBM.

#### **Другая информация, которую можно найти в Internet**

В Internet можно также найти другую информацию по системе iSeries. Общие сведения приведены на домашней странице iSeries, размещенной на следующем Web-сайте: http://www-1.ibm.com/servers/eserver/iseries/

Для поиска информации по другим функциям iSeries можно воспользоваться документацией Technical Studio, размещенной на сайте http://www.iseries.ibm.com/tstudio/

Пользователи в любой стране мира могут ознакомиться с условиями поставки, выбрать, заказать и получить временные исправления программ (PTF) для iSeries с помощью Internet. Информация об Internet PTF (загружаемых файлах) и о

планировании профилактического обслуживания (PSP) для iSeries приведена на следующем Web-сайте: http://as400service.ibm.com

Документация по продукту была перемещена со страницы библиотеки на страницу поддержки Web-сайта CM OnDemand for iSeries. Список доступных документов с описанием продукта OnDemand for iSeries доступен по адресу [http://www.ibm.com/software/data/ondemand/400/support.html.](http://www.ibm.com/software/data/ondemand/400/support.html) См. левый столбец под пунктом ″Self help″ в разделе ″Learn″.

### **Навигатор iSeries**

<span id="page-11-0"></span>| | | | |

| | | | | | | |

| | Навигатор IBM iSeries - это мощный графический интерфейс, позволяющий управлять серверами iSeries. В число функций Навигатора iSeries входят навигация по объектам системы, настройка системы, планирование конфигурации, а также электронная справка, которая позволяет выполнить все необходимые задачи. Навигатор iSeries позволяет упростить и оптимизировать работу системы и ее администрирование, а также является единственным пользовательским интерфейсом для управления новыми расширенными функциями операционной системы. В его состав также входит служба Централизованного управления, с помощью которой можно управлять несколькими серверами из одной центральной системы.

Дополнительная информация о Навигаторе iSeries приведена в IBM iSeries Information Center и на следующем Web-сайте: http://www.ibm.com/eserver/iseries/navigator/

### **OnDemand Information Center**

Помимо iSeries Information Center (упомянутого ранее), не забудьте посетить OnDemand Information Center, содержащий сведения, относящиеся к CM OnDemand. OnDemand Information Center предлагает быстрый централизованный доступ к сведениям о продукте. Он представляет собой хранилище документации, отсортированной по описываемым задачам, позволяющее выполнять поиск описания команд, кодов ошибок или прочих вопросов. Вы можете добавить закладки для интересующих вас страниц для быстрого доступа к ним в будущем.

Для доступа к OnDemand Information center перейдите по ссылке <http://publib.boulder.ibm.com/infocenter/cmod83/index.jsp>

#### **Специальные возможности в OnDemand**

Полная информация о функциях специальных возможностей, поддерживаемых данным продуктом, содержится в IBM *Content Manager OnDemand for iSeries Common Server Administration Guide*.

#### **Ждем ваших отзывов**

Отзывы пользователей помогают нам предоставлять полную и наиболее точную информацию. Если у вас есть какие-либо замечания по этой публикации или другой документации по iSeries, то заполните форму комментариев читателей, приведенную в конце этой книги.

- v Вы можете также отправить свои комментарии по факсу на один из следующих номеров: для США, Канады и Пуэрто-Рико: 1-800-937-3430. Для других стран: 1-507-253-5192
- Отправить комментарии в электронном виде можно на один из следующих адресов электронной почты: комментарии к книгам: RCHCLERK@us.ibm.com. Комментарии к iSeries Information Center: RCHINFOC@us.ibm.com

Комментарий должен содержать следующую информацию:

- v Название книги или раздела iSeries Information Center.
- Код публикации.
- v Номер страницы или раздел книги, к которому относится комментарий.

#### **Краткий обзор изменений** |

<span id="page-14-0"></span>|

| | | | | | | | | | | | | | | | | | | | | | | | | Данное издание публикации *IBM Content Manager OnDemand for iSeries Common Server: Руководство по планированию и установке* содержит новую техническую информацию. В некоторых измененных абзацах маркеры изменения могут отсутствовать. Ниже описаны наиболее важные изменения, о которых следует помнить при работе с этой версией:

- Две публикации Content Manager OnDemand for iSeries, относящиеся к архиву буферных файлов, архиву объектов, архиву записей и AnyStore не обновлялись для версии 5 выпуска 4. Это программное обеспечение стало очень стабильным и не нуждалось в существенных изменениях начиная с версии 5 выпуска 3. Если вам требуется просмотреть документацию одного из перечисленных продуктов, вы можете обратиться к разделам *Руководство по установке Content Manager OnDemand for iSeries* и *Руководство по администрированию Content Manager OnDemand for iSeries* для версии 5 выпуск 3. Все публикации, относящиеся к общему серверу, были обновлены для версии 5 выпуска 4.
- v Существенные дополнения были внесены в описание работы утилиты Перенос архива буферных файлов в общий сервер, в приложении Appendix A *Руководство по планированию и установке Content Manager OnDemand for iSeries Common Server*.
- v Новая возможность утилиты Перенос архива буферных файлов в общий сервер позволяет снизить число протоколов заданий, создаваемых при успешном выполнении программы переноса. Подробная информация приведена в приложении Appendix A публикации *Content Manager OnDemand for iSeries Common Server: Руководство по планированию и установке*.
- v Были добавлены дополнительные сведения о Disk Storage Manager (DSM) и Archive Storage Manager (ASM). Множество дополнений было внесено в раздел *Content Manager OnDemand for iSeries Common Server Administration Guide*.

# <span id="page-16-0"></span>**Часть 1. Введение**

Этот раздел содержит общую информацию о системе OnDemand и сведения, которые помогут вам ознакомиться с ее работой. В нем описана работа продукта OnDemand, включая важные сведения об индексировании, загрузке и получении документов с помощью OnDemand, диспетчера базы данных и диспетчера памяти<sup>2</sup>, а также список типичных задач управления, выполняемых администраторами OnDemand.

<sup>2.</sup> При работе с OnDemand термином *документ* обозначается проиндексированная часть отчета, такая, как заявление, стратегия или любая другая логическая группа страниц.

# <span id="page-18-0"></span>**Глава 1. Общие сведения об OnDemand**

# **Обзор**

OnDemand можно развернуть в любой организации, в которой необходимо заменить печатные копии и микрофиши на электронные документы и обеспечить быстрый доступ к информации. OnDemand можно применять как в небольших офисах, так и в больших организациях с сотнями пользователей. OnDemand позволяет значительно повысить производительность и уровень обслуживания заказчиков на различных предприятиях благодаря быстрому доступу к хранящейся в системе информации.

OnDemand обрабатывает вывод прикладных программ, извлекает из данных поля индексирования, сохраняет информацию об индексировании в реляционной базе данных и обеспечивает наличие одной или нескольких копий данных. OnDemand позволяет сохранять архивные версии новых отчетов и отчетов, к которым часто обращаются пользователи, на высокоскоростных дисковых накопителях, а по мере устаревания отчетов автоматически переносить их на другие носители.

OnDemand обеспечивает полную интеграцию с функциями Advanced Function Presentation (AFP), включая функции управления ресурсами, индексами и комментариями, а также поддерживает повторную точную печать документов и отправку документов по факсу на устройства, подключенные к системе PC или серверу OnDemand.

OnDemand предоставляет администраторам инструменты для управления серверами OnDemand и средства для идентификации пользователей, обращающихся к серверам OnDemand и хранящимся в системе данным.

С помощью OnDemand пользователи могут просматривать и печатать документы, отправлять копии документов по электронной почте и факсу, а также прикреплять к документам электронные примечания.

OnDemand обладает следующими расширенными возможностями:

- Быстрый поиск данных без указания точного имени отчета
- Получение страниц нужного отчета без обработки всего отчета
- Просмотр выбранных данных отчета

OnDemand также поддерживает средства управления информацией, которые позволяют повысить эффективность работы с заказчиками.

OnDemand предоставляет следующие возможности:

- Интеграция данных, созданных с помощью прикладных программ, в электронную систему архивирования и доступа к данным
- Контролируемый и надежно защищенный доступ ко всем отчетам организации
- Быстрое получение всех необходимых данных
- Стандартное, интуитивно понятное клиентское программное обеспечение, которое поддерживает уменьшенные копии документов, закладки, примечания и ярлыки

Благодаря этим возможностям пользователи OnDemand всегда могут быстро получить страницы отчета, необходимые для обслуживания их заказчика.

#### <span id="page-19-0"></span>**Обзор системы**

Система OnDemand состоит из клиентских программ и серверного программного обеспечения, которые обмениваются данными по сети с помощью протокола связи TCP/IP, диспетчера базы данных, который сохраняет на сервере данные индексирования и управляющую информацию, а также диспетчеров памяти, которые обслуживают хранящиеся на носителях документы различных типов.

Клиентские программы OnDemand работают на подключенных к сети системах PC и обмениваются данными с серверами OnDemand. Для запуска клиентов OnDemand на персональных компьютерах должна быть установлена одна из операционных систем Windows<sup>3</sup>. Клиентская программа - это пользовательский инструмент для поиска и получения отчетов, хранящихся в системе. С ее помощью пользователи могут создавать запросы и выполнять поиск отчетов, получать документы из системы OnDemand, просматривать, печатать, отправлять по электронной почте и факсу копии и страницы документов, а также прикреплять к страницам документов электронные примечания.

Серверы OnDemand позволяют управлять данными индексирования и информацией управления, сохранять и получать документы и файлы групп ресурсов, а также обрабатывать запросы клиентских программ OnDemand. Документы могут размещаться на дисковых или оптических накопителях, а также на магнитных лентах. Новые отчеты можно загружать в OnDemand ежедневно. Благодаря этому OnDemand позволяет получать последнюю информацию, созданную прикладными программами.

Клиенты и серверы OnDemand обмениваются данными по сети с помощью протокола связи TCP/IP. При отправке пользовательского запроса клиентская программа отправляет запрос на поиск на сервер OnDemand. Сервер возвращает список документов, соответствующих запросу пользователя. Если пользователь выбирает один из документов для просмотра, то клиентская программа получает копию этого документа с сервера, на котором он хранится, открывает окно для просмотра и показывает документ.

#### **Концепции**

Термины *приложение*, *группа приложений* и *папка* отражают способы хранения, получения, просмотра и печати отчетов и данных индексирования в OnDemand. При определении в OnDemand нового отчета или типа данных администратор должен создать приложение и включить его в какую-либо группу приложений. (Если группы приложений нет в системе, администратору необходимо предварительно ее создать.) Для того чтобы пользователи могли выполнять поиск и получать документы, администратор должен создать или настроить папку для работы с приложением и группой приложений.

#### **Приложение**

Приложение описывает физические характеристики отчета в системе OnDemand. Как правило, приложение определяется для каждой программы, результаты работы которой хранятся в OnDemand. К приложению относятся сведения о формате данных и положении данных на странице, размере бумаги, длине записи и кодовой странице данных. Приложение также содержит параметры, с помощью которых индексатор

<sup>3.</sup> OnDemand также позволяет пользователям обращаться к большинству клиентских функций с помощью Web-браузеров, поддерживаемых почти всеми операционными системами. В разделе ["Комплект](#page-26-0) поддержки Web" на стр. 11 приведена информация о работе с данными серверов OnDemand с помощью Web-браузера.

находит и извлекает данные и инструкции, применяемые в системе OnDemand для загрузки данных индексирования в базу данных и для размещения документов на томах памяти.

### <span id="page-20-0"></span>**Группа приложений**

Группа приложений содержит атрибуты управления памятью и поля индексирования данных, загружаемых в OnDemand. При загрузке отчета в OnDemand необходимо указать группу приложений, в которую OnDemand загрузит данные и в которой сохранит документы. Группа приложений - это набор из одного или нескольких приложений OnDemand с общими атрибутами индексирования и управления памятью. Как правило, несколько отчетов объединяются в группу приложений, что позволяет пользователям обращаться к информации, хранящейся в разных отчетах, с помощью одного запроса. Все приложения группы приложений должны иметь общие поля, например, имя заказчика, номер счета и дату.

#### **Папка**

Папка - это пользовательский инструмент для отправки запросов и получения данных, хранящихся в системе OnDemand. Папка предоставляет пользователям удобные средства для поиска связанной информации в OnDemand независимо от ее источника или способа подготовки данных. С помощью папки администратор может настроить общее меню запросов для нескольких групп приложений с разными схемами индексирования, благодаря чему пользователи смогут получать различные данные с помощью одного запроса. Например, папка Сведения о студентах может содержать такие поля, как копии документов, счета и оценки; эти поля соответствуют данным из разных групп приложений, определенным в разных приложениях и созданным с помощью разных программ.

В разделе рис. 1 приведены примеры объектов, описанных в данном документе.

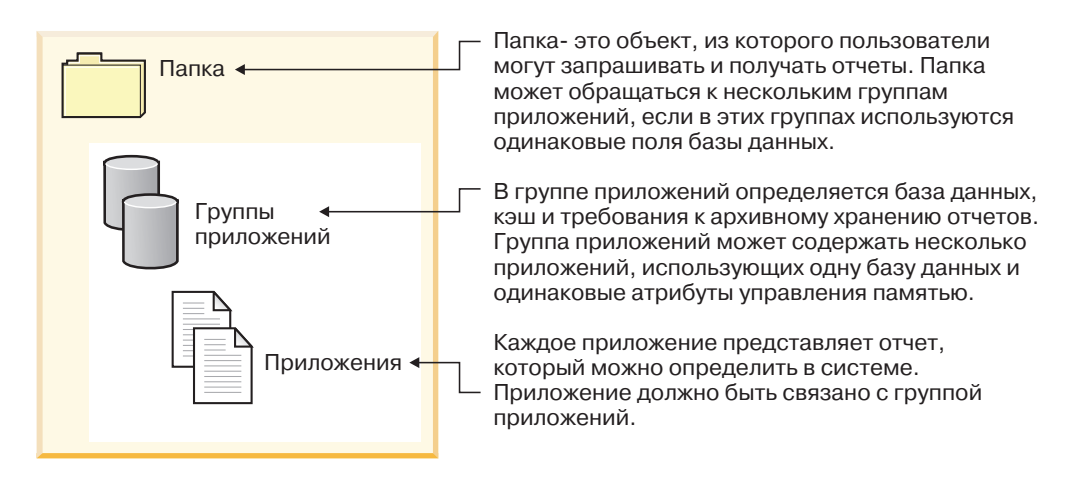

*Рисунок 1. Папки, группы приложений и приложения (часть 1 из 2)*

Пример приведен на [рис.](#page-21-0) 2 на стр. 6.

<span id="page-21-0"></span>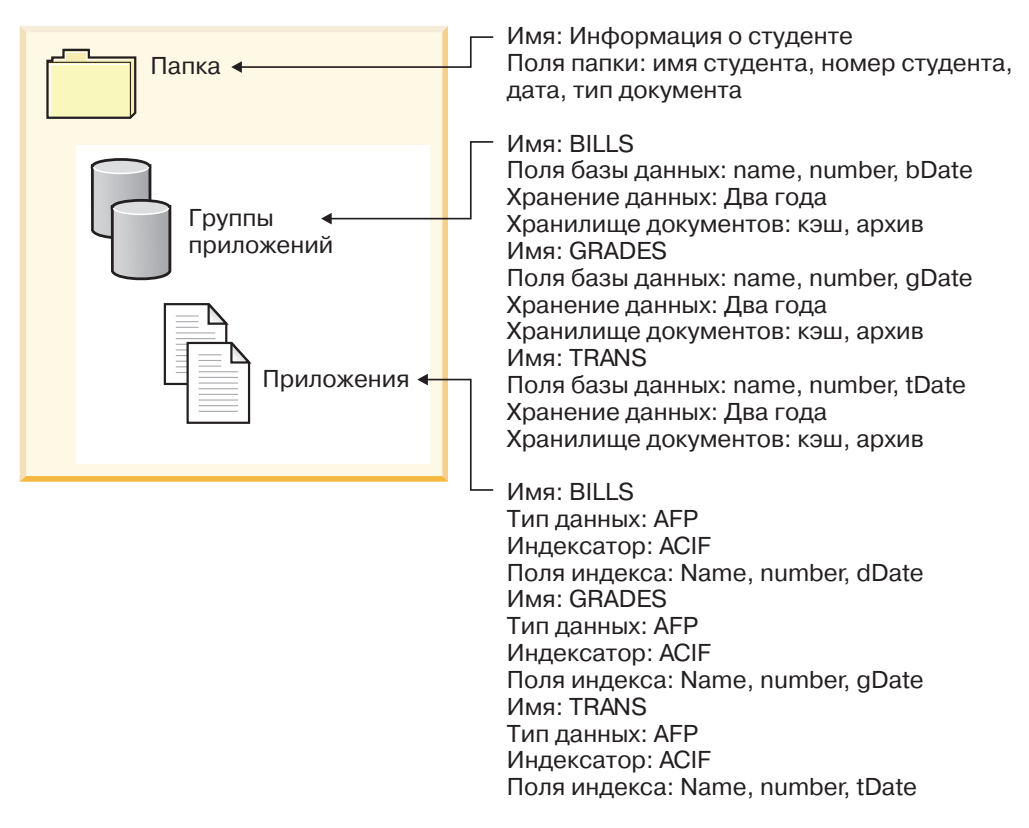

*Рисунок 2. Папки, группы приложений и приложения (часть 2 из 2)*

# **Способы индексирования**

OnDemand позволяет индексировать данные двумя способами:

- v Индексирование документов применяется при работе с отчетами, содержащими логические элементы, такие как стратегии и заявления. Каждый из этих элементов отчета можно проиндексировать отдельно по таким значениям, как номер счета, имя заказчика и баланс. OnDemand поддерживает для каждого элемента до 32 значений индексирования. Индексирование документов позволяет пользователям получать из системы OnDemand нужные документы без использования отчетов и циклов отчетов.
- Индексирование отчетов применяется при работе с отчетами, которые содержат много страниц с однотипными данными, например, с протоколами транзакций. Как правило, каждая строка в таком отчете соответствует отдельной транзакции, и индексирование всех строк не позволяет эффективно работать с данными. В OnDemand отчет хранится в виде группы страниц, и индексирование выполняется отдельно для каждой группы. Если отчеты содержат отсортированные значения транзакций (например, по номерам накладных), то OnDemand позволяет индексировать данные по таким значениям транзакций. При этом начальные и конечные значения транзакций для каждой группы страниц извлекаются из отчета и сохраняются в базе данных. Этот способ индексирования позволяет пользователям непосредственно получать нужные значения транзакций.

#### <span id="page-22-0"></span>**Документы**

Документы OnDemand представляют проиндексированные группы страниц. Как правило, документ OnDemand - это логический раздел отчета, например, заявление отдельного заказчика в отчете, содержащем тысячи заявлений. Документ OnDemand может также представлять часть отчета. Если отчеты не содержат логических групп страниц, как в протоколах транзакций, то OnDemand позволяет разбить отчеты на группы страниц. Эти группы страниц индексируются по отдельности и их можно передать на клиентскую рабочую станцию с большей эффективностью, чем весь отчет. Для идентификации документов применяется дата, и, как правило, один или несколько других параметров, таких как имя или номер заказчика, либо номер транзакции.

В разделе рис. 3 приведены примеры приложений и документов OnDemand. Администратор может связать приложение BILLS с отчетом, содержащим логические элементы, такие, как заявления заказчиков. Приложение BILLS с помощью одного из способов индексирования документов разобьет отчет на отдельные документы. Каждое заявление в отчете будет преобразовано в документ OnDemand. Пользователи смогут получать заявления по значениям дат, а также по комбинациям имен и номеров. Администратор может связать приложение TRANS с отчетом, который содержит строки отсортированных данных транзакций. Приложение TRANS с помощью одного из способов индексирования документов разобьет отчет на отдельные документы. Каждая группа из 100 страниц отчета будет преобразована в отдельный документ OnDemand. Для индексирования каждой группы применяется первое и последнее отсортированные значения транзакций в группе. Пользователи могут получить группу страниц с нужной транзакцией, указав дату и номер этой транзакции. Результатом обработки запроса в OnDemand будет группа, содержащая указанное пользователем значение.

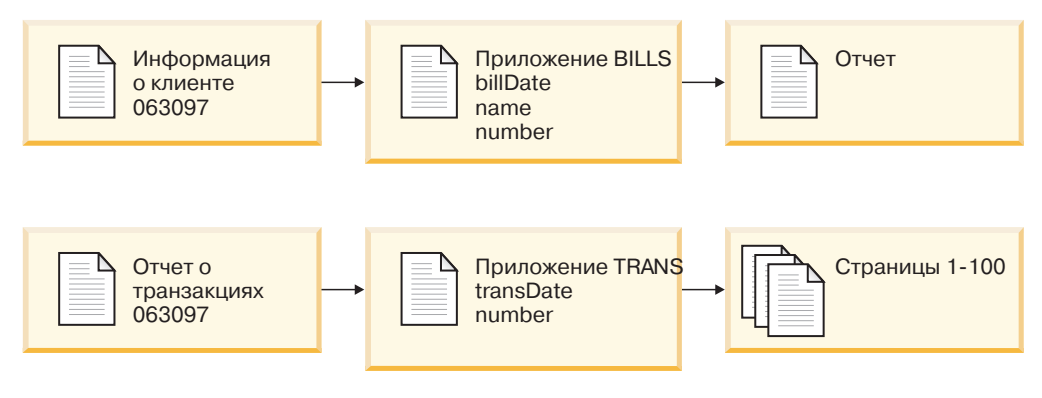

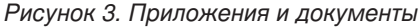

#### **Сервер**

Сервер OnDemand обслуживает центральную базу данных отчетов, хранящихся в OnDemand. База данных содержит также информацию об объектах системы, таких как пользователи, группы, принтеры, группы приложений, приложения, папки, стратегии переноса данных и наборы носителей. Сервер обрабатывает операции входа пользователей в систему, запросы на получение и печать данных, а также обновляет базу данных. Сервер также обслуживает документы, хранящиеся на дисковых накопителях, и, при необходимости, обслуживает с помощью диспетчера архивной памяти документы на архивных носителях, таких как оптические носители и магнитные ленты. Сервер загружает данные, извлекает документы и удаляет документы с истекшим сроком хранения.

<span id="page-23-0"></span>Среда сервера OnDemand состоит из нескольких компонентов:

- v *Диспетчер запросов*, обеспечивающий доступ к клиентским и сетевым службам, а также к службам счетов, защиты и операционной системы.
- v *Диспетчер базы данных*, обслуживающий данные индексирования отчетов, хранящихся в системе.
- v *Управляющая информация* для пользователей, групп, приложений, приложений, наборов носителей и принтеров. Управляющая информация включает данные о том, какие пользователи могут работать с системой, о папках, к которым может обращаться пользователь, а также о данных группы приложений, которые может запрашивать и получать пользователь.
- v *Диспетчер дисковых накопителей*, обслуживающий документы, хранящиеся на дисковых накопителях. Эти накопители позволяют обеспечить быстрый доступ к часто используемым документам.
- v *Диспетчер архивной памяти*, обеспечивающий долгосрочное хранение одной или нескольких копий документа на архивных носителях, таких как оптические накопители и магнитные ленты.
- v Программы *индексирования данных*. Эти программы позволяют создавать данные индексирования и собирать нужные ресурсы (при их наличии). В состав OnDemand входит несколько программ индексирования. С помощью индексатора OS/400 можно индексировать различные типы данных; кроме того, с его помощью в OnDemand чаще всего обрабатываются буферные файлы. С помощью индексатора OnDemand PDF можно создавать данные индексирования для файлов PDF Adobe Acrobat. Общий индексатор OnDemand позволяет создавать данные индексирования для большинства других типов данных, хранящихся в системе, таких как документы HTML, документы Lotus WordPro, файлы TIFF и т.д.
- v Программы *загрузки данных*, с помощью которых можно автоматически сохранять данные отчетов в группах приложений и обновлять базу данных.
- Архивные отчеты и ресурсы.
- v Функция *печати сервера*, с помощью которой пользователи могут быстро напечатать большой объем документов. Для печати документов AFP с помощью функции печати сервера и отправки любых документов OnDemand с помощью факса в системе должен быть установлен продукт PSF/400 версии 5, выпуска 4 (компонент системы i5/OS).
- v *Программы управления* OnDemand, позволяющие обслуживать размещенные на дисковых накопителях документы и базу данных OnDemand.
- v *Функция системного протокола*, предоставляющая администраторам средства для отслеживания работы сервера и выполнения действий при определенных событиях. В OnDemand в качестве интерфейса этой функции можно использовать папку системного протокола и пользовательских программ выхода для обслуживания системного протокола.

Дополнительная информация приведена в следующих разделах:

- Диспетчер запросов OnDemand
- Диспетчер базы данных OnDemand
- Диспетчер памяти OnDemand
- Загрузка и индексирование данных
- $\cdot$  Программы управления OnDemand

#### **Диспетчер запросов**

Диспетчер запросов предназначен для обработки запросов клиентских программ OnDemand. При отправке пользовательского запроса клиентская программа передает

| | | | | <span id="page-24-0"></span>его по сети диспетчеру запросов. Диспетчер запросов обращается к диспетчеру базы данных для получения списка элементов, соответствующих запросу, и возвращает его клиентской программе. После того, как пользователь выберет элемент для просмотра, диспетчер запросов отправит запрос на получение элемента диспетчеру дисковых накопителей (если документ размещен на дисковых накопителях) или диспетчеру архивной памяти (если документ размещен в архивной памяти). Диспетчер памяти получает документ и все связанные с ним ресурсы, если они существуют. Клиентская программа OnDemand развертывает документ и выводит его на экран.

Программы управления OnDemand содержат средства для обслуживания базы данных и дисковой памяти, в том числе инструменты для автоматического переноса данных из базы данных и с дисковых накопителей в архивную память. Эти программы обслуживают данные индексирования, документы и файлы ресурсов с помощью служб диспетчера запросов.

При входе пользователя в систему OnDemand присваивает применяемому экземпляру клиентской программы уникальный номер транзакции. Все операции, связанные с этим экземпляром клиентской программы, содержат этот номер транзакции. Диспетчер запросов заносит сообщения, созданные различными программами OnDemand, в системный протокол; к числу таких сообщений относятся уведомления о входе в систему, об отправке запроса, о печати и т.д. Сообщение содержит номер транзакции, ИД пользователя, системное время и другие сведения. Администраторы могут обращаться к системному протоколу и просматривать эти сообщения. OnDemand поддерживает также пользовательскую программу выхода для работы с системным протоколом, что позволяет обрабатывать сообщения с помощью специальной пользовательской программы. Например, можно создать программу, которая будет отправлять администратору предупреждение о занесении в системный протокол определенных сообщений. С помощью сообщений в системном протоколе можно также создавать отчеты об использовании системы и стоимости услуг.

# **Диспетчер базы данных**

OnDemand обслуживает данные индексирования отчетов, загруженных в систему, с помощью диспетчера базы данных DB2 Universal Database (DB2; входит в состав i5/OS). Диспетчер базы данных обслуживает также системные таблицы OnDemand, описывающие приложения, группы приложений, наборы носителей, папки, группы, пользователей и принтеры системы.

### **Диспетчер памяти**

Диспетчер дисковой памяти OnDemand обслуживает копии документов, хранящиеся (как правило временно) на дисковых накопителях. Через некоторое время диспетчер дисковой памяти переносит документы с накопителей на архивные носители и удаляет документы с истекшим сроком хранения.

В состав OnDemand входит также диспетчер архивной памяти. Он позволяет хранить на архивных носителях, например, на оптических накопителях или магнитных лентах, одну или несколько копий документов. Для этого необходимо выбрать типы архивных носителей системы OnDemand, настроить устройства хранения данных и определить устройства хранения в диспетчере архивной памяти. Для того чтобы сохранить данные группы приложений на архивных носителях, необходимо связать группу приложений с набором носителей диспетчера архивной памяти.

#### <span id="page-25-0"></span>**Загрузка и индексирование данных**

Отчеты, хранящиеся в системе OnDemand, необходимо индексировать. OnDemand поддерживает несколько типов индексирования данных и программ для индексирования. Например, извлечь данные из отчетов, которые будут храниться в системе, можно с помощью индексатора OS/400. Администратор определяет поля индексирования и другие параметры, с помощью которых индексатор OS/400 выполняет поиск и извлекает данные индексирования из отчетов. Программы загрузки данных OnDemand считывают данные индексирования, созданные индексатором OS/400, и загружают их в базу данных OnDemand. Программы загрузки данных получают из базы данных OnDemand другие рабочие параметры, например, параметры, на основе которых данные отчетов разбиваются на сегменты, сжимаются и сохраняются на дисковых накопителях и архивных носителях. С помощью административного клиента OnDemand можно определить собственные параметры индексирования. В состав административного клиента входит *мастер отчетов*, который позволяет создавать параметры индексирования, графически выделяя данные в примере отчета. В состав OnDemand входят также программы индексирования, с помощью которых можно создавать данные индексирования для файлов Adobe PDF и других типов исходных данных, таких как файлы TIFF. Дополнительная информация о программах индексирования OnDemand приведена в публикации *IBM Content Manager OnDemand for iSeries Common Server: Indexing Reference*.

В разделе рис. 4 описана процедура индексирования и загрузки данных.

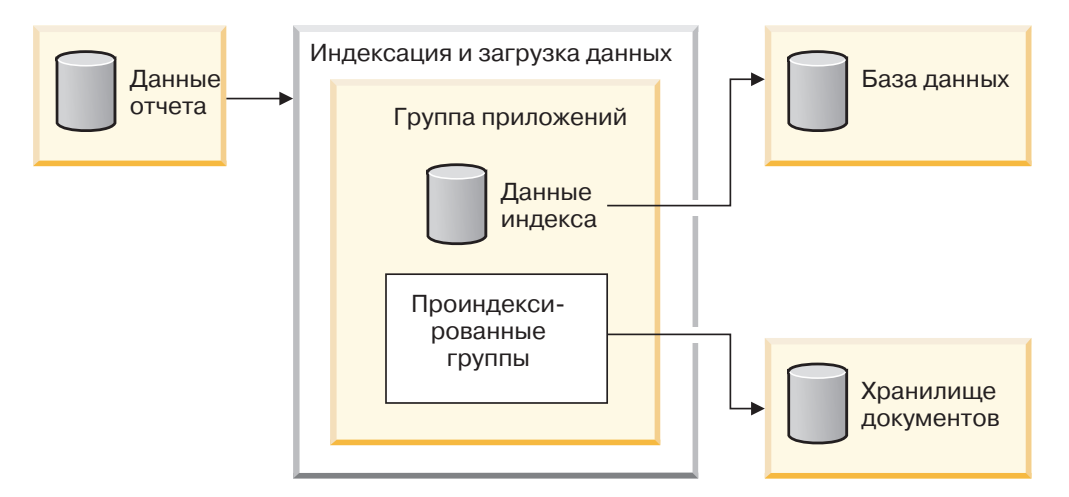

*Рисунок 4. Подготовка, индексирование и загрузка данных*

На первом шаге программа загрузки данных OnDemand определяет, нужно ли индексировать отчет. Если индексирование необходимо, программа загрузки данных вызывает соответствующую программу индексирования данных. Программа индексирования обрабатывает данные отчета на основе параметров индексирования приложения OnDemand. Она может извлечь и создать данные индексирования, разбить отчет на группы индексирования и собрать ресурсы, необходимые для просмотра и повторной печати отчета. После индексирования отчета программа загрузки данных обрабатывает данные индексирования, проиндексированные группы и ресурсы с применением параметров приложения и группы приложений. С помощью диспетчера базы данных программа загрузки данных добавляет в базу данных OnDemand полученные из отчета данные. В зависимости от атрибутов управления памятью группы приложений программа загрузки данных может с помощью диспетчера дисковой памяти разбивать данные на сегменты, сжимать их и

копировать на дисковые накопители, а с помощью диспетчера архивной памяти копировать данные отчетов в архивную память.

#### <span id="page-26-0"></span>**Управляющие программы**

В состав OnDemand входят программы, предназначенные для обслуживания и оптимизации базы данных, а также для обслуживания документов на дисковых накопителях. Как правило, параметры работы этих программ, включая частоту их запуска, задает администратор. При создании в организации группы приложений необходимо задавать другие параметры, на основе которых эти программы обслуживают данные отчетов, хранящиеся в группе приложений. Например, при создании группы приложений администратор задает срок хранения документа в системе и определяет, следует ли переносить данные индексирования из базы данных на архивные носители. В зависимости от значений управляющих параметров программы переносят документы с дисковых накопителей на архивные носители, удаляют документы с дисковых накопителей, переносят данные индексирования из базы данных на архивные носители и удаляют данные индексирования из базы данных. Эти функции применяются часто, поскольку в OnDemand можно с их помощью освободить дисковое пространство, которое занимают устаревшие и перенесенные данные. Необходимо настроить в системе OnDemand автоматический регулярный запуск этих программ; как правило, их можно запускать каждую ночь или один раз в неделю.

Диспетчер архивной памяти удаляет с архивных носителей данные, срок хранения которых заканчивается. Администратор задает управляющие параметры диспетчера архивной памяти, которые применяются при обслуживании данных OnDemand. К числу этих параметров относятся тома памяти, которые могут содержать данные OnDemand, число копий отчетов, которые хранятся на носителях, а также срок хранения данных в архивной памяти.

Диспетчер дисковой памяти и диспетчер архивной памяти удаляют данные независимо друг от друга. Каждый из них определяет документы, которые следует удалить, с помощью собственных критериев. У каждого диспетчера есть собственные служебные программы и планировщик задач, которые применяются для удаления документов. Тем не менее, для окончательного удаления документов из системы необходимо задать одинаковые критерии для диспетчера дисковой памяти и диспетчера архивной памяти.

#### **Комплект поддержки Web**

Комплект поддержки Web в OnDemand (ODWEK) - это дополнительный компонент OnDemand, с помощью которого сотрудники организации могут обращаться к данным системы OnDemand с помощью Web-браузера. Например, можно предоставить отдельным сотрудникам адрес (URL) Web-страницы, с помощью которой можно войти на сервер OnDemand, выбрать и открыть нужную папку; другим сотрудникам можно предоставить адрес Web-страницы, с помощью которой они смогут найти нужную папку. ODWEK проверяет права доступа пользователей к серверу OnDemand, права доступа пользователей к папке, а также права на просмотр данных группы приложений. После отправки запроса на поиск ODWEK показывает Web-страницу, которая содержит список соответствующих ему документов. Пользователь выбирает документ для просмотра, и ODWEK отправляет его в окно браузера.

В состав ODWEK входят следующие компоненты:

• Программа Web-сервера. Она с помощью стандартных интерфейсов и протоколов OnDemand обращается к данным, хранящимся на сервере OnDemand. Для

поддержки ODWEK на сервере OnDemand не требуется запускать какие-либо дополнения или обновления. Для управления ODWEK можно воспользоваться следующими программами Web-сервера:

- Программа CGI. Программа CGI запускается в системе iSeries, в которой работает IBM HTTP Server.
- Сервлет Java. Сервлет работает на сервере HTTP с поддержкой сервера приложений Java, например IBM WebSphere Application Server.
- v Утилита AFP Web Viewer. Утилита AFP Web Viewer позволяет пользователям находить, получать, просматривать и печатать документы AFP с помощью Web-браузера. Каждому сотруднику, который планирует просматривать документы AFP с помощью AFP Web Viewer, необходимо установить эту программу на рабочей станции.
- v Утилита Image Web Viewer. Эта утилита позволяет находить, получать, просматривать и печатать документы BMP, GIF, JPEG, PCX и TIFF с помощью Web-браузера. Каждому сотруднику, который планирует просматривать документы с помощью этой утилиты, также необходимо установить ее на своем PC. Это необходимо, если изображения требуется просматривать в окне браузера, а не с помощью стандартного приложения PC для просмотра изображений.
- v Аплет строковых данных Java. Этот аплет позволяет пользователям просматривать строковые данные в окне Web-браузера.
- v Аплет Java AFP2HTML. Этот аплет позволяет пользователям просматривать вывод службы IBM AFP2WEB Transform. AFP2WEB Transform преобразует документы AFP и ресурсы в файлы HTML, которые можно просмотреть с помощью аплета AFP2HTML. Если в системе будет применяться этот аплет, его необходимо получить в IBM, установить и настроить на Web-сервере. Дополнительную информацию о продукте AFP2WEB Transform можно получить в представительстве IBM.

Для просмотра других типов документов, хранящихся в OnDemand, необходимо получить и установить соответствующие средства просмотра. Например, для просмотра документов Adobe Portable Data Format (PDF) необходимо загрузить модуль Adobe Acrobat для браузеров, которые применяются в организации. Если документы AFP, хранящиеся в системе OnDemand, будут преобразовываться в документы PDF, которые можно просматривать с помощью Adobe Acrobat, то необходимо загрузить продукт AFP2PDF Transform с Web-сайта IBM. Дополнительную информацию о продукте AFP2WEB Transform можно получить в представительстве IBM. Для работы со средствами просмотра и аплетами необходим браузер Netscape Navigator версии 4.7 или выше, либо Internet Explorer версии 5.5 или выше.

**Примечание:** ODWEK - это комплект поддержки, и для создания нужной Web-среды может понадобиться разработка дополнительных программ. Дополнительная информация приведена в публикации *IBM Content Manager OnDemand for iSeries Common Server: Web Enablement Kit Installation*.

# <span id="page-28-0"></span>**Глава 2. Подготовка к установке OnDemand**

Этот раздел содержит информацию, которая поможет вам подготовить организацию к внедрению среды OnDemand и выполнить ее тестовый запуск.

- Вы можете работать с отделом или группой конечных пользователей. Проинформируйте пользователей о том, как внедрение среды OnDemand повлияет на выполнение ежедневных операций.
- Разработайте программу обучения конечных пользователей или воспользуйтесь программами и курсами IBM для OnDemand.
- v Разработайте план поддержки конечных пользователей. План должен содержать имена и номера телефонов сотрудников, к которым можно обратиться, а также список рекомендаций по устранению неполадок.
- Выберите отчет или набор отчетов для начальной миграции к OnDemand. Напечатайте эти отчеты.
- Просмотрите отчеты и определите необходимый тип индексирования. После этого выберите выберите поля отчетов для индексирования, поиска и просмотра.
- Ознакомьте пользователей с выбранными полями. Убедитесь, что поля индексирования, поиска и просмотра позволяют пользователям получать необходимые данные.
- Определите требования пользователей для просмотра данных.
- Получите, установите и протестируйте работу необходимых средств преобразования данных. Например, для преобразования данных AFP в формат HTML можно использовать инструмент AFP2WEB Transform, предлагаемый IBM.
- Определите тип данных отчета и способ создания данных индексирования.
- Если при индексировании отчета вы собираетесь архивировать данные AFP, то определите ресурсы, с которыми работает отчет. Ресурсы - это многократно используемые объекты, такие как перекрытия и сегменты страниц. Перекрытия содержат неизменяемые данные, которые объединяются с различными данными отчета при его просмотре и печати. Сегменты страниц - это размещаемые на страницах графики и изображения, например, логотип компании.
- Настройте на сервере архивные носители (оптические и магнитные ленты). Создайте определения архивных носителей и настройте в стратегиях управления памятью OnDemand поддержку отчетов, которые будут храниться в системе.
- С помощью административного клиента OnDemand создайте группы приложений и приложения, необходимые для поддержки отчетов.
- С помощью административного клиента создайте определения папок, которые пользователи будут открывать для доступа к хранящимся в системе данным.
- С помощью административного клиента создайте определения пользователей и групп OnDemand.
- Проиндексируйте отчеты.
- Загрузите в группу приложений отчет, ресурсы и данные индексирования.
- Начните тестирование с участием конечных пользователей. Предложите пользователям сообщить о работе системы, а также о выборе полей индексирования, просмотра и поиска.
- Включите в списки необходимого аппаратного и программного обеспечения системы требования OnDemand. Внесите в руководства по работе и восстановлению данных компании информацию о применении, поддержке и резервном копировании OnDemand.

### <span id="page-29-0"></span>**Роли и обязанности администраторов**

Администраторы OnDemand имеют определенный круг обязанностей и несут ответственность за работу системы OnDemand. В состав этой системы входят компоненты всех типов, в том числе аппаратное обеспечение, приложения, системное программное обеспечение, отчеты и пользователи.

- v К аппаратному обеспечению относятся сервер iSeries, устройства резервного копирования, архивные накопители, клиентские системы PC, терминалы, принтеры и сетевое оборудование.
- К программному обеспечению относится операционная система, необходимое программное обеспечение, а также клиентские и серверные программы и файлы конфигурации.
- Администраторы создают определения приложений OnDemand и определяют параметры управления данными на серверах OnDemand.
- Администраторы создают определения групп и пользователей OnDemand; в их обязанности также входит установка и обслуживание клиентского программного обеспечения.

Несмотря на то, что большинство пользователей традиционно считает, что за качество работы общей среды OnDemand несут ответственность только администраторы OnDemand, на самом деле за работу различных компонентов могут отвечать и другие сотрудники.

В зависимости от размера организации администрировать систему может как один, так и несколько сотрудников. В крупной организации задачи администрирования могут выполнять несколько человек. Например, системный администратор OnDemand может обслуживать наборы носителей OnDemand, системные принтеры, группы и пользователей; администратор приложений OnDemand может заниматься обслуживанием групп приложений, приложений и папок; администратор операционной системы может выполнять модернизацию операционной системы и заниматься поиском неполадок; администратор обслуживания может поддерживать реестр аппаратного и программного обеспечения, а также вносить изменения в конфигурацию оборудования.

Ниже приведен список стандартных задач по администрированию и обслуживанию системы OnDemand. Некоторые из них могут выполнять не администраторы OnDemand, а другие сотрудники.

- Установка и модернизация оборудования
- Установка и обслуживание программ OnDemand и другого программного обеспечения
- Создание определений и этикеток для томов носителей
- Отслеживание размера базы данных на диске и объема свободного дискового пространства
- Отслеживание занятого и свободного дискового пространства системы
- Отслеживание объема архивов на диске и свободного дискового пространства
- Планирование заданий по обслуживанию базы данных, дисковых накопителей и архивных носителей
- v Работа с пользователями по определению требований к получаемым данным и индексированию отчетов
- Создание определений стратегий миграции и наборов накопителей
- Создание определений системных принтеров OnDemand
- Создание определений отчетов в системе
- <span id="page-30-0"></span>v Создание определений групп и пользователей OnDemand
- Загрузка отчетов в систему или планирование заданий для их загрузки
- Отслеживание операций резервного копирования и восстановления базы данных и других объектов, содержащих важную информацию, необходимую для работы системы
- Отслеживание операций на сервере и точная настройка параметров системы
- Устранение неполадок сети, сервера и приложений
- Ответ на вопросы пользователей
- Создание стратегий защиты и контроля, например: установка и обслуживание паролей и прав доступа; отслеживание групп приложений и операций пользователей с помощью средств контроля OnDemand; разработка, документирование и обслуживание процедур управления изменениями, позволяющих предотвратить несанкционированное изменение системы

В состав OnDemand входит административный клиент, который позволяет администраторам обслуживать объекты OnDemand с помощью простого и удобного графического пользовательского интерфейса. Административный клиент - это 32–разрядное приложение Windows. С его помощью администраторы могут создавать определения и обслуживать группы приложений, наборы накопителей, папки, системные принтеры, приложения, пользователей и группы пользователей. Административный клиент содержит функции, позволяющие администраторам обрабатывать данные примеров отчетов, а также создавать параметры индексирования и настраивать логическое представление путем визуальной разметки примера отчета.

OnDemand содержит набор административных команд, помогающих администраторам обслуживать систему. С помощью команд OnDemand можно, например, загружать и выгружать отчеты, обслуживать базу данных, дисковые и архивные накопители, а также отправлять отчеты и получать документы. Запуск многих административных команд можно внести в планировщик задач для автоматического или регулярного запуска.

### **Интерфейсы прикладных программ**

В состав OnDemand входят различные интерфейсы прикладных программ, с помощью которых можно настраивать клиентов OnDemand и работать с объектами на сервере.

#### **Настройка клиентской системы**

OnDemand содержит информацию об управляющих элементах связывания и внедрения объектов (OLE) и о настройке клиентских систем Windows с помощью параметров командной строки, путем запуска OnDemand из других 32-разрядных приложений Windows с динамическим интерфейсом DDE, либо с помощью файлов PIF.

Руководство *IBM Content Manager OnDemand: Windows Client Customization Guide* содержит информацию о настройке клиентских систем Windows.

Например, можно интегрировать с клиентской системой Windows продукт Monarch<sup>4</sup> версии 5, что позволит пользователям загружать документы OnDemand в Monarch. После этого пользователи смогут выполнять с помощью Monarch сложные операции

<sup>4.</sup> Monarch - это программа, разработанная компанией Datawatch Corporation.

с данными, такие как создание порожденных столбцов, схем и отчетов. Дополнительная информация приведена в руководстве *IBM Content Manager OnDemand Windows: Client Customization Guide*.

## <span id="page-31-0"></span>**API сервера**

В состав OnDemand входят программы, с помощью которых можно работать с объектами системы. Например:

• Многоцелевая программа ARSDOC для работы с документами. Она позволяет отправлять на сервер запросы и получать списки элементов, соответствующих запросам; получать из системы документы, добавлять, удалять и обновлять документы; печатать документы с помощью средства печати сервера. Программу ARSDOC можно запустить из командной строки или из пользовательской программы.

Руководство *IBM Content Manager OnDemand for iSeries Common Server: Administration Guide* содержит подробные сведения об этом и других API сервера.

### **Ведение протоколов на сервере**

#### **Системные средства ведения протоколов**

В состав OnDemand входят системные средства ведения протоколов, с помощью которого администратор может отслеживать выполняемые в системе операции и происходящие события. OnDemand позволяет регистрировать сообщения разных серверных и клиентских программ. Параметры настройки позволяют, например, заносить в протокол сообщения при каждом входе пользователя в систему, при каждой неудачной попытке входа пользователя в систему, и т.д. При добавлении объектов в систему и обновлении базы данных OnDemand заносит в системный протокол записи с информацией об этих действиях. С помощью различных клиентских программ OnDemand можно искать и просматривать занесенные в протокол задания сообщения на основании сведений о времени их создания, уровне серьезности, номеру сообщения, пользователю и другим критериям.

#### **Пользовательские программы выхода для работы с системным протоколом**

В состав OnDemand входят пользовательские программы выхода, с помощью которых можно обрабатывать сообщения, заносимые в системный протокол OnDemand. Как правило, при возникновении ошибок или выполнении определенных сообщений эти программы могут выполнять заданные действия, такие как отправка уведомления администратору или оператору или запуск других программ.

Пользовательская программа выхода для работы с системным протоколом запускает программу ARSLOG после добавления записи в этот протокол. Тем не менее, программа ARSLOG, входящая в состав OnDemand, не выполняет никаких операций. Поставляемую IBM программу нужно заменить на программу, выполняющую необходимые действия. Например, можно создать программу, которая будет проверять уровень серьезности всех сообщений, заносимых в протокол, и при необходимости отправлять предупреждение на системную консоль.

OnDemand позволяет передавать пользовательской программе выхода такие параметры, как имя экземпляра OnDemand, системное время, идентификатор записи протокола, ИД пользователя, связанный с действием, учетную информацию для этого ИД, уровень серьезности сообщения, номер и текст сообщения. Учетную информацию можно задать для каждого пользователя системы с помощью административного клиента. Текст сообщения можно изменить, выбрав поля группы приложений (и их значения), которые будут входить в сообщение. В OnDemand

можно также настроить передачу в пользовательскую программу выхода специальной информации, установив с помощью административного клиента параметры системы и групп приложений.

Дополнительная информация о пользовательской программе для работы с системным протоколом приведена в разделе [Приложение](#page-162-0) E, "Системный протокол и [пользовательские](#page-162-0) программы выхода для системного протокола", на стр. 147.

# <span id="page-34-0"></span>**Глава 3. Управление архивными носителями**

### **Введение**

В системе OnDemand можно настроить обслуживание копий отчетов, хранящихся на дисковых и архивных накопителях. Архивные накопители предназначены для продолжительного хранения. OnDemand поддерживает несколько различных типов оптических носителей и магнитных лент. Средства управления архивной памятью включают в себя следующие компоненты:

- v Серверная программа, обслуживающая базу данных устройств и сами данные. Серверная программа также управляет накопителями и устройствами, определения которых есть в OnDemand.
- v Команды сервера, позволяющие управлять операциями серверных программ, например, при переносе или завершении срока хранения данных.
- v Клиентская программа Навигатор iSeries, с помощью которой можно создавать определения стратегий управления памятью. Эти стратегии определяют способ хранения данных и срок их обслуживания в OnDemand.

### **Объекты памяти OnDemand**

Задаваемые пользователем критерии управления памятью определяют время и место хранения отчетов OnDemand, а также способ их обслуживания.

Для каждого сохраняемого в системе отчета администратор создает приложение OnDemand. Приложения, отчеты которых имеют схожие наборы параметров, можно поместить в набор, который называется группой приложений.

При загрузке в OnDemand отчет присваивается группе приложений. Эта группа определяет набор носителей, который указывает на связанную стратегию переноса данных. Стратегия определяет одно или несколько расположений для хранения отчетов. Если в конфигурации не указано обратное, то OnDemand автоматически сохраняет копию отчета на диске. Если в стратегии переноса указаны также расположения для хранения архивов, то OnDemand автоматически сохраняет копию отчета на архивном носителе.

На один набор носителей может ссылаться несколько групп приложений. При хранении всех данных, связанных с конкретным набором носителей (и соответствующей стратегией переноса), применяются общие значения типа носителя, устройств, продолжительности обслуживания данных и т.д.

В группе приложений и в определении стратегии переноса необходимо указать одинаковые критерии управления памятью. Иначе говоря, сумма значений продолжительности хранения, указанных для всех уровней стратегии переноса, и значения продолжительности хранения в кэше должна быть равна значению срока хранения данных и индексов для группы приложений.

### <span id="page-35-0"></span>**Определение конфигурации памяти**

Перед загрузкой отчетов в систему необходимо определить объем памяти, который необходим для хранения данных отчетов. Необходимо также определить продолжительность хранения версии отчета в системе, количество копий отчета, которые будут храниться в системе, тип носителя для хранения отчета, а также все остальные деловые, юридические и технические требования для хранения и обслуживания данных.

После сбора всей информации о требованиях необходимо настроить носители и создать определения устройств в OnDemand. Например, на сервере iSeries можно создать определение библиотеки оптических носителей. После этого администратор OnDemand создаст определения стратегий управления памятью на основе собранных данных об отчетах, которые будут храниться в системе. Например, информация о стратегиях включает продолжительность хранения в OnDemand данных, для управления которыми применяются эти стратегии.

При загрузке в систему отчет присваивается группе приложений. Эта группа определяет набор носителей. Данные о наборе носителей определяют количество сохраняемых копий отчетов и расположение для их хранения.
# **Часть 2. Системные требования**

Этот раздел содержит требования к аппаратному и программному обеспечению, сети, а также средствам печати, которым должны удовлетворять серверы и клиенты OnDemand.

# Глава 4. Аппаратное и программное обеспечение

Точная аппаратная и программная конфигурация, необходимая для применения OnDemand в конкретной организации, зависит от объема хранящихся в системе данных, числа одновременно работающих пользователей, требований к резервному копированию и восстановлению данных, а также от требуемого уровня производительности.

# **Требования к серверу iSeries**

 $\overline{\phantom{a}}$ 

 $\overline{\phantom{a}}$ 

J

J.

J

I

T

Ниже описана минимальная конфигурация системы iSeries для установки OnDemand:

- $i5/OS$  версия 5 выпуск 4
- При модернизации OnDemand версии 5, выпуска 2 необходимо применить к OnDemand пакет HIPER PTF SI06587 версии 5, выпуска 2 (с соответствующими дополнительно необходимыми PTF S106287 и S106581, а также необходимым PTF SI07038), в состав которых входит набор основных программ коррекции данных, необходимых для модернизации OnDemand до версии 5, выпуска 4. Подробные инструкции приведены в документе

www.ibm.com/software/data/ondemand/pubs/qrlmdtafix instructions.pdf. Kparkue инструкции приведены также в разделе специальных указаний сопроводительного письма РТF SI06587, но их следует использовать только в том случае, если не удалось загрузить полный набор. Перед запускам программ коррекции данных необходимо тщательно изучить эти инструкции. Также обратите внимание на то, что общий сервер CM OnDemand после применения этих PTF будет НЕДОСТУПЕН. Перед перезапуском общего сервера необходимо завершить процесс коррекции данных; Модернизацию OnDemand до версии 5, выпуска 4 можно выполнять лишь после коррекции данных.

- iSeries Access Express версия 5 выпуск 4 (выполняет функции административного клиента)
- QShell Interpreter версия 5 выпуск 4 (компонент 30 системы i5/OS)
- Средства поддержки Unicode (компонент 39 системы i5/OS), даже если Unicode не применяется. Для запуска OnDemand обязательно должен быть установлен этот компонент i5/OS. Поскольку этот выпуск OnDemand поддерживает спецификации локалей, наличие этого компонента i5/OS является обязательным.
- Средства расширенной поддержки NLS версии 5, выпуска 4 (компонент 21 системы i5/OS), если необходимую локаль нужно будет компилировать из исходного кода. Средства расширенной поддержки NLS включают в себя исходные файлы для всех поддерживаемых IBM локалей. Дополнительная информация о локалях приведена в разделе Глава 13, "Определение локали", на стр. 79.
- Portable Application Solutions Environment (PASE) версии 5, выпуска 4 (компонент 33 системы i5/OS), если при работе с документами AFPDS вы планируете применять новую функцию текстового поиска. Кроме того, компонент PASE может потребоваться для применения других новых функций OnDemand.
- PSF/400 версия 5 выпуск 4 (компонент 36, 37 или 38 системы i5/OS, в зависимости от числа принтеров и скорости их печати), если вы планируете печатать документы AFP с помощью функции печати OnDemand или применять факс при работе с документами OnDemand.
- $\cdot$  TCP/IP
- Пространство на магнитном диске для размещения базы данных, данных отчетов, и временных рабочих файлов. Необходимо не менее 24,6 Мб дискового

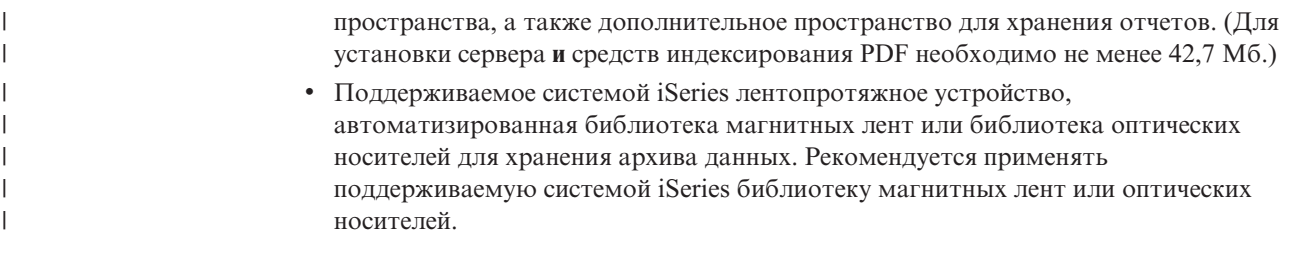

### **Магнитные ленты**

Для работы с архивами OnDemand на магнитных лентах рекомендуется применять продукт Backup Recovery and Media Services for iSeries.

### **Печать**

Клиентская программа OnDemand позволяет пользователям печатать просматриваемые документы, а также выбранные документы из списка. Система поддерживает следующие способы печати:

• Печать на локальном принтере. Клиент OnDemand поддерживает печать почти всех типов документов (AFP, строковые данные и многие типы файлов рабочих станций Windows. Этот способ чаще всего применяется для печати на принтерах PostScript и PCL, которые уже определены и применяются другими программами на PC пользователя.

Точность печати документов AFP на локальных принтера может существенно колебаться. Наиболее высокую точность печати обеспечивают документы AFP, отформатированные с помощью базовых шрифтов IBM для обмена информацией. Если необходимо воспроизвести точную печатную копию документа, то вам может понадобиться функция печати сервера и PSF/400.

Печать с помощью функции печати сервера OnDemand. Этот способ обеспечивает максимальную производительность, поскольку документы перед печатью не передаются на PC пользователя. Кроме того, функция печати сервера позволяет выполнить повторную печать большого числа документов из списка. Тем не менее, функция печати сервера поддерживает меньшее число типов файлов, чем функция печати рабочей станции. При печати на сервере клиентская система отправляет запрос на печать на сервер. Перед передачей документов на печать сервер сортирует их по размеру. После получения документов создается задание печати. При печати документа AFP группа ресурсов, которая была заархивирована во время загрузки документа в систему, помещается в поток данных печати, благодаря чему при печати документа используются нужные ресурсы.

Принтер сервера OnDemand - это интерфейс между пользователем и устройством печати сервера. OnDemand поддерживает два типа печатающих устройств: факсы и принтеры.

Для настройки параметров поддержки печати на сервере необходимо создать с помощью административного клиента определение сервера OnDemand; принтер сервера указывает на очередь вывода сервера.

### **Требования для печати на сервере**

Если для печати документов AFP будет применяться функция печати на сервере OnDemand, а также если для печати любых документов будет применяться функция вывода на факс сервера, то необходимо будет установить продукт PSF/400.

## **Клиентская система Windows**

Клиент OnDemand для Windows предназначен для систем Windows 2000, Windows XP и Windows Server 2003.

Для работы клиента необходимо следующее аппаратное и программное обеспечение:

- Физическое подключение к сети, например, с помощью адаптера Token Ring или Ethernet
- 256 Мб оперативной памяти
- Процессор Pentium или совместимый с Pentium с тактовой частотой не менее 800 МГц
- Монитор SVGA и видеоадаптер с разрешением не ниже 800х600
- Временное дисковое пространство, достаточное для печати и просмотра документов
- Сетевой протокол Windows TCP/IP
- v Для просмотра документов PDF в клиентской системе Windows IBM рекомендует применять программу Adobe Acrobat. Дополнительная информация приведена в разделе ["Программное](#page-41-0) обеспечение Adobe для просмотра файлов PDF" на стр. 26.

## **Административное программное обеспечение**

В состав OnDemand входит следующее программное обеспечение, предназначенное для администрирования системы:

- v Команды администрирования. Команды сервера, с помощью которых можно загружать отчеты, а также управлять дисковыми и архивными накопителями. Эти команды выполняются в системе iSeries.
- v Административный клиент. Клиентский компонент Навигатора iSeries, с помощью которого можно обслуживать пользователей, группы, группы приложений, приложения, папки, стратегии перехода, наборы накопителей и принтеры. Административный клиент может работать в системах Windows 2000, Windows XP и Windows Server 2003.

Для применения этого программного обеспечения должны быть выполнены следующие требования:

- Не менее 256 Мб оперативной памяти
- Процессор Pentium или совместимый с Pentium с тактовой частотой не менее 800 МГц
- Монитор SVGA и видеоадаптер с разрешением не ниже 800x600
- v Не менее 10 Мб свободного дискового пространства
- Сетевой протокол Windows TCP/IP

|

v iSeries Access или iSeries Access Express версия 5 выпуск 4

### **Установка и запуск клиентского программного обеспечения в сети**

Подключенные к сети персональные компьютеры могут использовать одну копию клиентского программного обеспечения OnDemand. Как правило, для экономии дискового пространства систем PC и упрощения модернизации клиентское программное обеспечение устанавливается на сетевом сервере. Установка клиентской части OnDemand в отдельных системах PC позволяет обеспечить более высокую производительность и снизить загрузку сети.

<span id="page-41-0"></span>OnDemand содержит процедуру сетевой установки, копирующую управляющие файлы OnDemand с сетевого файлового сервера в систему PC пользователя (исполняемые файлы при этом в систему PC не копируются). Программа сетевой установки создает в системе PC структуру каталогов и папки, а также значки на рабочем столе. Значки программы OnDemand указывают на копию программного обеспечения, установленную на сетевом сервере.

Когда пользователь запускает клиентскую часть OnDemand на сетевом файловом сервере, операционная система загружает программы OnDemand с сервера в оперативную память PC. При выборе элементов для просмотра OnDemand выделяет в пользовательской системе PC временное рабочее пространство для документов и ресурсов.

Перед установкой клиентской программы с помощью функции сетевой установки необходимо установить клиентское программное обеспечение на сетевом сервере. Информацию о параметрах установки и описание процедуры сетевой установки вы можете найти в руководстве *IBM Content Manager OnDemand: Windows Client Customization Guide*.

### **Параметры запуска клиента**

OnDemand поддерживает параметры командной строки, с помощью которых можно настроить работу клиентской программы. Например, можно автоматизировать вход пользователя в систему, отключив запрос имени сервера, ИД пользователя и пароля. информация о параметрах запуска клиентской программы для Windows приведена в руководстве *IBM Content Manager OnDemand: Windows Client Customization Guide*.

# **Интерфейс \*LOOPBACK для TCP/IP**

В каждой системе iSeries, применяющей TCP/IP, есть интерфейс TCP/IP \*LOOPBACK. Если ввести в такой системе команду WRKTCPSTS \*IFC, на экране появится адрес 127.0.0.1 с описанием линии \*LOOPBACK. Этот интерфейс необходим для правильной работы OnDemand. Если удалить интерфейс \*LOOPBACK, то могут возникнуть следующие неполадки:

- Не запускаются серверы OnDemand
- Не удается создать архивные копии документов
- Вход в клиентскую часть OnDemand занимает очень много времени

Если интерфейс \*LOOPBACK был удален, то его необходимо создать с помощью следующей команды:

ADDTCPIFC INTNETADR('127.0.0.1') LIND(\*LOOPBACK) SUBNETMASK('127.0.0.0')

### **Программное обеспечение Adobe для просмотра файлов PDF**

IBM рекомендует просматривать документы PDF в клиентских системах Windows с помощью программы Adobe Acrobat или работать с файлами ввода PDF административного клиента. Adobe Acrobat не предоставляется IBM; его необходимо приобрести у фирмы Adobe или другого поставщика программного обеспечения.

При работе с OnDemand для просмотра файлов Adobe PDF можно использовать следующие программные продукты:

Adobe Acrobat. Лицензионное программное обеспечение для просмотра и создания файлов PDF. С помощью Adobe Acrobat можно выполнять следующие операции:

- Интегрировать Adobe Acrobat с клиентской системой Windows. Если для приложения OnDemand задан тип данных PDF, то при получении с сервера документа PDF клиент автоматически откроет его в текущем окне просмотра. IBM рекомендует приобрести Adobe Acrobat тем пользователям, которым необходимо просматривать документы PDF в клиентских системах Windows.
- Вы можете интегрировать Adobe Acrobat с административным клиентом. Если вы планируете обрабатывать файлы ввода PDF с помощью мастера отчетов или графического индексатора, то необходимо предварительно установить программу Adobe Acrobat в системе PC, в которой будет запускаться административный клиент. IBM рекомендует приобрести Adobe Acrobat тем пользователям, которым необходимо работать с файлами ввода PDF с помощью административного клиента.
- Adobe Reader. Бесплатное программное обеспечение (его можно загрузить с Web-сайта Adobe) для просмотра документов PDF. Если выполнены перечисленные ниже условия, то клиентская система Windows сможет запускать Adobe Reader в отдельном окне:
	- Тип данных для приложения OnDemand определяется пользователем
	- Тип файлов для OnDemand PDF
	- Adobe Reader связан в клиентской операционной системе с файлами PDF

Дополнительная информация о программном обеспечении Adobe приведена на Web-сайте Adobe www.adobe.com.

# **Часть 3. Планирование**

Этот раздел содержит информацию о планировании, необходимую администраторам OnDemand. Кроме того, он может быть интересен техническим специалистам и сотрудникам службы поддержки, администраторам баз данных, администраторам сети, администраторам приложений и сотрудникам, ответственным за принятие решений, связанных с бизнес-системами, включая, например, планирование физического расположения, выполнение операций, а также резервное копирование и восстановление.

В этом разделе описаны операции, которые IBM рекомендует выполнить администраторам OnDemand при планировании установки OnDemand и при подготовке этого продукта к работе.

# <span id="page-46-0"></span>Глава 5. Отчеты и другие данные

Этот раздел содержит информацию о планировании отчетов, которые хранятся в системе OnDemand. Он поможет вам определить аппаратную конфигурацию, необходимую для работы системы OnDemand. Кроме того, в этом разделе приведен список вопросов для пользователей отчетов, сведения о типах данных, которые можно хранить в системе OnDemand, а также информация об индексировании отчетов.

# Определение требований

При планировании системы OnDemand необходимо определить, как будет выполняться развертывание системы, какая категория пользователей будет с ней работать и какие операции выполнять, а также другие требования конечных пользователей. Ответы на эти вопросы помогут вам правильно настроить компоненты системы OnDemand для поддержки приложений и конечных пользователей, включая память и конфигурацию сети:

- Какие типы потоков данных принтера должна поддерживать система? Необходимо ли преобразовывать данные ввода в другие форматы (например, AFP в HTML)?
- Какова логическая организация потоков данных принтера?
	- Формат страниц: Согласованный поток страниц с записями транзакций или бухгалтерских данных.
	- Логические группы данных, такие как заявления или стратегии.
	- Данные несогласованных форматов, такие как справочные материалы или документация к продуктам.
- Какой метод хранения отчетов OnDemand будет применяться: кратковременное хранение в памяти, долговременное хранение на архивных носителях, или оба этих вида?
- Каков объем данных ввода? Какой объем имеют пользовательские отчеты (в страницах и байтах)? Каково количество отчетов? Сколько версий имеет каждый отчет?
- Какие значения индексирования необходимо предоставить пользователю, чтобы получить какую-либо определенную версию отчета (или документа)?
- Как часто загружаются отчеты в OnDemand? Ежедневно? Еженедельно?
- Как долго отчеты будут храниться в системе?
- Каково примерное среднее количество пользователей, одновременно подключенных к системе? Каково максимальное количество пользователей?
- Каково примерное количество активных пользователей?
- Какова частота выполнения транзакций для каждого активного пользователя?

#### Форматы данных ввода

OnDemand поддерживает ввод данных нескольких типов:

- Потоки данных принтера АFP, включая строковые данные со структурными полями АFP и строковые данные, отформатированные с помощью определений страниц.
- Строковые данные с управляющими символами ANSI или символами управления кареткой.
- Неотформатированные данные ASCII, которые обычно создаются в среде рабочей станции. Этот тип данных не следует путать с буферными файлами USERASCII i5/OS.
- v Файлы переносимого формата данных Adobe (PDF). В состав OnDemand входит программное обеспечение Adobe для просмотра документов PDF, с помощью которого пользователи могут просматривать документы PDF в системе OnDemand.
- Файлы изображений следующих форматов:
	- BMP (битовый образ). Файл, который содержит побитовый образ изображения.
	- GIF (формат обмена графической информацией). Формат файлов для хранения побитовых образов цветных изображений для IBM-совместимых компьютеров. В файлах GIF применяется эффективный метод сжатия изображений с высоким разрешением.
	- JFIF (файл изображений формата JPEG). Файл, который содержит изображение, сжатое с помощью алгоритма стандарта JPEG.
	- PCX (Формат обмена изображениями). Файл, который содержит изображение в формате PCX, широко применяемом многими приложениями PC, такими как Paintbrush. Изображение сжато с помощью алгоритма PackBytes.
	- TIFF (Формат изображения с тегами). Формат для побитовых изображений, полученных с помощью сканирования и с разрешением до 300 DPI. TIFF позволяет эмулировать оттенки серого. OnDemand поддерживает одностраничные и многостраничные файлы TIFF, как без сжатия, так и сжатые с помощью алгоритмов JPEG, CCITT Group 3, CCITT Group 3 / 2D и CCITT Group 4.

Помимо перечисленных выше типов данных, OnDemand позволяет хранить в системе данные практически любого типа. Например, можно определить в системе приложение для работы с документами HTML. При этом необходимо выбрать тип файлов данных этого приложения. Тип файла определяет программу, которая запускается в клиентской системе после обращения пользователя к документу. Например, если тип файла - HTM, то для его просмотра в клиентской системе может запускаться программа Netscape Navigator.

AFP поддерживает объекты векторной и растровой графики, текст и штрих-коды. Хранение данных AFP в системе позволяет просматривать все тексты и изображения.<br><sup>5</sup> Например, пользователи могут получать и просматривать заявления заказчиков, которые в OnDemand представляются с помощью электронных форм, шрифтов и изображений. Пользователь просматривает копию заявления, которая выглядит так же, как заявление в тексте электронного письма. AFP также поддерживает навигацию в файлах отчетов с помощью оглавления.

При хранении отчетов, которые содержат данные AFP, необходимо также хранить в системе OnDemand соответствующие ресурсы. К ним относятся перекрытия, сегменты страниц, определения форм и шрифты. Ресурсы должны быть размещены в процессоре, в который будут загружены данные для последующего индексирования.

### **Индексирование данных**

Одна из основных операций в системе OnDemand - это индексирование отчетов. При ее выполнении OnDemand извлекает из отчета значения индексирования и сохраняет их а базе данных. Эти значения содержат поля базы данных для групп приложений. При обращении пользователя к папке OnDemand показывает список полей поиска,

<sup>5.</sup> Просмотр объектов штрих-кода в настоящий момент не поддерживается. Тем не менее, можно просматривать штрих-коды, изображенные с помощью шрифтов.

соответствующих полям базы данных. Для отправки запроса пользователь должен указать в полях поиска нужные значения. OnDemand сравнивает их со значениями полей базы данных, и возвращает элементы, соответствующие запросу.

Если объем индексируемого отчета слишком велик, то его можно разбить на блоки информации меньшего размера с уникальными идентификаторами. Например, если приложение создает счета для заказчиков, то результатом его работы может быть большой поток данных принтера, содержащий тысячи отдельных счетов. OnDemand позволяет представить отдельные счета в отчете в виде блоков информации меньшего размера, или логических элементов (они называются документами OnDemand). Логические элементы можно искать и просматривать по номеру учетной записи, имени заказчика и дате.

Как правило, отчеты, обрабатываемые с помощью, OnDemand делятся на две категории:

- Документы. Отчеты, состоящие из логических элементов, таких как заявления, счета, стратегии и накладные.
- Отчеты. Такие отчеты, как правило, содержат на каждой отсортированные странице строковые данные, такие как протокол транзакций или книга бухгалтерского учета.

Отчеты, которые не содержат логических элементов или отсортированных строковых данных, как правило, можно индексировать при помощи способа индексирования для отчетов.

### **Индексирование документов**

С помощью функции индексирования документов можно индексировать отчеты, состоящие из логических элементов, или отчеты, которые содержат уникальные значения, такие, как номер учетной записи или имя заказчика. При поиске и получении отчетов таких типов OnDemand возвращает список элементов, соответствующих запросу пользователя, и передает отдельные элементы клиенту OnDemand для последующего просмотра и печати. При работе с документами OnDemand поддерживает до 32 полей индексирования и фильтрации. Поля могут быть неотсортированными и могут содержать числовые или текстовые данные. Поля хранятся в базе данных как индексы или фильтры. В разделе [рис.](#page-49-0) 5 на стр. 34 приведен пример файла отчета и индексирования документа.

<span id="page-49-0"></span>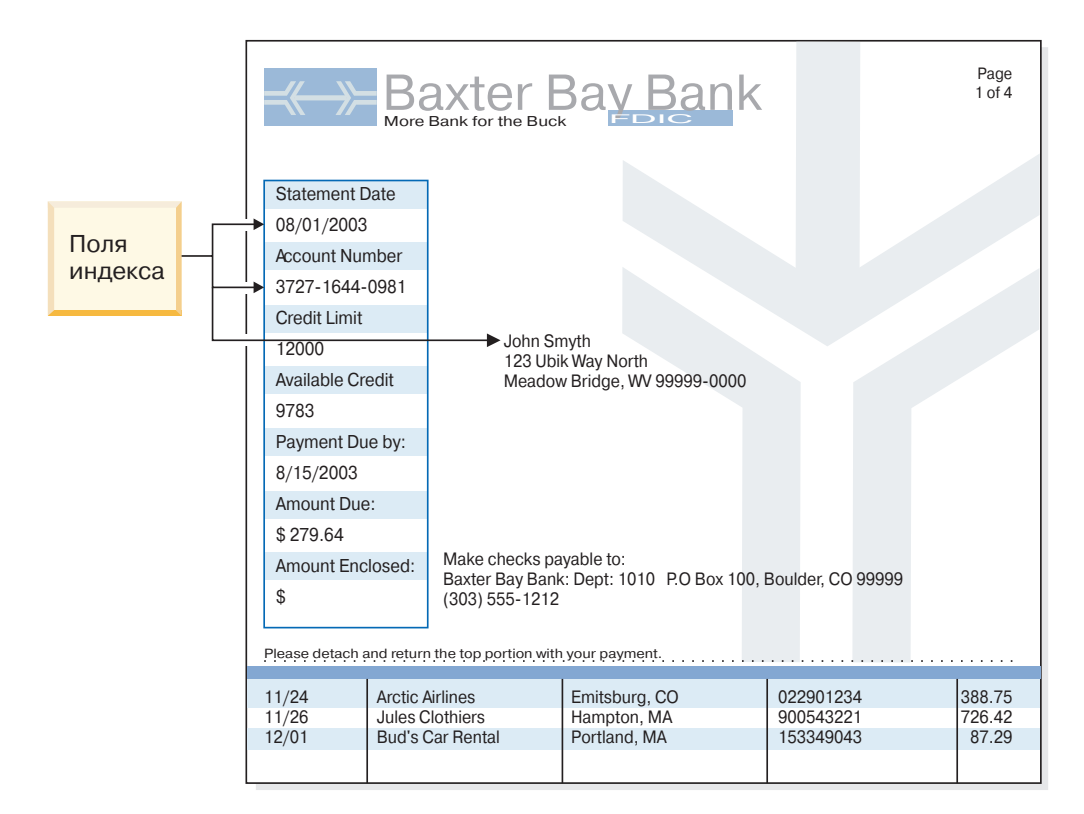

*Рисунок 5. Способ индексирования документов*

### **Индексирование отчетов**

Индексирование отчетов позволяет пользователям выполнять поиск отсортированных данных отчета и просматривать первое найденное в базе данных значение, соответствующее запросу. OnDemand разбивает данные отчета на группы страниц и сохраняет в базе данных первое и последнее значения индексирования, содержащиеся в каждой группе страниц. Если пользователь отправляет запрос, OnDemand возвращает список элементов, соответствующих запросу. Когда пользователь выбирает элемент для просмотра, OnDemand выполняет в элементе поиск текстового значения, указанного пользователем. Клиент OnDemand выводит первую страницу, которая содержит требуемое значение. В OnDemand для получения из отчетов данных, таких как номер счета-фактуры или идентификатор транзакции, применяются одинарные отсортированные значения индексирования. В [рис.](#page-50-0) 6 на стр. [35](#page-50-0) приведен пример файла отчета и индексирования отчета.

<span id="page-50-0"></span>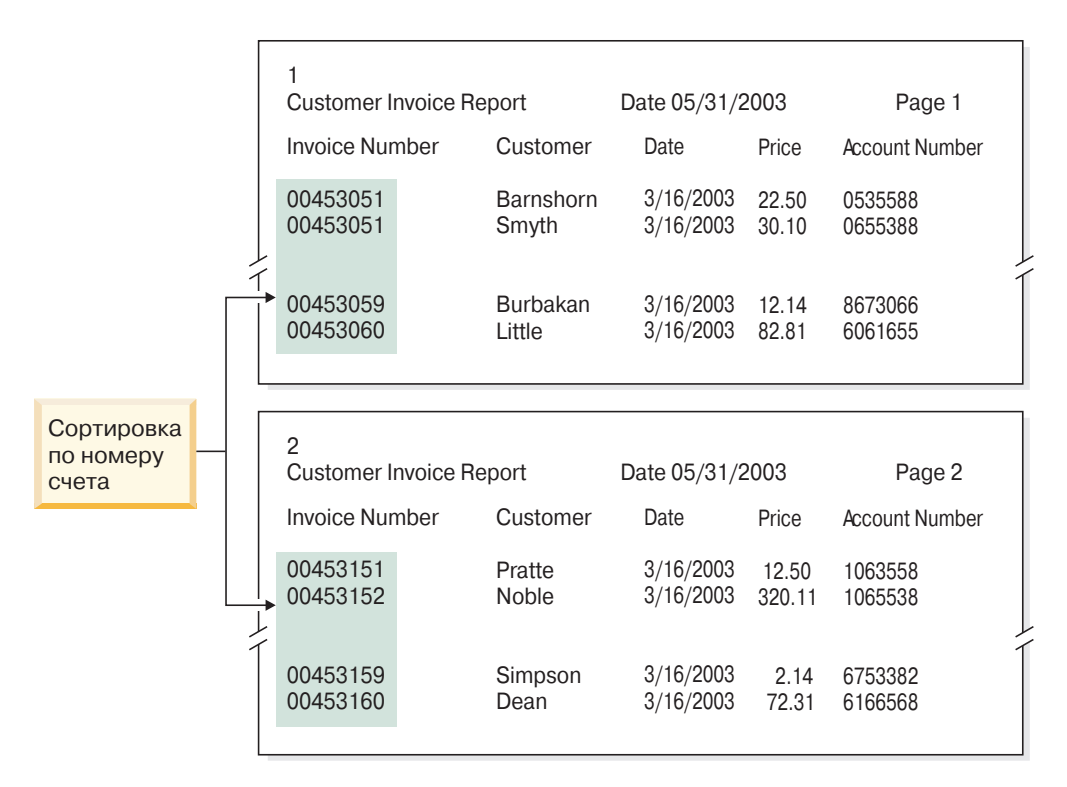

*Рисунок 6. Способ индексирования отчета*

### **Индексирование данных с помощью программ OnDemand**

OnDemand позволяет индексировать данные принтера несколькими различными способами. Более подробная информация приведена в следующих разделах:

- Поиск и выделение значений индексирования на печатаемой странице с помощью графических средств OnDemand
- Создание данных индексирования в приложении, которое служит для создания отчета
- Индексирование файлов Adobe PDF с помощью индексатора OnDemand
- Создание данных индексирования для индексатора OnDemand

#### **Применение графических средств**

Найти и выделить значения индексирования в печатаемом документе, который будет помещен на архивный носитель, можно с помощью графического индексатора OnDemand. Он входит в состав административного клиента Навигатора iSeries и его можно применять при создании определения приложения.

#### **Создание данных индексирования с помощью прикладных программ**

Данные индексирования можно создать с помощью прикладной программы, которая формирует отчеты. Некоторые прикладные программы имеют встроенные средства для создания данных индексирования. Тем не менее, вам может потребоваться добавить в некоторые прикладные программы функции индексирования.

#### **Индексирование файлов ввода PDF**

Индексатор PDF OnDemand - это служебная программа, с помощью которой можно извлекать данные индексирования из файлов Adobe PDF или создавать эти данные для таких файлов. Данные индексирования позволяют расширить возможности

хранения, получения и просмотра документов PDF в OnDemand. Индексатор PDF обрабатывает файлы ввода PDF. Файл PDF - это преобразованный файл PostScript, который обладает структурой и позволяет более эффективно работать с содержимым. Файл PDF можно создать с помощью программы Acrobat Distiller или специальной программы принтера PDFWriter. Индексатор PDF поддерживает файлы ввода и вывода PDF версии 1.3. Подробные сведения об индексаторе PDF и примеры его применения для обработки файлов ввода PDF приведены в книге IBM Content Manager OnDemand for iSeries Common Server Indexing Reference.

#### Создание данных индексирования с помощью стандартного индексатора

В состав OnDemand входит стандартный индексатор, с помощью которого можно создавать данные индексирования для файлов, которые нельзя обработать другими способами, например, с помощью индексатора i5/OS. Например, можно создать файл индексирования стандартного индексатора, с описанием набора файлов ввода, содержащих изображения формата TIFF. Файл индексирования содержит поля и значения индексирования для каждого файла, который необходимо обработать. Файл индексирования также содержит описание расположения документов в файле. OnDemand создает для каждой записи индексирования в файле соответствующую строку в базе данных. Пользователи могут выполнять поиск в базе данных с помощью любой комбинации полей индексирования, определенных в файле индексирования. Подробное описание формата файлов стандартного индексатора приведено в справочнике IBM Content Manager OnDemand for iSeries Common Server Indexing Reference.

### Индексирование отчетов с помощью полей даты

Для сохранения данных в системе каждый отчет необходимо проиндексировать с помощью поля даты. При отправке запроса в базу данных OnDemand использует для однозначной идентификации дату отчета. Если поле даты является полем сегмента, то обеспечивается более высокая скорость получения данных. Кроме того, дата отчета в OnDemand служит для определения даты удаления отчетов с диска и срока хранения его данных (данных индексирования и документов).

В отчете можно использовать одну из дат, например, дату запуска, дату транзакции или дату заявления. Если отчет, который необходимо сохранить в OnDemand, не содержит дату, можно использовать дату загрузки отчета в систему.

OnDemand поддерживает даты в диапазоне от 1 января 1970 года по 31 декабря 2069 года. OnDemand также поддерживает поля даты/времени. Такие поля могут содержат значения с 1 января 1970 года по 31 декабря 2038 года.

# **Глава 6. Объекты OnDemand**

Этот раздел содержит информацию о планировании групп приложений, приложений и папок для хранения отчетов.

# **Обзор**

При установке и настройке программного обеспечения OnDemand в системе создается и инициализируется набор таблиц баз данных, составляющих внутреннюю среду системы. При создании в системе определения отчета OnDemand добавляет в базу данных структуру таблицы группы приложений и другую управляющую информацию.

В OnDemand для описания таблиц баз данных, полей и данных системы применяется набор объектов. При создании определения объекта, такого как группа приложений, заданные пользователем параметры и сведения о группе приложений сохраняются в базе данных. Во время каждой загрузки отчета в группу приложений OnDemand обновляет управляющую информацию в базе данных, добавляет в таблицу группы приложений строки с данными индексирования, а также сохраняет на томах памяти данные отчетов и файлы ресурсов.

Для запроса и доступа к отчетам, хранящимся в системе, пользователям OnDemand необходимо открыть папку. Папка - это основной объект OnDemand, с которым работают пользователи. Она предоставляет пользователям средства для поиска и получения данных, хранящихся в OnDemand. Пользователи обращаются к папке при создании запросов и получении отчетов, хранящиеся в группе приложений, на которую ссылается папка. Папка может быть связана с одной или с несколькими группами приложений.

Группа приложений представляет данные отчетов и индексирования, загружаемые в OnDemand. База данных OnDemand содержит таблицы данных группы приложений. Записи в таблице группы приложений содержат извлеченные из отчетов значения индексирования, а также указатели на данные отчетов (документы). Группа приложений может содержать одно или несколько приложений с общими параметрами хранения и полями индексирования.

В состав приложения OnDemand входит описание физических характеристик отчета, таких как тип данных отчета и формат записей файла ввода, указания по индексированию и загрузке программ, обрабатывающих отчет, а также параметры OnDemand, определяющие формат вывода на экран и печати страниц отчета. Как правило, для каждого типа отчетов, которые хранятся в OnDemand, необходимо определить отдельное приложение. Приложения с одинаковыми параметрами хранения и полями индексирования можно объединить в группу приложений.

Каждому объекту, который определяется в OnDemand, такому как группа приложений, приложение или папка, необходимо присвоить уникальное имя.

Способ вывода на экран, параметры работы и внутренняя структура объектов OnDemand определяется свойствами этих объектов. Например, формат вывода - это свойство поля папки, которое определяет способ отображения клиентской программой OnDemand значений поля в списке документов. Свойства объединены в категории. Например, категория ″Общие для папок″ содержит свойства,

представляющие общую информацию о папке, например, имя и описание папки, а также содержащиеся в ней группы приложений.

### **Папки**

Папка предоставляет пользователям средства для поиска и получения связанных данных, хранящихся в системе. Пользователи могут открывать папки, создавать запросы и получать данные из групп приложений. (Для выполнения этих операций пользователям не обязательно знать, что представляют из себя группы приложений.) При создании папки необходимо определить поля поиска и просмотра, которые будут показаны при обращении пользователей к папке. Поля папки связываются с полями базы данных в группах приложений, на которые ссылается папка. Поля базы данных содержат значения индексирования, извлеченные из отчетов, которые были загружены в группы приложений. Например, поле поиска папки *Номер счета заказчика* может быть связано с полем базы данных группы приложений *acct#*. В OnDemand создаются записи базы данных, содержащие значения индексирования поля *acct#* на момент загрузки отчета в группу приложений. При обработке запроса пользователя из базы данных извлекаются те записи, в которых значение поля *acct#* совпадает со значением, указанным пользователем в поле поиска *Номер счета заказчика*.

При определении папки в OnDemand в нее необходимо добавить одну или несколько групп приложений, выбрать поля индексирования групп приложений, соответствующие полям поиска и вывода данных, а также задать свойства этих полей. Например, можно выбрать расположение полей поиска на экране и задать значения, которые будут автоматически появляться в этих полях при обращении пользователей к данной папке.

Система OnDemand хранит имя папки и данные о ее структуре в базе данных OnDemand. Например, в базе данных хранятся описания полей поиска и вывода данных, заданные пользователем, а также описания выбранных пользователем полей базы данных групп приложений, связанных с папкой.

Для определения папки в OnDemand служат свойства и значения, объединенные в категории. Категория - это набор связанных свойств. OnDemand содержит следующие категории свойств: общие сведения, права доступа, определения полей, сведения о полях и соответствие полей. К категории общих сведений относятся поля, определяющие общие параметры папки, такие как ее имя и содержащиеся в ней группы приложений. Категория прав доступа позволяет задавать группы и пользователей, которые могут обращаться к папке. С помощью свойств этой категории можно задать различные права доступа, предоставив, например, определенным пользователям возможность администрирования папки. Категория определений полей содержит определения полей поиска и вывода данных папки. С помощью свойств категории сведений о полях можно задать атрибуты полей поиска и вывода данных. Например, пользователь может указать допустимые операторы поиска для каждого поля и определить порядок расположения полей на экране. Категория соответствия полей позволяет задать связи между полями поиска и вывода данных и полями базы данных групп приложений.

## **Группы приложений**

Группа приложений - это набор из одного или нескольких приложений с общими параметрами хранения и полями индексирования. Группа приложений - это объект, применяемый в OnDemand для хранения загружаемых в систему отчетов. Он содержит данные индексирования отчетов, документы, информацию управления, права доступа групп и пользователей, работающих с группой приложений, а также другие данные.

При определении группы приложений необходимо задать имя и тип полей базы данных, в которых будут храниться данные индексирования, извлеченные из загруженных в группу приложений отчетов. Необходимо указать, применяется ли поле базы данных для индексирования или фильтрации данных, а также задать другие параметры полей. Система OnDemand в процессе определения группы приложений создает таблицу этой группы в базе данных OnDemand; эта таблица содержит по одному столбцу для каждого определенного поля. При загрузке отчета в группу приложений OnDemand добавляет в таблицу группы приложений строку для каждого проиндексированного элемента отчета. Проиндексированным может быть логический элемент, такой как стратегия или заявление, или группа страниц, в зависимости от логической структуры и выбранного способа индексирования отчета. Пользователи могут выполнять поиск отчетов с помощью одного или нескольких полей, определенных для группы приложений.

OnDemand поддерживает для каждой группы приложений до 32 полей *индексирования* и *фильтрации*:

- v Поля индексирования обеспечивают быстрый доступ к отдельным записям с помощью ключей, но для их реализации требуется больший объем дисковой памяти, а процесс загрузки данных в группу приложений при их применении занимает большее время. В OnDemand с помощью полей индексирования выполняется поиск записей базы данных по критериям, заданным пользователем. Поле индексирования содержит адрес физического расположения элемента на томе памяти.
- Поля фильтрации позволяют получать из всех записей, полученных с помощью полей индексирования, только нужные данные, соответствующие запросу. Поля фильтрации обычно применяются в сочетании с полями индексирования для идентификации конкретных элементов в группе приложений. С их помощью можно также просматривать дополнительные сведения в списке документов, например, адреса.

Для каждой определенной группы приложений OnDemand необходимо задать *разделительное поле*. С его помощью OnDemand упорядочивает и обслуживает данные группы приложений и выполняет поиск элементов, соответствующих запросу. Разделительное поле также позволяет пользователю выполнять поиск в отдельных файлах индексирования или поиск по дате (если разделительное поле имеет формат даты). Если разделительное поле не определено, то поиск выполняется во всех сегментах (файлах индексирования) группы приложений. Разделительное поле должно содержать одно из следующих значений даты или даты/времени:

- v Дата создания отчета. День, в который приложение создало файл отчета. Как правило, это дата, которая приводится на страницах отчета.
- Дата загрузки. День, в который отчет был загружен в группу приложений. Если отчет не содержит значение даты, следует использовать дату загрузки.

Основными характеристиками, которым необходимо уделить внимание при определении группы приложений и выборе входящих в ее состав приложений являются объем памяти, необходимый для их размещения, и поля индексирования. Также важным является способ организации данных в отчете. OnDemand позволяет использовать структуру данных отчета при индексировании, поиске и получении данных этого отчета.

- Некоторые отчеты, например, заявления, накладные и стратегии, состоят из логических групп данных. Эти группы, или логические элементы, могут содержать одну или несколько страниц информации. OnDemand позволяет индексировать, сохранять и получать логические элементы отчета. Для каждого логического элемента можно выбрать до 32 параметров индексирования, таких как номер счета, имя заказчика или баланс. Для каждого логического элемента отчета OnDemand создает строку в базе данных.
- В некоторых отчетах данные могут быть организованы иначе и могут не содержать логических элементов. Например, отчет может содержать тысячи страниц с записями транзакций или данные главной бухгалтерской книги. OnDemand позволяет индексировать, хранить и получать данные таких отчетов с помощью значений индексирования (таких как дата и номер страницы) и отсортированных значений (таких как номер транзакции). В OnDemand эти типы отчетов делятся на группы страниц, и каждая группа страниц индексируется отдельно. Несмотря на то, что эти отчеты могут содержать логические элементы, индексирование каждого такого элемента неэффективно. Если в таких отчетах индексировать все элементы, то при каждой загрузке отчета в группу приложений в базу данных могут добавляться тысячи записей индексирования.

При создании группы приложений необходимо указать способ хранения в системе OnDemand данных индексирования для отчетов, загружаемых в группу приложений. OnDemand поддерживает два способа загрузки записей индексирования в базу данных и отправки запросов пользователей в группу приложений:

• Многократная загрузка для таблицы базы данных

В этом случае при каждой загрузке отчета в группу приложений OnDemand добавляет записи индексирования в существующую таблицу базы данных. Записи индексирования для каждого отчета, загруженного в группу приложений, хранятся в той же таблице базы данных. При этом алгоритм обслуживания данных OnDemand позволяет обрабатывать запросы таким образом, что с точки зрения пользователя данные группы приложений будут размещаться в базе данных. Если объем данных группы приложений становится слишком большим, OnDemand автоматически разбивает их на сегменты. OnDemand ведет таблицу сегментов для каждой группы приложений. Таблица сегментов обеспечивает повышенную производительность благодаря ограничению области поиска до конкретной таблицы данных группы приложений путем применения в запросе значения даты. Этот способ рекомендуется применять при упорядочивании базы данных в том случае, если для пользователей, запрашивающих данные группы приложений, не имеет значения источник, на основании которого в полученный ими отчет была включена информация. Этот способ выбран по умолчанию и применяется в большинстве случаев.

• Однократная загрузка для таблицы базы данных

В этом случае при каждой загрузке отчета в группу приложений OnDemand сохраняет записи индексирования в новой таблице базы данных. Для группы приложений можно определить *поле отчета*, с помощью которого пользователи смогут быстро выполнять поиск и получать нужную версию отчета. Этот способ рекомендуется применять при упорядочивании базы данных в том случае, когда для пользователей, запрашивающих данные группы приложений, важен источник, на основании которого был создан отчет.

При создании группы приложений необходимо задать параметры памяти, включая продолжительность хранения в системе OnDemand данных группы приложений и

параметры переноса данных. Параметры памяти также определяют, будет ли OnDemand хранить копию отчета на архивном носителе, будет ли создаваться резервная копия отчета, и когда следует удалять ненужные данные отчета.

OnDemand поддерживает три способа обработки данных группы приложений:

• По истечении срока хранения в базе данных

Срок хранения данных индексирования *истекает* (т.е. разрешается их удаление из системы), когда становится равным значению Срок хранения данных и индексов. (Это значение задается при создании группы приложений.) В состав OnDemand входит команда, с помощью которой можно удалить данные индексирования. Как правило, эта команда регулярно запускается автоматически с помощью планировщика задач. Способ обработки данных на основе срока хранения позволяет освободить дисковое пространство, которое занимают удаляемые данные индексирования.

• Перенос данных с дисков

Перенос данных с дисков представляет собой процесс копирования отчетов с дискового накопителя в архивную память. Время копирования отчета задается при создании группы приложений. В состав OnDemand входит команда, с помощью которой можно скопировать отчеты в архивную память. Как правило, эта команда регулярно запускается автоматически с помощью планировщика задач. Перенос данных с дисков позволяет оптимизировать использование дисковой памяти и обеспечить высокую производительность при частом обращении к свежим отчетам. Как правило, по мере устаревании отчета частота обращений пользователей к нему существенно снижается и OnDemand автоматически копирует его в долгосрочную (архивную) память. С помощью функции переноса данных с дисков можно также отложить выгрузку отчетов в архивную память до момента, когда загруженность системы будет нулевой или очень низкой.

• По истечении срока хранения на дисковых накопителях

По истечении срока хранения отчетов на дисковых накопителях отчеты удаляются из дисковой памяти. Срок хранения задается при создании группы приложений. В состав OnDemand входит команда, с помощью которой можно удалить отчеты из дисковой памяти. Как правило, эта команда регулярно запускается автоматически с помощью планировщика задач. Такой способ обработки данных позволяет освободить дисковое пространство, которое занимают отчеты с истекшим сроком хранения.

### **Приложения**

Приложение OnDemand содержит описание физических параметров отчета, данные, определяющие работу программ индексирования и загрузки данных, а также параметры просмотра и печати отчетов в OnDemand. Параметры просмотра и печати страниц по умолчанию можно задать на уровне уровне приложений OnDemand. Например, если для приложения выбран принтер по умолчанию, то при печати документа, связанного с данным приложением, он будет напечатан на этом принтере. Как правило, для каждого типа отчетов, которые будут загружаться в систему, необходимо определить отдельное приложение.

При создании приложения необходимо задать свойства входных данных (например, информацию о том, содержат ли данные символы управления кареткой, и о формате входных данных). На основе предоставленных пользователем данных OnDemand интерпретирует просматриваемые данные.

В приложениях OnDemand задаются параметры работы программ индексирования и загрузки данных, такие как способ сжатия файлов отчетов в OnDemand, параметры

<span id="page-57-0"></span>индексирования данных и сведения, которые применяются OnDemand при обработке данных индексирования перед загрузкой записей индексирования в базу данных. С помощью указанных пользователем параметров индексирования, опций и значений данных OnDemand выполняет поиск данных индексирования и извлекает нужные данные из отчетов.

Для каждого отчета можно настроить одно или несколько *логических представлений*. Логическое представление определяет способ вывода в OnDemand строк отчета и другие параметры просмотра. Представление можно настроить, например, таким образом, что при выборе документа для просмотра клиент OnDemand автоматически зафиксирует расположение заголовка при прокрутке страницы вверх и вниз.

### **Пользователи и группы**

Все пользователи входят в систему OnDemand с помощью ИД пользователя. Этот ИД пользователя позволяет OnDemand выполнить идентификацию пользователя и определить его административные и рабочие права доступа. ИД пользователя OnDemand не обязательно принадлежит одному отдельному пользователю. Тем не менее, для оптимизации работы с учетными записями и правами доступа пользователей рекомендуется присваивать каждому пользователю OnDemand отдельный ИД.

При инициализации системы OnDemand автоматически создает ИД пользователя QONDADM. QONDADM обладает правами доступа администратора системы. Администратор может выполнять как простые пользовательские операции, например, вход в систему и обращение к папкам, так и операции по администрированию системы, например, определение пользователей и групп, создание, обновление и удаление групп приложений, приложений, папок, наборов носителей и принтеров.

OnDemand позволяет объединять пользователей в группы по выполняемым операциям, правам доступа и любым другим параметрам. При создании определения группы OnDemand можно объединить пользователей по отделам или по выполняемым действиям и присвоить всем пользователям одной группы одинаковые права доступа к папкам и группе приложений. Права доступа определяют типы действий, которые могут выполнять пользователи группы. Пользователя можно не включать в какую-либо группу, но применение групп позволяет упростить администрирование пользователей с похожими наборами параметров и обязанностей. **Примечание:** Группы OnDemand отличаются от профайлов групп i5/OS, но для упрощения администрирования им можно присвоить совпадающие имена.

# **Связь ИД пользователей OnDemand с пользовательскими профайлами i5/OS**

При установке OnDemand активируется пользовательская программа выхода по умолчанию, определяющая взаимосвязь между ИД пользователей OnDemand и пользовательскими профайлами i5/OS. Если после установки OnDemand вы не изменяли эту программу, то должны выполняться следующие требования:

- ИД пользователя OnDemand должен совпадать с пользовательским профайлом i5/OS.
- Пароль для входа в OnDemand должен совпадать с паролем для входа в i5/OS. При изменении пароля OnDemand меняется пароль i5/OS. При создании нового ИД пользователя OnDemand поле пароля не заполняется.
- Максимальный срок действия пароля должен быть не ограничен. Если будет задан максимальный срок действия пароля, то OnDemand может потребовать от пользователя смену пароля до того, как это требование будет предъявлено системой i5/OS.
- Минимальная длина пароля должна разрешать указание пустого пароля. Это позволит избежать применения правил установки паролей OnDemand и использовать правила системы i5/OS.

Если программа выхода не активирована, то ИД пользователей и пароли OnDemand не связаны с ИД пользователей и паролями i5/OS; в этом случае действуют все параметры системы OnDemand.

**Примечание:** Включить и отключить программу выхода можно на уровне отдельного экземпляра. Дополнительная информация об экземплярах приведена в разделе Глава 12, "Создание [экземпляра",](#page-88-0) на стр. 73.

# **Права доступа**

# **Обзор**

Объединение пользователей в группы позволяет сделать процедуры управления учетными записями более удобными, а защиту - более эффективной. При включении пользователя в группу этому пользователю присваиваются права доступа группы. Допустим, например, что вы создали группа и предоставили ей права доступа на открытие папки Сведения о студентах. Каждый пользователь, который будет включен в данную группу, автоматически получит права доступа на открытие этой папки.

Если пользователь включен в несколько групп, ему предоставляются права доступа всех групп. Например, если рассмотреть приведенные в разделе Табл. 1 группы, то пользователь, включенный в обе из них, сможет обращаться к папкам Счета студентов и Копии документов студентов.

*Таблица 1. Права доступа групп*

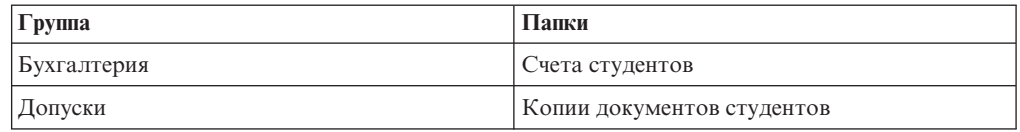

Тем не менее, из этого правила есть несколько исключений. Дополнительная информация о правах доступа приведена в публикации *IBM Content Manager OnDemand for iSeries Common Server: Administration Guide*.

Для каждого пользователя и группы пользователей OnDemand можно задать права доступа к папкам и группам приложений. Если для группы заданы права доступа, то они имеют более высокий приоритет, чем права доступа для папки или группы приложений. Если права доступа предоставлены конкретному пользователю, то они имеют больший приоритет, чем права доступа любой группы и права доступа, заданные на уровне папки или группы приложений.

Права доступа к папке или группе приложений можно задать при добавлении или обновлении этой папки или группы приложений. Кроме того, это можно сделать при создании нового пользователя или группы.

## **Права доступа к папкам**

Права доступа к папке можно задать на уровне папки, группы или пользователя. Если права доступа заданы на уровне папки, то они действуют для всех пользователей и групп OnDemand, для которых не заданы другие права доступа к этой папке. Если права доступа заданы на уровне группы, то они действуют для всех пользователей, входящих в эту группу. Права доступа на уровне группы имеют более высокий приоритет, чем права доступа, заданные на уровне папки. Если права доступа заданы на уровне пользователя, они действуют только для этого пользователя. Эти права доступа имеют более высокий приоритет, чем права доступа на уровне группы или папки.

По умолчанию к папке могут обращаться только создавший ее пользователь, администратор системы, пользователи с правами на администрирование папки и администраторы группы приложений и папок.

Можно установить следующие типы прав доступа к папке:

• На обращение. Пользователи с такими правами доступа могут открывать папку с помощью клиента OnDemand, выполнять поиск и получать данные из групп приложений, входящих в эту папку.

Для поиска и получения элементов у пользователей должны быть права доступа на обращение к папке и права доступа на обращение к одной или нескольким группам приложений, входящих в эту папку.

- Доступ к полям. Пользователи с такими правами доступа могут открывать папку с помощью клиента OnDemand и изменять сведения в полях папки с помощью интерфейса администратора. Каждая папка OnDemand содержит набор полей для каждого пользователя с правами доступа к этой папке.
- Доступ к именованным запросам. Именованный запрос это сохраненный под заданным именем набор критериев поиска, которые можно выбрать и применить к полям поиска папки. OnDemand поддерживает два типа именованных запросов: общие - запросы, к которым могут обращаться все пользователи с правами доступа к папке, и частные, к которым могут обращаться только создавшие их пользователи. Пользователям можно предоставить права доступа на просмотр, создание, изменение и удаление именованных запросов.
- Права доступа администратора. Администратор папки может изменить и удалить папку. Он может также изменять права доступа пользователей и групп, добавлять и удалять из папки пользователей и группы, а также изменять поля папки.

### **Права доступа к группе приложений**

Права доступа к группе приложений можно задать на уровне группы приложений, группы или пользователя. Если права доступа заданы на уровне группы приложений, то они действуют для всех пользователей и групп OnDemand, для которых не заданы другие права доступа к этой группе. Если права доступа заданы на уровне группы пользователей, то они действуют для всех пользователей, входящих в состав этой группы. Права доступа, заданные на уровне группы пользователей, имеют более высокий приоритет, чем права доступа, заданные на уровне группы приложений. Если права доступа заданы на уровне пользователя, они действуют только для этого пользователя. Эти права доступа имеют более высокий приоритет, чем права доступа, заданные на уровне группы пользователей или группы приложений.

По умолчанию к группе приложений могут обращаться только создавший ее пользователь, администратор системы, пользователи с правами на администрирование группы приложений, а также администраторы группы приложений и папок.

Можно установить следующие типы прав доступа к группе приложений:

- На обращение. Пользователи с такими правами доступа могут выполнять поиск и получать данные группы приложений с помощью клиентов OnDemand.
- Доступ к документам. Эти права доступа определяют для пользователей допустимые операции с документами. По умолчанию пользователи могут просматривать, печатать, копировать документы и отправлять их по факсу.
- Доступ к комментариям. Эти права доступа определяют операции, которые пользователи могут выполнять с комментариями. По умолчанию предоставляются права на просмотр и добавление комментариев.
- Доступ к логическим представлениям. Представления определяют способ вывода страниц файла в OnDemand. С помощью клиента OnDemand пользователи могут определять собственные представления.
- Права доступа администратора. Администратор группы приложений может изменить или удалить эту группу. Кроме того, он может изменять права доступа пользователей и групп, добавлять пользователей и группы в группу приложений, удалять их, изменять параметры регистрации сообщений в протоколе, изменять параметры управления носителями для группы приложений и вносить изменения в поля группы приложений.
- Доступ на ограничение запросов. Эта функция позволяет ограничить доступ к данным группы приложений. Чаще всего задается ограничение на доступ к данным определенного пользователя или группы.

### **Соглашения о присвоении имен**

При создании различных объектов OnDemand им присваиваются имена.

**Примечание:** Если на сервере установлена версия OnDemand для языка с многобайтовым набором символов (например, кандзи), то максимальное число символов имени будет меньше указанного в этом разделе.

При указании имени для пользователя должны быть выполнены следующие требования:

- v Имя должно содержать от 1 до 128 символов (байт), в зависимости от того, связаны ли имена пользователей OnDemand с именами пользовательских профайлов i5/OS. Если применяется конфигурация OnDemand, поставляемая IBM, то имена пользователей OnDemand связаны с именами пользовательских профайлов i5/OS. Такая конфигурация применяется по умолчанию и является рекомендуемой для большинства заказчиков. Тем не менее, при необходимости эту связь можно отключить, сделав имена пользователей OnDemand и имена пользовательских профайлов i5/OS независимыми. Дополнительная информация приведена в разделе "Связь ИД пользователей OnDemand с [пользовательскими](#page-57-0) [профайлами](#page-57-0) i5/OS" на стр. 42.
- Имя не должно содержать следующие символы: ' (апостроф), \* (звездочка), % (знак процента) + (плюс), \_ (подчеркивание), [ (левая скобка), ] (правая скобка), " (двойные кавычки), а также пробелы
- Имя должно быть уникальным
- По умолчанию OnDemand преобразовывает строчные буквы в имени пользователя в прописные (например, laguarde хранится как LAGUARDE)
- **Примечание:** Если в системе определена пользовательская программа выхода для обработки процедуры входа в систему, то можно также задать параметры ИД пользователей.

При указании пароля пользователя должны быть выполнены следующие требования:

- v Пароль должен содержать от одного до двадцати символов (байт).
	- **Примечание:** При задании пароля можно ввести строку длиной не более 20 символов. Тем не менее, встроенное средство идентификации OnDemand проверяет только первые восемь символов, введенных пользователем. Возможность ввода дополнительных символов предназначена для заказчиков, реализующих собственные средства защиты с помощью пользовательской программы выхода. Дополнительную информацию о пользовательской программе выхода можно получить в центре поддержки IBM.
- По умолчанию OnDemand преобразовывает строчные буквы в пароле пользователя в прописные (например, laguarde хранится как LAGUARDE).
- **Примечание:** Если в системе определена пользовательская программа выхода для обработки процедуры входа в систему, то можно также задать параметры паролей.

При указании имени группы должны быть выполнены следующие требования:

- Имя должно содержать от 1 до 128 символов (байт)
- Имя не должно содержать следующие символы: ' (апостроф), \* (звездочка), % (знак процента) + (плюс), \_ (подчеркивание), [ (левая скобка), ] (правая скобка), " (двойные кавычки), а также пробелы
- Имя должно быть уникальным
- Имя может содержать как прописные, так и строчные буквы; тем не менее, OnDemand игнорирует регистр (например, имя LaGuarde совпадает с laguarde)

При указании имени группы приложений, приложения или папки должны быть выполнены следующие требования:

- Имя должно содержать от одного до 60 символов (байт), включая внутренние пробелы. Если для автоматической загрузки отчетов будут применяться мониторы очередей вывода OnDemand, то необходимо присваивать приложениям и группам приложений имена, первые десять символов которых соответствуют имени буферного файла, пользовательским данным, типу формы или одному из других поддерживаемых атрибутов буферного файла. Дополнительная информация о мониторах буферных файлов приведена в публикации *IBM Content Manager OnDemand for iSeries Common Server: Administration Guide*.
- Имя не должно содержать следующие символы: ' (апостроф), % (знак процента), (подчеркивание), [ (левая скобка), ] (правая скобка) и " (двойные кавычки)
- Имя может содержать как прописные, так и строчные буквы; тем не менее, OnDemand игнорирует регистр (например, имя LaGuarde совпадает с laguarde)
- Имя приложения должно быть уникальным в пределах той группы, к которой оно относится
- Имена групп приложений и папок должны быть уникальными в пределах сервера

При указании имени поля базы данных должны быть выполнены следующие требования:

- v Пароль должен содержать от 1 до 18 символов (байт).
- Имя должно начинаться с буквы от А до Z
- Имя может содержать символы A Z, цифры 0 9, а также символы  $@$  (at), \$ (доллар), \_ (подчеркивание) и # (номер)
- Имя может содержать как прописные, так и строчные буквы; тем не менее, OnDemand игнорирует регистр (например, имя rDate совпадает с rdate)
- Имя должно быть уникальным в рамках группы приложений
- Имя не должно совпадать ни с одним из зарезервированных слов OnDemand:

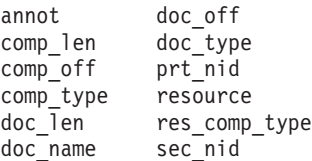

• Имя не должно совпадать со словами, зарезервированными в диспетчере базы данных. (Список зарезервированных слов приведен в приложении D книги *DB2 Universal Database for iSeries SQL Reference*.)

При указании имени для логического представления должны быть выполнены следующие требования:

- v Имя должно содержать от 1 до 30 символов (байт)
- Имя может содержать символы разных регистров
- Имя общего представления должно быть уникальным в рамках приложения
- Имя частного представления должно быть уникальным для пользователя

При указании имени поля папки должны быть выполнены следующие требования:

- Имя должно содержать от одного до 60 символов (байт), включая внутренние пробелы
- Имя не должно содержать следующие символы: ' (апостроф), % (знак процента), (подчеркивание), [ (левая скобка), ] (правая скобка) и " (двойные кавычки)
- Имя может содержать символы разных регистров
- Имя должно быть уникальным в рамках папки

При указании имени для набора носителей или стратегии переноса данных должны быть выполнены следующие требования:

- Имя может содержать от одного до 60 символов (байт)
- Имя может содержать как прописные, так и строчные буквы; тем не менее, OnDemand игнорирует регистр (например, имя LaGuarde совпадает с laguarde)
- Имя должно быть уникальным

При указании имени принтера должны быть выполнены следующие требования:

- v Имя должно содержать от 1 до 60 символов (байт)
- Имя может содержать как прописные, так и строчные буквы; тем не менее, OnDemand игнорирует регистр (например, имя LaGuarde совпадает с laguarde)
- Имя должно быть уникальным в рамках сервера

При указании имени очереди принтера должны быть выполнены следующие требования:

• Имя должно быть допустимым именем очереди на сервере в формате *библиотека/очередь*

### Типы полей и данных

При создании определения группы приложений OnDemand создает структуру таблицы базы данных с заданными пользователем полями индексирования и фильтрации. Если отчет хранится в группе приложений, то OnDemand извлекает из него данные индексирования, помещает их в поля базы данных и добавляет строки в таблицу группы приложений. Определяемые пользователем поля базы данных для группы приложений могут содержать данные различных типов. При определении полей базы данных необходимо указывать их тип. Этот тип определяет данные, которые система OnDemand может хранить в этом поле.

При создании в OnDemand определения папки пользователь может выбрать один из следующих двух типов функционального применения каждого из ее полей:

- Поле поиска; такие поля служат для ввода параметров запросов
- Отображаемое поле; в таких полях показываются элементы списка документов

Табл. 2 содержит список типов полей групп приложений и папок, поддерживаемых OnDemand.

| Тип поля                           | Описание                                                                                                    |  |
|------------------------------------|----------------------------------------------------------------------------------------------------|--|
| Короткое целое                     | Содержит целые числа в диапазоне от -32 767 до 32 767                                                                                                    |  |
| Целое                              | Содержит целые числа в диапазоне от -2 147 483 648 до 21 47 483 647                                                                                                    |  |
| Длинное целое                      | Содержит целые числа в диапазоне от -922 337 036 854 775 807 до<br>922 337 036 854 775 807. Такое поле содержит 64-разрядное<br>представление числа или строки в виде целой константы.                                                                                                    |  |
| Десятичное                         | Содержит числа от $-10^{307}$ до $10^{308}$ и может иметь до 15 знаков после<br>запятой. В таких полях можно хранить курсы валют, а с помощью<br>атрибута точности форматировать дробную часть.                                                                                                    |  |
| Строка<br>(фиксированной<br>длины) | Содержит символы, числа, специальные символы, такие как % и #, и<br>любые другие печатаемые символы. Для отображения каждого<br>символа строки должен выделяться отдельный байт; неиспользуемые<br>символы не занимают память.                                                                                            |  |
| Строка (переменной<br>длины)       | Содержит символы, числа, специальные символы, такие как % и #, и<br>любые другие печатаемые символы. Для хранения каждого символа<br>строки переменной длины необходим один байт; для всей стоки<br>резервируется четыре дополнительных байта, в которых хранятся<br>служебные данные; пустые символы не занимают память. |  |
| Дата                               | Содержит допустимое значение даты с 1 января 1970 г. по 31 декабря<br>2069 г. Для индексирования отчетов, содержащих даты до 1 января<br>1970 года, необходимо определить поля данных строкового типа.<br>OnDemand проверяет допустимость значения даты.                                                                  |  |
| Время                              | Содержит значения времени, начиная с полуночи с шагом в три<br>секунды, и не может превышать значения в 24 часа                                                                                                    |  |
| Дата/Время                         | Содержит значения даты и времени. Дата лежит в диапазоне с 1<br>января 1970 г. по 31 декабря 2038 г. Время хранится с шагом в одну<br>секунду.                                                                                                    |  |
| Дата/Время (ЧП)                    | Содержит значения даты и времени. Дата лежит в диапазоне с 1<br>января 1970 г. по 31 декабря 2038 г. Поле даты/времени (ЧП)<br>совпадает с полем даты/времени, и включает в себя значения<br>часового пояса клиентской системы РС.                                                                                        |  |

Таблица 2. Типы полей группы приложений и папки

Табл. 3 содержит список дополнительных типов полей, поддерживаемых папками.

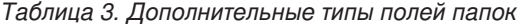

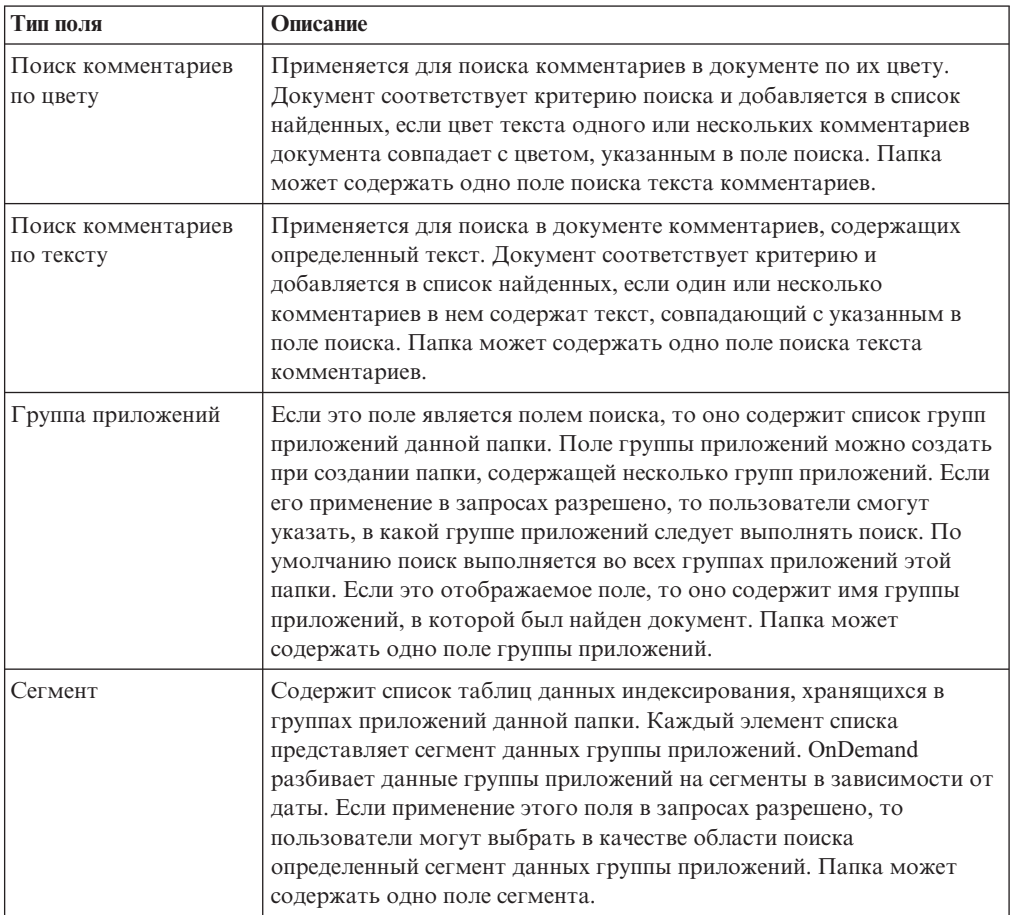

| Тип поля     | Описание                                                                                                    |
|--------------|----------------------------------------------------------------------------------------------------|
| Поиск текста | Это поле применяется для поиска документов, содержащих<br>непроиндексированное слово или фразу. Документ соответствует<br>критерию и добавляется в список найденных, если одна или<br>несколько строк в документе содержат слово или фразу, точно<br>совпадающую с заданной. Слово или фраза могут содержать<br>символы, числа, специальные символы, такие как % и #, и любые<br>другие печатаемые символы. Папка может содержать одно поле<br>поиска текста.<br>Примечание: Последовательный поиск текста выполняется на<br>сервере. Список документов создается только по окончания поиска<br>текста. Поиск документов, содержащих нужные слово или фразу,<br>выполняется среди документов, соответствующих всем остальным<br>критериям поиска в папке.                                                               |
|              | Как правило, поле поиска текста позволяет предоставить<br>пользователям возможность задавать дополнительные критерии<br>поиска без перегрузки базы данных. Допустим, например, что<br>индексирование отчета выполняется по дате и номеру транзакции.<br>Поле поиска текста позволяет пользователям дополнительно указать<br>имя заказчика, номер телефона и любую другую информацию,<br>которая должна содержаться в искомом документе или документах.<br>(В базе данных эта информация не сохраняется.) Тем не менее,<br>применение поля поиска текста значительно увеличивает время<br>создания списка документов и снижает производительность сервера.<br>Если поиск текста в документах одновременно выполняет большое<br>число пользователей, это может привести к полной загрузке даже<br>самого мощного сервера. |

*Таблица 3. Дополнительные типы полей папок (продолжение)*

# Глава 7. Требования к объему дисковой памяти

# Обзор

Для оценки требований к объему памяти системы OnDemand необходимо прежде всего определить и занести в документацию требования, предъявляемые к средствам хранения и извлечения данных конечными пользователями. Инструкции по получению информации о требованиях конечных пользователей приведены в разделе Глава 5, "Отчеты и другие данные", на стр. 31.

Перед созданием подсистемы памяти на основе этих требований необходимо также рассмотреть некоторые вопросы, связанные с функциональными возможностями и производительностью системы. Например, OnDemand поддерживает для каждого отчета до 32 полей индексирования. Тем не менее, чаще всего пользователям для поиска определенной версии отчета или документа не требуется такое число параметров индексирования. Объем дисковой памяти, необходимый для хранения базы данных, прямо пропорционален числу определяемых полей индексирования. Кроме того, чем больше индексов будет определено для каждого отчета, тем больше будет время его загрузки в систему. Именно поэтому получение точной информации о требованиях пользователей к работе с данными является исключительно важным. Следует создать определения только для необходимых полей индексирования. Кроме того, можно привести требования пользователей в соответствие с объемом свободного дискового пространства, допустимым временем загрузки отчета и другими показателями производительности.

Хранение копий отчетов на диске может потребовать выделения значительного объема дискового пространства системы. Большинство заказчиков хранят на дисковых накопителях только последние версии часто просматриваемых отчетов. Необходимо собрать сведения о том, как пользователи выполняют поиск и получают данные отчетов, которые будут храниться в системе OnDemand. Например, если большая часть обращений происходит в течение первых 90 дней после создания отчета, то, очевидно, в течение этих 90 дней или чуть большего периода его следует хранить на дисковом накопителе. Этот период необходимо выбирать как с учетом требований пользователей, так и с учетом оптимизации загрузки дисковых накопителей.

Для определения объема дискового пространства, а также пространства на магнитных лентах и оптических накопителях, необходимых для работы системы OnDemand, нужно определить несколько показателей. Например, следующие показатели дисковой памяти системы:

- Объем памяти для размещения прикладных программ и системного программного обеспечения, включая операционную систему, серверное программное обеспечение OnDemand и другие приложения iSeries, необходимые для обслуживания предприятия.
- Объем дисковой памяти для хранения файлов конфигурации и управления.
- Объем памяти для размещения средства входа в систему OnDemand.
- Объем временной памяти для хранения отчетов, полученных из других систем. Как правило, необходимо выделить объем дискового пространства, достаточный для хранения самого большого отчета, который будет загружаться в систему, или нескольких отчетов, которые будут одновременно загружаться в систему; из этих двух показателей следует выбрать наибольший. Во многих организациях почти все версии отчетов имеют близкий размер. Тем не менее, в некоторых случаях размер

отчетов значительно превосходит среднее значение. Например, отчет, созданный в конце месяца или квартала, будет значительно больше стандартного.

- Объем временной памяти, необходимой для индексирования отчета на сервере OnDemand.
- Объем временной памяти, необходимой для загрузки отчета на сервер OnDemand.
- Объем памяти для хранения отчетов на диске. Если дисковая память для хранения отчетов не требуется, то это значение может быть нулевым. С другой стороны, если отчеты требуется хранить на дисковых накопителях в течение нескольких месяцев или более, этот показатель может быть очень большим.

Перед сохранением данных отчетов на диске система OnDemand сжимает их. Коэффициент сжатия также может сильно повлиять на объем дисковой памяти, необходимой для хранения отчетов. OnDemand позволяет сжимать данные электронных отчетов с коэффициентом до 30:1. Тем не менее, если отчет содержит данные AFP или сжатые изображения, то максимально возможных коэффициент сжатия для него будет значительно ниже.

Объем памяти для хранения базы данных, к которой относятся системные таблицы OnDemand (информация управления и пользовательские объекты OnDemand) и таблицы группы приложений (данные индексирования отчетов). Объем пространства базы данных, который следует выделить для хранения отчета, зависит от числа документов или разделов отчета, числа его полей индексирования, числа версий отчета (частоты его загрузки в систему), а также от продолжительности обслуживания отчета в системе.

Если отчет содержит отсортированные данные транзакций, OnDemand позволяет разделить его на группы с фиксированным числом страниц и создать одну строку индексирования для каждой группы страниц. <sup>6</sup> Если отчет содержит логические элементы, такие как заявления и стратегии, то OnDemand позволяет создать одну строку индексирования для каждого логического элемента. Как правило, для индексирования отсортированных данных транзакций требуется гораздо меньший объем памяти базы данных, чем для индексирования отчетов, содержащих логические элементы. Кроме того, поля индексирования позволяют быстро находить данные, но для их хранения требуется значительное дисковое пространство.

- Объем дисковой памяти, необходимой для размещения журналов и получателей журналов OnDemand. Следует определить общий объем, необходимый для размещения журналов и получателей OnDemand, которые применяются при управлении фиксацией.
- Объем временной памяти для хранения на сервере файлов принтера и факса.
- Объем временной памяти, необходимый для импорта в базу данных индексов с архивных носителей.

Для хранения следующих компонентов требуется архивная память (оптические носители и магнитные ленты):

- Отчеты, которые следует сохранять на архивных носителях.
- Резервные копии отчетов, которые хранятся на архивных носителях. (Некоторым заказчикам требуется хранить на архивных носителях несколько копий отчетов основных приложений).

Заполненные оптические носители в библиотеке носителей можно при необходимости заменить на пустые, если это допускается требованиями к готовности системы.

<sup>6.</sup> Ниже приведены примеры определения таких параметров для отсортированных данных транзакций при условии, что OnDemand создает один элемент индексирования для каждой группы из 100 страниц отчета. Число страниц в группе - это параметр, который можно задать при индексировании отчета. Дополнительная информация приведена в публикации *IBM Content Manager OnDemand for iSeries Common Server: Indexing Reference*.

Например, можно удалить заполненные тома из библиотеки через год после последней записи данных на них. Для хранения последних версий отчетов системы можно заменить заполненные тома на новые. В этом случае в библиотеке носителей всегда будут располагаться последние версии отчетов. Тем не менее, в случае, если необходимо хранить отчет в библиотеке носителей в течение нескольких лет, либо в случае, когда в группах приложений сохраняются большие объемы данных, может потребоваться установка в системе нескольких библиотек оптических носителей.

### **Иерархия носителей**

При работе с OnDemand можно применять несколько различных стратегий управления памятью.

Например, OnDemand позволяет переносить данные с носителей одного типа на носители другого типа на основании критериев, заданных администратором. Дисковые накопители следует применять для обеспечения быстрого доступа к отчетам. При загрузке отчета в систему OnDemand может автоматически сохранять одну копию отчета на дисковом накопителе, а другую - на архивном носителе. OnDemand также позволяет сохранить отчеты на дисковых накопителях с последующим переносом в архивную память. Тем не менее, для всех стратегий рекомендуется задать одновременное копирование всех отчетов на дисковые и архивные накопители (при загрузке отчета). Это позволит избежать необходимости регулярного резервного копирования дисковых накопителей, поскольку резервные копии всех отчетов уже будут размещены на архивных носителях. Одновременное копирование отчетов в память кэша и в архивную память позволяет также не переносить впоследствии отчеты на архивные носители.

Срок хранения отчетов на диске *истекает* при достижении заданной даты окончания хранения. После этого отчеты можно удалить. Дата окончания хранения отчета задается при создании группы приложений. Например, в качестве такой даты можно указать, что срок хранения отчета истекает через девяносто дней после его размещения на диске. В состав OnDemand входит команда, которую можно добавить в планировщик задач для автоматического регулярного удаления отчетов с диска. После удаления отчетов с истекшим сроком хранения OnDemand размещает на освободившемся дисковом пространстве новые документы.

OnDemand хранит документы на дисковых накопителях и в архивной памяти независимо друг от друга. Для каждого типа документов применяются отдельные критерии максимального срока хранения; документы каждого типа удаляются с помощью отдельных команд. Тем не менее, для удаления документов из системы необходимо задать для обоих типов одинаковые критерии. Например, документ может быть удален из системы, если сумма значений продолжительности хранения на всех уровнях стратегии переноса и времени хранения в кэше равна сроку хранения данных и индексов, указанному в определении группы приложений.

#### **Сжатие данных**

OnDemand позволяет перед сохранением отчетов на дисковых накопителях и в архивной памяти сжимать их с помощью нескольких различных алгоритмов. Коэффициент сжатия, который обеспечивает OnDemand, позволяет значительно снизить объем памяти, необходимый для хранения отчетов.

Коэффициент сжатия данных в OnDemand в значительной степени зависит от их типа и формата. На основании оценки данных нельзя точно определить возможный коэффициент их сжатия. Его среднее значение для для документов AFP может находиться в диапазоне от 2:1 до 1:15, а для текстовых отчетов достигать 30:1.

Сжатие документов АFP выполняется с применением файла вывода индексатора, который может содержать текстовые данные. При форматировании индексатором строковых данных с помощью определения страницы объем данных может возрасти благодаря размещению элементов текста с помощью управляющих элементов АFP.

Для того чтобы правильно оценить объем памяти, необходимый для хранения отчета, рекомендуется определить коэффициент сжатия, полученный при сохранении примера такого отчета. Отчет можно сохранить с помощью команды ADDRPTOND. Команда ADDRPTOND добавляет в системный протокол записи со сведениями о размере отчета до и после сохранения; с их помощью можно определить фактический коэффициент сжатия.

Дополнительная информация о команде ADDRPTOND приведена в публикации IBM Content Manager OnDemand for iSeries Common Server Administration Guide.

## Определение необходимого объема дискового пространства

# Системное программное обеспечение

Дисковой памяти на серверах OnDemand должно быть достаточно для размещения различных программных продуктов, обеспечивающих работу бизнес-приложений. К ним относятся операционная система, системное программное обеспечение, бизнес-приложения, временное рабочее пространство и серверное программное обеспечение OnDemand.

#### Временная память для индексирования

Для индексирования отчетов OnDemand необходимо временное дисковое пространство. Его объем зависит от размера самого большого отчета и числа отчетов, которые будут индексироваться одновременно.

Ниже описано, как можно определить объем временного дискового пространства, необходимого для индексирования отчетов:

Объем временного пространства = Размер файла самого большого отчета \* 1,5

Рисунок 7. Определение объема временного пространства для индексирования отчетов

где размер файла самого большого отчета - это размер (в байтах) самой большой версии отчета, которая будет индексироваться, или сумма размеров всех отчетов, которые будут одновременно индексироваться на сервере (если одновременно будет индексироваться несколько отчетов).

Например, если самый большой отчет занимает 400 Мб, то для его индексирования необходимо временное дисковое пространство объемом:

Объем временного пространства = 400 Мб  $*$  1,5 = 600 Мб

Рисунок 8. Пример подсчета временного дискового пространства

#### Дисковое пространство для хранения отчетов

Объем дискового пространства, которое необходимо выделить для хранения данных отчета, в значительной степени зависит от таких требований, как число отчетов, которые необходимо хранить в системе, возможный коэффициент сжатия OnDemand и продолжительность хранения отчетов на диске. Большинство заказчиков хранят отчеты на диске в течение небольшого промежутка времени, чтобы обеспечить быстрый доступ к часто применяемым отчетам. По мере устаревания отчетов частота обращений к ним значительно снижается, что позволяет перенести их на архивные носители. Еще одной причиной для хранения отчета на диске может стать одновременная работа с ним большого числа пользователей. Поскольку для монтирования оптического носителя или магнитной ленты и получения отчета диспетчеру архивной памяти может понадобиться от шести до шестидесяти секунд, то, как правило, при работе с отчетами, хранящимися в архивной памяти, невозможно обеспечить высокую интенсивность транзакций.

На дисковых накопителях можно также хранить отчеты, которые удаляются через короткий промежуток времени, например, через неделю или через месяц после создания. OnDemand автоматически удаляет такие отчеты после окончания срока хранения. Кроме того, дисковые накопители можно применять для хранения отчетов, для которых не нужно создавать резервную копию.

Ниже описано, как можно определить объем временного дискового пространства, необходимого для хранения отчетов:

Необходимое дисковое пространство = Объем еженедельно обрабатываемых данных \* Продолжительность хранения на диске в неделях \* Коэффициент сжатия данных \* 1.1

*Рисунок 9. Определение объема памяти кэша*

Например, если каждую неделю в систему будут загружаться данные объемом 2 Гб, которые будут храниться на дисковых накопителях в течение 12 недель, а коэффициент их сжатия равен 3:1 (0,33), то определить объем дискового пространства, необходимый для памяти кэша, можно следующим образом:

Необходимое дисковое пространство = 2 Гб \* 12 \* 0,33 \* 1,1 = 8,71 Гб

*Рисунок 10. Пример подсчета объема памяти кэша*

## **Объем базы данных OnDemand**

При загрузке отчета в систему OnDemand извлекает данные индексирования из отчета и сохраняет их в таблице группы приложений в базе данных. Если отчет содержит логические элементы, такие как заявления и стратегии, то OnDemand создает для каждого элемента отдельную строку базы данных. Если отчет содержит отсортированные данные транзакций, то OnDemand создает строку базы данных для каждой проиндексированной группы страниц (по умолчанию группа содержит 100 страниц).

Строка базы данных содержит фиксированный объем информации, с помощью которой OnDemand обслуживает отчеты (примерно 40 байт), а также дополнительные поля фильтрации и индексирования, определенные для группы приложений. Для хранения полей индексирования, которые позволяют пользователям быстро находить документы, требуется значительно большее пространство, чем для хранения полей фильтрации. (Загрузка полей индексирования в OnDemand также занимает больше времени.)

Объем дискового пространства, необходимый для хранения базы данных OnDemand, зависит от четырех основных показателей:

- Число полей индексирования и фильтрации
- Размер полей индексирования и фильтрации
- Количество проиндексированных в течение месяца полей

• Продолжительность обслуживания данных индексирования в базе данных OnDemand

В разделе Табл. 4 перечислены типы полей индексирования, поддерживаемые OnDemand, и объем памяти, необходимый для хранения полей каждого типа.

| Тип поля                        | Размер поля                                                                                                    |
|---------------------------------|----------------------------------------------------------------------------------------------------|
| Короткое целое                  | 2 байта                                                                                                    |
| Целое                           | 4 байта                                                                                                    |
| Длинное целое                   | 8 байт                                                                                                    |
| Десятичное (с плавающей точкой) | 8 байт                                                                                                    |
| Строка (фиксированной длины)    | От 1 до 254; для хранения каждого символа<br>выделяется 1 байт, даже если часть символов<br>отсутствует                                                                  |
| Строка (переменной длины)       | От 25 до 254; для хранения каждого символа<br>выделяется 1 байт и 2 дополнительных байта<br>для служебных данных; для хранения пустых<br>символов память не используется |
| Дата                            | 4 байта                                                                                                    |
| Время                           | 4 байта                                                                                                    |
| Дата/Время                      | 4 байта                                                                                                    |
| Дата/Время (ЧП)                 | 4 байта                                                                                                    |

*Таблица 4. Типы и размеры полей индексирования*

### **Память для хранения журнала базы данных**

База данных OnDemand содержит журнал восстановления и получателей журнала, которые применятся при восстановлении приложений или системы в случае сбоя. В сочетании с резервными копиями базы данных этот журнал и получатели позволяют восстановить всю информацию до состояния, в котором они находились непосредственно перед моментом сбоя. При установке OnDemand в библиотеке QUSROND создается журнал QSQJRN (это имя библиотеки экземпляра по умолчанию; если в системе есть дополнительные экземпляры, то журналы будут созданы и в их библиотеках). После этого автоматически создается первый получатель журнала с именем QSQJRN0001. Журнал QSQJRN управляется системой, т.е. все необходимые операции с получателями журнала выполняет операционная система. Сообщения для этого журнала отправляются в очередь сообщений QSYSOPR.

### **Временная память для импорта данных индексирования**

**Примечание:** Если данные индексирования не будут переноситься на архивные носители, то в системе не нужно выделять временную память для импорта перенесенных данных индексирования. Обратите внимание на то, что переносить данные индексирования **не рекомендуется**. Тем не менее, некоторым заказчикам может понадобиться информация, приведенная в этом разделе.

Для импорта перенесенных данных индексирования OnDemand с архивных носителей в базу данных необходимо временное рабочее пространство. Вам потребуется выделить объем дисковой памяти, достаточный для обслуживания максимально возможного числа последовательных запросов сервера на импорт данных. Объем
выделяемого пространства зависит от размера таблиц группы приложений и числа таблиц, которые необходимо импортировать для выполнения запроса на перенос данных.

## **Определение необходимого объема архивной памяти**

## **Объем памяти для хранения отчетов**

При оценке объема архивной памяти, необходимой для хранения отчета, следует учитывать размер отчета, полученный коэффициент сжатия и время, в течение которого диспетчер архивной памяти будет хранить данный отчет. В качестве архивного носителя могут использоваться оптические носители и магнитная лента. Определить объем необходимого дискового пространства можно следующим образом:

Объем архивной памяти = ( Ежемесячный объем данных \* срок хранения данных в месяцах ) \* коэффициент сжатия данных \* 1.1

*Рисунок 11. Определение объема архивной памяти*

Например, если ежемесячный объем сохраняемых данных равен 8 Гб, данные необходимо хранить в течение семи лет и OnDemand сжимает их с коэффициентом 3:1 (0?33), то объем архивной памяти должен составлять примерно 244 Гб:

Объем оптических накопителей = ( 8 Гб \* 84 ) \* 0,33  $*$  1,1 = 244 Гб

*Рисунок 12. Пример подсчета архивного дискового пространства*

#### **Объем памяти для хранения резервных копий отчетов**

Система OnDemand позволяет создавать резервные (вторые) копии отчетов, хранящихся на архивных носителях. Как правило, если отчет имеет повышенную важность для работы компании, а также в случае, если его сложно или невозможно воссоздать, то в системе хранится несколько его копий.

Если в системе OnDemand будут храниться резервные копии отчетов, то объем архивной памяти, который был определен в разделе "Объем памяти для хранения отчетов", необходимо удвоить.

### **Объем памяти для хранения перенесенных индексов**

**Примечание:** Обратите внимание на то, что переносить данные индексирования **не рекомендуется**. Тем не менее, некоторым заказчикам может понадобиться информация, приведенная в этом разделе.

OnDemand поддерживает автоматический перенос индексов из базы данных в архивную память, что позволяет сохранять редко используемые индексы в течение продолжительного времени. Тем не менее, переносить индексы в архивную память следует только в случае, если отчеты, на которые они указывают, больше не применяются. Рассмотрим, например, ситуацию, когда обращения к данным отчета выполняются только в течение первых 24 месяцев после загрузки отчета в систему. По истечении этого времени число запросов на эти данные становится пренебрежимо малым. В этом случае индексы можно перенести из базы данных в архивную память. Данные индексирования можно не переносить; вы можете перенести индексы для всех групп приложений, только для некоторых групп приложений, либо вообще не переносить их ни для одной группы. Кроме того, можно задать продолжительность хранения данных индексирования в базе данных перед их переносом в архивную память.

Определить объем архивной памяти, необходимый для хранения перенесенных индексов, можно следующим образом:

Объем архивной памяти БД = ( Ежемесячный объем базы данных \* коэффициент сжатия ) \* ( срок хранения данных срок хранения перед переносом )

*Рисунок 13. Определение объема архивной памяти для хранения перенесенных индексов*

Например, если ежемесячный объем базы данных составляет 202 Мб, и индексы необходимо хранить в течение 84 месяцев, а перед переносом они хранятся в базе данных в течение 24 месяцев, то для размещения перенесенных индексов в архивной памяти потребуется:

Объем архивной памяти =  $(202 \text{ M}6 \times 0, 33)$ \*  $(84 - 24) = 476$ 

*Рисунок 14. Пример определения дискового пространства перенесенного индекса*

## **Глава 8. Резервное копирование и восстановление**

## **Обзор**

Этот раздел содержит описание процедур резервного копирования и восстановления OnDemand, а также рекомендации по выбору способов и процедур восстановления основных компонентов OnDemand в случае сбоя:

- Программное обеспечение OnDemand
- v Сведения о сервере OnDemand, созданные или измененные во время установки, настройки и работы системы OnDemand
- База данных OnDemand
- Архивные отчеты

Список библиотек и объектов, для которых рекомендуется регулярно создавать резервные копии, приведен в главе 5 публикации *IBM Content Manager OnDemand for iSeries Common Server: Administration Guide*.

## **Серверное программное обеспечение**

При сбое носителя или в другой непредвиденной ситуации может возникнуть необходимость восстановления системного программного обеспечения, приложений и пользовательского программного обеспечения.

Носители с резервными копиями перечисленных программных продуктов необходимо хранить в безопасном расположении. Рекомендуется зарегистрировать OnDemand в рамках общего плана восстановления предприятия и хранить эти носители вместе с другими важными программами и файлами.

#### **Сведения о сервере**

При установке и настройке OnDemand необходимо задать значения параметров, определяющих работу системы в среде предприятия. Эти значения хранятся в управляющих файлах в различных каталога IFS сервера. Рекомендуется создать резервные копии управляющих файлов сразу после проверки установки OnDemand. Кроме того, если в сведения о сервере OnDemand время от времени вносятся какие-либо изменения, рекомендуется регулярно создавать резервные копии этих файлов.

Общая информация, а также команды резервного копирования и восстановления приведены в публикациях по операционной системе и устройствам.

#### **База данных OnDemand**

## **Резервное копирование базы данных**

В состав операционной системы входят команды, с помощью которых можно создать резервные копии базы данных OnDemand.

Если это допускается графиком загрузки системы, настоятельно рекомендуется регулярно (еженедельно или каждую ночь) создавать резервные копии базы данных в автономном режиме работы сервера. Это позволяет значительно ускорить

восстановление базы данных при необходимости. Резервные носители следует хранить в безопасном расположении до момента создания следующей версии резервной копии базы данных.

Если загрузка системы не позволяет создавать резервные копии в автономном режиме (например, если система должна быть всегда доступна для пользователей), необходимо регулярно создавать резервные копии в активной системе. Подробная информация о резервном копировании базы данных приведена в руководстве по резервному копированию и восстановлению.

#### **Ведение журнала базы данных**

Диспетчер базы данных регистрирует все изменения базы данных OnDemand в журнале. Данные журнала применяются при восстановлении поврежденной информации в базе данных. Функция ведения журнала позволяет избежать потери данных. Данные журнала в сочетании с резервными копиями позволяют восстановить состояние базы данных OnDemand на любой момент времени.

### **Восстановление базы данных**

Базу данных можно восстанавливать двумя способами. Первый способ применяется для восстановления после сбоев, которые возникли во время обновления базы данных. При таком сбое с помощью данных журнала можно либо повторно применить транзакции, которые не были обработаны из-за сбоя, либо выполнить *откат*. Откат позволяет восстановить состояние базы данных, соответствующее моменту времени, непосредственно предшествовавшему началу транзакции, вызвавшей сбой.

Второй способ применяется для восстановления базы данных OnDemand при сбоях носителей. С помощью данных журнала и резервной копии базы данных можно восстановить информацию в базе данных OnDemand на любой момент времени.

Если в системе возникает серьезный сбой, то для восстановления базы данных потребоваться вмешательство администратора. В этом случае процесс восстановления начнется с восстановления последней версии полной резервной копии базы данных. После этого системному администратору необходимо будет применить все транзакции, зарегистрированные в журналах. Это позволит восстановить базу данных OnDemand на момент перед возникновением серьезного сбоя.

### **Отчеты**

OnDemand позволяет хранить копии отчетов на дисковых накопителях и в архивной памяти:

- Дисковые накопители обеспечивают высокую скорость обращения к данным отчетов; накопители этого типа предназначены для краткосрочного хранения данных.
- Архивная память предназначена для долгосрочного хранения отчетов и работы с ними. Отчеты, хранящиеся в архивной памяти, можно также использовать в качестве резервных копий на случай сбоя или повреждения данных на дисковых накопителях. Архивная память состоит из оптических накопителей или томов магнитной ленты, для управления которыми применяется диспетчер архивной памяти.

В большинстве систем отчеты копируются на дисковые накопители и в архивную память одновременно, при загрузке отчета в систему.

OnDemand позволяет получать из архивной памяти копии отчетов, которые были удалены с дискового накопителя, либо отчетов, размещенных на недоступных накопителях. Тем не менее, настоятельно рекомендуется настроить в системе поддержку нескольких копий отчетов. Для этого необходимо определить устройства в диспетчере архивной памяти и настроить в OnDemand параметры работы с архивной памятью. Для настройки архивной памяти в OnDemand необходимо определить стратегии переноса и наборы носителей, связать группы приложений с наборами носителей и настроить перенос данных в группах приложений.

### **Дисковая память**

Дисковая память - это основное расположение для краткосрочного хранения отчетов.

Если при сохранении отчетов в OnDemand их копии не сохраняются в архивной памяти, необходимо разработать способы восстановления отчетов в случае возможного сбоя.

Защиту данных на дисковых накопителях можно обеспечить с помощью подсистем памяти RAID. Массивы RAID обеспечивают высокий коэффициент готовности и позволяют пользователям работать с отчетами даже при сбое дисковых накопителей или контроллеров. Тем не менее, массивы RAID не обеспечивают защиту данных при сбоях некоторых типов. В некоторых случаях при сбое нескольких дисков или контроллеров пользователи не смогут работать с отчетами. Настоятельно рекомендуется хранить резервные копии отчетов в архивной памяти.

#### **Архивная память**

Расположение для хранения основной копии отчета определяется стратегией переноса данных OnDemand. После удаления отчета с дискового накопителя OnDemand позволяет получать основную копию отчета из архивной памяти. Некоторым заказчикам для решения деловых или юридических задач, а также для оптимизации производительности, может понадобиться хранение резервных копий отчетов в архивной памяти. Резервные копии применяются в случае, если основная копия недоступна или повреждена.

## <span id="page-78-0"></span>Глава 9. Сохранение файлов конфигурации

При установке программного обеспечения на сервере OnDemand программа установки копирует файлы программ, файлы конфигурации и другие типы файлов с дистрибутивных носителей в каталоги сервера. Для настройки параметров конкретной среды нужно изменить файлы конфигурации и, в ряде случаев, некоторые другие файлы, такие как пользовательские файлы и файлы инициализации.

После изменения всех файлов конфигурации и перед переходом к новой версии OnDemand рекомендуется сохранить копию файлов, перечисленных в данном разделе. Список библиотек и объектов, резервные копии которых необходимо создавать регулярно, приведен в публикации IBM Content Manager OnDemand for iSeries Common Server: Administration Guide.

## Файлы OnDemand

Создайте и сохраните копии файлов конфигурации OnDemand, перечисленных в разделе Табл. 5. Примечание: Обозначение <экземпляр> необходимо заменить на фактическое имя <экземпляра>, к которому относится данный файл.

| Файл        | Каталог по умолчанию                       | Назначение                                                                                                    |
|-------------|--------------------------------------------|----------------------------------------------------------------------------------------------------|
| ars.cache   | /QIBM/UserData/OnDemand/<экземпляр>/config | Содержит подробные<br>сведения о дисковой памяти.                                                                                                    |
| ars.cfg     | /QIBM/UserData/OnDemand/<экземпляр>/config | Файл конфигурации сервера<br>OnDemand. Содержит<br>параметры, описанные в<br>разделе Глава 14,<br>"Настройка файла<br>ARS.CFG", на стр. 83.                                                                                                    |
| ars.ini     | /QIBM/UserData/OnDemand/config             | Файл настройки<br>экземпляров OnDemand.<br>Содержит параметры,<br>описанные в разделе<br>Глава 12, "Создание<br>экземпляра", на стр. 73.                                                                                                    |
| ars.dbfs    | /QIBM/UserData/OnDemand/<экземпляр>/config | Файл не применяется, но он<br>должен существовать в<br>системе.                                                                                                    |
| arsload.cfg | /QIBM/UserData/OnDemand/<экземпляр>/config | Содержит ИД пользователя<br>и пароль администратора<br>OnDemand по умолчанию<br>для программы ARSLOAD.<br>Содержит параметры,<br>описанные в приложении В<br>публикации IBM Content<br>Manager OnDemand for<br><i>iSeries Common Server:</i><br><b>Administration Guide</b><br>$(SC27-1161)$ |

Таблица 5. Файлы конфигурации OnDemand, которые необходимо сохранять

| Файл   | Каталог по умолчанию        | Назначение                                     |
|--------|-----------------------------|------------------------------------------------|
| arslog | /QIBM/ProdData/OnDemand/bin | Символьная связь с<br>применяемой по умолчанию |
|        |                             | пользовательской                               |
|        |                             | программой выхода для                          |
|        |                             | обслуживания системного                        |
|        |                             | протокола. Описана в                           |
|        |                             | разделе Приложение Е,                          |
|        |                             | "Системный протокол и                          |
|        |                             | пользовательские                               |
|        |                             | программы выхода для                           |
|        |                             | системного протокола", на                      |
|        |                             | стр. 147.                                      |

*Таблица 5. Файлы конфигурации OnDemand, которые необходимо сохранять (продолжение)*

### **Файлы шрифтов Windows**

Если в клиентских рабочих системах Windows были изменены файлы, содержащие параметры шрифтов или сами шрифты, то необходимо сохранить копию файлов, перечисленных в разделе Табл. 6. При установке нового выпуска клиентского программного обеспечения эти файлы будут заменены и все внесенные изменения будут утеряны. Поэтому рекомендуется сохранить резервные копии всех измененных файлов.

В качестве каталога указан применяемый по умолчанию каталог установки клиента Windows.

| Файл              | Каталог                                 | Назначение                                                                                                    |
|-------------------|-----------------------------------------|----------------------------------------------------------------------------------------------------|
| <b>ICODED.FNT</b> | \Program Files\IBM\OnDemand32\Font      | Файл кодированных шрифтов. Содержит<br>список файлов кодированных шрифтов,<br>применяемых клиентской программой для<br>Windows. |
| <b>CSDEF.FNT</b>  | Program Files\IBM\OnDemand32\Font       | Файл определений наборов символов.<br>Содержит список наборов символов,<br>применяемых клиентской программой для<br>Windows.    |
| <b>CPDEF.FNT</b>  | \Program Files\IBM\OnDemand32\Font      | Файл определений кодовых страниц. Содержит<br>файлов кодовых страниц, применяемых<br>клиентской программой для Windows.         |
| $^*$ CP           | \Program Files\IBM\OnDemand32\Font\Maps | Файл кодовой страницы. Любой<br>пользовательский файл кодовой страницы<br>Windows, применяемый в OnDemand.                      |
| <b>ALIAS.FNT</b>  | \Program Files\IBM\OnDemand32\Font      | Файл псевдонимов. Применяется для<br>преобразования шрифтов АFP в шрифты Туре<br>1 или Truetype.                                |

*Таблица 6. Пользовательские файлы кодовых страниц (для клиентов Windows)*

# **Часть 4. Установка программного обеспечения**

Этот раздел содержит инструкции по установке серверного программного обеспечения OnDemand в системе iSeries.

## Глава 10. Справочная таблица установки

 $\overline{1}$ 

 $\overline{1}$ 

 $\overline{\phantom{a}}$ 

J

I

 $\overline{\phantom{a}}$  $\overline{1}$ 

 $\overline{1}$ 

 $\overline{\phantom{a}}$ 

 $\overline{1}$  $\overline{\phantom{a}}$ 

 $\overline{\phantom{a}}$ 

 $\mathbf{I}$  $\overline{1}$ 

 $\overline{\phantom{a}}$  $\mathbf{I}$  Для настройки системы OnDemand обычно бывает необходимо выполнить следующие действия:

1. Обратиться в Центр поддержки IBM и получить последние PTF для OnDemand. Список текущих PTF приведен в информационном APAR II14053. Рекомендуется также запросить PTF для i5/OS (для компонента DB2) и iSeries Access Express, поскольку эти два продукта являются частью системы OnDemand.

#### 2. Получить последнюю версию документа Прочтите это прежде всего для OnDemand. Адрес этого документа: http://www.ibm.com/software/data/ondemand/400/support.html (под заголовком

"Learn" вместе с прочей документацией по версии 5 выпуск 4). Напечатайте и полностью прочтите этот файл перед началом настройки.

\_3. Просмотреть список предварительных требований для OnDemand (см. раздел Глава 4, "Аппаратное и программное обеспечение", на стр. 23) и проверить, есть ли в системе необходимые и дополнительные аппаратные и программные продукты.

#### 4. При модернизации предыдущих версий OnDemand сохранить файлы конфигурации системы (см. раздел Глава 9, "Сохранение файлов конфигурации", на стр. 63). Также обратите внимание на изменения, внесенные вами в пользовательский профайл QRDARS400. При обновлении этот пользовательский профайл OnDemand будет перекрыт и вам придется снова вносить изменения после завершения обновления.

5. Установить программное обеспечение OnDemand в системе iSeries (см. раздел Глава 11, "Установка серверного программного обеспечения OnDemand", на стр. 69).

#### 6. Настроить программное обеспечение OnDemand (см. раздел Часть 5, "Настройка и инициализация системы", на стр. 71). Для этого необходимо выполнить следующие действия:

- \_ а. Отмените внесенные изменения в пользовательский профайл QRDARS400, замеченные в элементе 4, и выше
- b. Создать экземпляр (см. раздел Глава 12, "Создание экземпляра", на стр. 73)
- с. Определить локаль (см. раздел Глава 13, "Определение локали", на стр. 79)
- \_ d. Настроить файл ARS.CFG (см. раздел Глава 14, "Настройка файла ARS.CFG", на стр. 83)
- е. Настроить параметры запуска системы (см. раздел Глава 15, "Настройка запуска системы", на стр. 87)
- \_ f. Запланировать запуск обслуживающих программ (см. раздел Глава 16, "Планирование обслуживающих программ", на стр. 89)
- 2. Создать и инициализировать базу данных на сервере (см. раздел Глава 12, "Создание экземпляра", на стр. 73)

Проверить правильность установки OnDemand (см. раздел Глава 17, "Проверка установки", на стр. 93):

- \_\_ 1. Для работы с системой необходимо установить на рабочей станции PC клиентское программное обеспечение OnDemand. Подробная информация об установке клиента OnDemand приведена в руководстве *IBM Content Manager OnDemand: User's Guide*.
- \_\_ 2. Войти в систему с помощью клиента OnDemand.

Подготовить систему к работе:

- \_\_ 1. Создать определения стратегий переноса данных и наборов носителей (см. раздел Глава 18, ["Определение](#page-110-0) стратегий переноса и наборов носителей", на [стр.](#page-110-0) 95). Перед созданием групп приложений или загрузкой данных в систему необходимо определить стратегии переноса данных и наборы носителей.
- \_\_ 2. Настроить группу приложений системного протокола (см. раздел [Глава](#page-112-0) 19, "Настройка группы [приложений](#page-112-0) системного протокола", на стр. 97). Эту группу приложений обязательно нужно создать перед созданием определений отчетов, загрузкой данных или предоставлением пользователям доступа к системе.
- \_\_ 3. Настроить группу приложений переноса данных (см. раздел [Глава](#page-116-0) 20, "Настройка группы [приложений](#page-116-0) переноса данных", на стр. 101). Эту группу приложений нужно обязательно настроить в том случае, если вы планируете переносить данные индексирования на архивные носители.

**Примечание:** Данные индексирования не рекомендуется переносить на архивные носители.

\_\_ 4. Создать резервные копии баз данных (см. раздел Глава 21, ["Резервное](#page-118-0) [копирование](#page-118-0) данных OnDemand", на стр. 103). После настройки системы рекомендуется создать полную резервную копию базы данных OnDemand.

Установка и настройка дополнительного программного обеспечения:

- 1. Если вы планируете печатать документы AFP или отправлять документы в виде факсимильных сообщений с помощью функции печати сервера OnDemand, то необходимо установить в системе OnDemand iSeries продукт PSF/400. Выполните следующие действия:
	- \_\_ a. Установите и настройте PSF/400 (входит в состав i5/OS).
	- \_\_ b. С помощью административного клиента создайте определение принтера на сервере OnDemand.
- 2. Дополнительная информация о настройке сообщений, которые помещаются в системный протокол, а также об определении пользовательских программ выхода приведена в разделе Приложение E, "Системный протокол и [пользовательские](#page-162-0) программы выхода для системного [протокола",](#page-162-0) на стр. 147.

## <span id="page-84-0"></span>**Глава 11. Установка серверного программного обеспечения OnDemand**

В системе iSeries необходимо установить копию сервера OnDemand.

### **Установка OnDemand**

В этой главе приведены инструкции по установке всех функций общего сервера OnDemand.

### **Процедуры установки OnDemand**

Для установки OnDemand выполните указания, приведенные в книге *Установка программного обеспечения* (SH45-5149).

Код лицензионной программы OnDemand версии 5, выпуска 4 - **5722RD1**. Ниже перечислены отдельные функции OnDemand (их необходимо устанавливать отдельно):

- v **\*BASE** базовая поддержка (необходима для установки всех остальных компонентов)
- **10** общий сервер
- **11** комплект поддержки Web (ODWEK)
- 12 индексатор PDF

Поддерживаются также компоненты 1 - 5 продукта 5722-RD1, но в данной публикации их описание не приведено. Подробная информация об установке компонентов 1-5 приведена в публикации *IBM Content Manager OnDemand for iSeries: Installation Guide* (SC41-5325).

Устанавливать OnDemand рекомендуется с помощью опции меню Установка лицензионных программ меню Работа с лицензионными программами (go licpgm). Для установки выберите в этом меню пункт 1 - Добавить компонент а затем - одну из указанных выше компонентов продукта (\*BASE, а затем - компонент 10, 11 или 12).

**В случае, если для установки OnDemand применяется какой-либо другой метод, при работе с системой могут возникнуть ошибки.**

IBM рекомендует после успешной установки лицензионной программы OnDemand заказать, загрузить и применить все доступные пакеты PTF. Полный список PTF для OnDemand версии 5, выпуска 4 приведен в отчете APAR II14053. Его электронную версию можно заказать с помощью команды SNDPTFORD, указав номер PTF II14053. Обязательно ознакомьтесь с сопроводительными письмами для PTF и выполните все специальные инструкции.

#### **Установка пользовательских клиентов OnDemand**

Установка клиентов OnDemand для Windows описана в публикации *IBM Content Manager OnDemand: User's Guide* (SC27-0836).

**Примечание:** Клиентское программное обеспечение OnDemand размещено на сервере FTP по адресу ftp://service.software.ibm.com/software/ondemand/fixes/

| | | | | |

## **Установка административного клиента OnDemand**

Информация об установке административного клиента OnDemand для Windows приведена в публикации *IBM Content Manager OnDemand for iSeries Common Server: Administration Guide* (SC27-1161).

**Важная информация:** Если полученный компакт-диск содержит клиентское программное обеспечение уровня ниже 7.1.0.4, то необходимо загрузить с помощью Internet административного клиента уровня 7.1.0.4 или выше. Загрузить клиентское программное обеспечение OnDemand можно с сервера FTP по адресу ftp://service.software.ibm.com/software/ondemand/fixes/

## <span id="page-86-0"></span>**Часть 5. Настройка и инициализация системы**

Эта часть книги посвящена настройке сервера OnDemand в конкретной организации, а также созданию и инициализации базы данных. Она содержит следующие разделы:

- v Глава 12, "Создание [экземпляра",](#page-88-0) на стр. 73
- v Глава 13, ["Определение](#page-94-0) локали", на стр. 79
- v Глава 14, ["Настройка](#page-98-0) файла ARS.CFG", на стр. 83
- v Глава 15, ["Настройка](#page-102-0) запуска системы", на стр. 87
- v Глава 16, "Планирование [обслуживающих](#page-104-0) программ", на стр. 89

## <span id="page-88-0"></span>**Глава 12. Создание экземпляра**

## **Общая информация об экземплярах**

Экземпляр OnDemand - это среда логического сервера, в состав которой входит отдельная библиотека с уникальным набором файлов базы данных. Определение экземпляра задается в файле ARS.INI путем указания имени экземпляра (оно служит для идентификации библиотеки экземпляра). Все файлы базы данных одного экземпляра используют один и тот же CCSID.

На одном сервере можно запустить несколько экземпляров в разных конфигурациях. Такая возможность может применяться, например, в следующих случаях:

- Для создания нескольких рабочих и тестовых сред
- Для применения нескольких баз данных с разными CCSID

При работе с несколькими экземплярами в командах OnDemand (таких как ADDRPTOND и STRMONOND) необходимо указывать имя экземпляра. с

Конфигурации защиты разных экземпляров на одном сервере различаются. Для каждого экземпляра необходимо задать пользователей и группы, группу приложений, а также права доступа пользователей к папкам. Для каждого экземпляра ведется отдельный системный протокол.

Для работы каждого отдельного экземпляра необходимы дополнительные системные ресурсы, такие как виртуальная память и дисковое пространство; кроме того, администрирование всех экземпляров также разделено.

#### **Настройка экземпляра**

При установке OnDemand в системе создаются файлы конфигурации для экземпляра по умолчанию (QUSROND) (если их еще нет в системе). При установке лицензионной программы экземпляр QUSROND не создается. Языком для экземпляра является язык версии OnDemand. Если этот язык не поддерживается сервером, то в качестве языка сервера по умолчанию устанавливается английский. При установке нескольких национальных версий компонента 10 OnDemand (общего сервера OnDemand) необходимо убедиться, что в файле ARS.CFG для экземпляра QUSROND указан нужный язык сервера. В противном случае перед созданием этого экземпляра необходимо указать для него в файле ars.cfg нужный язык сервера.

Для проверки конфигурации экземпляра QUSROND и для создания конфигурации дополнительных экземпляров выполните следующие действия:

1. При создании экземпляра в пользовательском профайле, с помощью которого создается этот экземпляр, должна быть задана локаль, которая будет применяться экземпляром. Поскольку локаль задается в профайле, то, возможно, перед созданием экземпляра необходимо будет изменить пользовательский профайл, а затем выйти и заново войти в систему. Изменить (если это необходимо) пользовательский профайл можно с помощью команды Изменить пользовательский профайл (CHGUSRPRF). Кроме того, необходимо убедиться, что в профайле правильно заданы другие параметры, связанные с языком. (Команда Изменить пользовательский профайл (CHGUSRPRF) не позволяет просмотреть текущую локаль; она выводит значение \*SAME. Определить локаль можно с помощью команды Показать пользовательский профайл (DSPUSRPRF).) Значения локали определяются параметром профайла Атрибуты локали задания

(SETJOBATR). При работе с OnDemand необходимо задать значение SETJOBATR(\*CCSID). Например, если организация находится в США и в системе применяется английский язык, нужно ввести следующую команду:

CHGUSRPRF USRPRF(имя профайла) LANGID(ENU) CNTRYID(US) CCSID(37) SETJOBATR(\*CCSID \*DATFMT \*TIMSEP \*DATSEP \*DECFMT \*SRTSEQ) LOCALE('/QSYS.LIB/EN\_US.LOCALE')

Если организация находится в Испании и применяется испанский язык с поддержкой символа евро, то необходимо ввести следующую команду:

CHGUSRPRF USRPRF(имя профайла) LANGID(ESP) CNTRYID(ES) CCSID(1145) SETJOBATR(\*CCSID \*DATFMT \*TIMSEP \*DATSEP \*DECFMT \*SRTSEQ) LOCALE('/QSYS.LIB/ES ES E.LOCALE')

Список локалей приведен в разделе Табл. 10 на стр. 140.

- 2. Укажите имя экземпляра или выберите имя по умолчанию QUSROND. Имя экземпляра должно представлять собой допустимое имя библиотеки системы i5/OS. Убедитесь, что в системе нет библиотеки, пользовательского профайла или списка прав доступа с таким именем. Кроме того, имя экземпляра не должно начинаться с символа Q (за исключением экземпляра по умолчанию QUSROND), и должно отличаться от CONFIG и WWW. В остальной части этого документа для обозначения имени экземпляра будет использоваться термин [экземпляр].
- 3. Создайте экземпляр, запустив программу QRDARS/QRLMINST с тремя параметрами. Первый параметр - это имя экземпляра, второй - трехсимвольный идентификатор языка экземпляра, а третий - его локаль. Поддерживаемые трехсимвольные идентификаторы языков перечислены в разделе Табл. 9 на стр. 139. Список локалей приведен в разделе Табл. 10 на стр. 140. Например, команда CALL PGM(QRDARS/QRLMINST)PARM(ONDTEST ENU '/QSYS.LIB/EN US.LOCALE')

создает экземпляр ONDTEST, языком сервера которого является американский английский.

Программа QRLMINST выполняет следующие действия:

- а. Создает каталог /CONFIG, а также модельный файл и файл по умолчанию в каталоге /QIBM/UserData/OnDemande (если эти файлы еще не существуют).
- b. Добавляет в модельный файл ARS.INI (в каталоге /QIBM/ProdData/OnDemand/config) данные действующего файла ARS.INI (в каталоге /QIBM/UserData/OnDemand/CONFIG) и заменяет обозначение [экземпляр] в модельном файле на имя экземпляра.
- с. Создает каталог экземпляра (каталог с именем экземпляра) в каталоге /QIBM/UserData/OnDemand.
- d. Создает файлы ARS.CFG, ARS.CACHE и ARS.DBFS в каталоге /QIBM/UserData/OnDemand/[экземпляр] и заменяет обозначения [экземпляр] и [язык] в модельном файле на имя экземпляра и идентификатор языка соответственно. (Модельные файлы для этих трех новых файлов расположены в каталоге /QIBM/ProdData/OnDemand/config.)
- е. Создает для экземпляра таблицы библиотеки и базы данных.
- f. Создает для экземпляра необходимые каталоги, перечисленные в файлах ARS.CFG и ARS.CACHE.
- g. Создает пользовательский профайл, имя которого совпадает с именем экземпляра.
- h. Создает список прав доступа, имя которого совпадает с именем экземпляра.
- 4. Возможно, перед первым запуском экземпляра потребуется некоторые значения по умолчанию в файле ARS.INI. Нужно изменить значения в файле ARS.INI, расположенном в каталоге /QIBM/UserData/OnDemand/config. Ниже перечислены

значения параметров определения данного экземпляра, которые можно изменить. Определение экземпляра начинается со строки [@SRV@ [экземпляр]], где [экземпляр] - это имя экземпляра. Например, определение ONDTEST будет начинаться со строки [@SRV@\_ONDTEST].

Может потребоваться изменение следующих строк:

**PORT=0.** Адрес порта сервера, который применяется для обработки запросов клиентов OnDemand. Значение 0 означает, что применяется значение по умолчанию 1445. Каждый порт в любой момент времени может использоваться только одним сервером. Для одновременного запуска нескольких экземпляров необходимо указать порт, который не применяется в системе для выполнения каких-либо других задач. Если в системе используется как архив буферных файлов OnDemand, так и общий сервер, то значение 1445, вероятнее всего, будет применяться архивом, поэтому запись PORT=0, соответствующую значению по умолчанию, необходимо изменить. Список занятых портов системы можно просмотреть с помощью команды Работа с состоянием TCP/IP (WRKTCPSTS) OPTION(\*CNN).

SRVR\_FLAGS\_SECURITY\_EXIT=1. Эта строка указывает, что в качестве имен и паролей пользователей OnDemand применяются имена и пароли i5/OS. Это значение по умолчанию, которое упрощает работу конечных пользователей, позволяя им использовать одно имя и пароль. Если у пользователей OnDemand может не быть ИД пользователей i5/OS, то в этом параметре необходимо указать значение 0. В этом случае пароли OnDemand не будут связаны с паролями i5/OS. Тем не менее, если ИД пользователя OnDemand соответствует пользовательскому профайлу i5/OS, то некоторые команды и API OnDemand будут использовать пользовательский профайл i5/OS в качестве ИД пользователя OnDemand даже в том случае, если установлено данное значение. При этом пользователи i5/OS смогут применять функции OnDemand, что может оказаться нежелательным. Поэтому ИД пользователей OnDemand не должны совпадать с именами пользовательских профайлов i5/OS, если профайл и ИД OnDemand принадлежат разным пользователям. Если было изменено значение SRVR\_FLAGS\_SECURITY\_EXIT, то для измененного экземпляра необходимо

проверить значения системных параметров OnDemand (которые задаются с помощью административного клиента OnDemand). Дополнительная информация приведена в разделе "Связь ИД пользователей OnDemand с пользовательскими профайлами i5/OS" на стр. 42.

5. Возможно, перед первым запуском экземпляра потребуется некоторые значения по умолчанию в файле ARS.CFG. Нужно изменить файл ARS.CFG в каталоге /OIBM/UserData/OnDemand/экземпляр (где экземпляр - это имя экземпляра, значения параметров которого необходимо изменить. Ниже перечислены значения параметров определения данного экземпляра, которые можно изменить.

ARS LANGUAGE=ENU. Задает язык для данного экземпляра. В этом примере используется английский язык. Допустимые значения языков перечислены в разделе "Локали" на стр. 139.

ARS MSGS LANGUAGE=ENU. Задает язык сообщений сервера. В этом примере используется английский язык. Допустимые значения языков перечислены в разделе "Локали" на стр. 139.

ARS\_AUTOSTART\_INSTANCE=1. Указывает, будет ли для данного экземпляра автоматически запускаться сервер при применении команды Запустить сервер TCP/IP (STRTCPSVR). Для автоматического запуска сервера экземпляра укажите значение 1; для того, чтобы сервер экземпляра не запускался автоматически, укажите значение 0.

6. Перед изменением других значений в этих файлах определения экземпляра настоятельно рекомендуется обратиться в службу поддержки OnDemand.

#### <span id="page-91-0"></span>**Удаление экземпляра**

Для полного удаления экземпляра необходимо выполнить следующие действия:

- 1. Если сервер экземпляра запущен, то перед удалением экземпляра необходимо завершить работу сервера. Инструкции по завершению работы сервера приведены в разделе "Запуск и остановка серверов".
- 2. Удалите библиотеку экземпляра. Это можно сделать с помощью следующей команды: DLTLIB LIB([экземпляр]) При запуске этой команды может быть выведено сообщение о том, что получатель журнала сохранен не полностью. Для игнорирования этого сообщения необходимо нажать I.
- 3. Удалите каталог экземпляра в каталоге /QIBM/UserData/OnDemand. Для применения команды WRKLNK перед удалением любого каталога необходимо удалить все находящиеся в нем объекты. Если подкаталоги содержат файлы, то для удаления каталога экземпляра необходимо удалить все файлы и каталоги в каждом его подкаталоге.
	- **Примечание:** Команда WRKLNK позволяет выполнить рекурсивную операцию удаления всех объектов в каталоге. Для этого введите следующую команду: WRKLNK '/QIBM/UserData/OnDemand/[экземпляр]', где [экземпляр] - это имя экземпляра. Для изменения каталога удаляемого экземпляра укажите опцию 2. После этого для всех каталогов в каталоге экземпляра укажите опцию 9. И, наконец, для перехода к предыдущему меню и удалению каталога экземпляра нажмите F12.
- 4. Удалите определение экземпляра в файле file ars.ini, который расположен в каталоге /QIBM/UserData/OnDemand/config.
- 5. Удалите список прав доступа экземпляра. Это можно сделать с помощью следующей команды: DLTAUTL AUTL[экземпляр], где [экземпляр] - это имя удаляемого экземпляра.
- 6. Если определения, связанные с функциями управления памятью и созданные с помощью функций администрирования Навигатора iSeries, больше не используются, удалите их.
- 7. Можно также удалить пользовательский профайл экземпляра (имя которого совпадает с именем экземпляра), но при этом необходимо убедиться, что пользовательскому профайлу не принадлежат объекты, которые могут понадобиться после удаления экземпляра.

#### **Запуск и остановка серверов**

Для того чтобы клиенты могли подключиться к экземпляру, необходимо запустить для него сервер.

Для запуска всех экземпляров, для которых в файле конфигурации ars.cfg задано значение ARS\_AUTOSTART\_INSTANCE=1, выполните следующие действия:

1. Запустите экземпляры с помощью следующей команды:

STRTCPSVR SERVER(\*ONDMD)

2. С помощью команды WRKACTJOB убедитесь, что <экземпляр> запущен: WRKACTJOB JOB(<экземпляр>),

где <экземпляр> - это имя экземпляра.

Для остановки экземпляров введите следующую команду: ENDTCPSVR SERVER(\*ONDMD)

Для запуска определенного экземпляра введите следующую команду: CALL PGM(QRDARS/QRLMCTL) PARM(\*STRTCPSVRQUSROND),

, где QUSROND - это имя экземпляра, который необходимо запустить. Обратите внимание на то, что между значением \*STRTCPSVR и именем экземпляра пробел не ставится.

Для остановки определенного экземпляра введите следующую команду: CALL PGM(QRDARS/QRLMCTL) PARM(\*ENDTCPSVRQUSROND),

, где QUSROND - это имя экземпляра, который необходимо остановить. Обратите внимание на то, что между значением \*ENDTCPSVR и именем экземпляра пробел не ставится.

Задания сервера запускаются с помощью описания задания и имени экземпляра (описание должно находиться в библиотеке QUSRRDARS). Если в библиотеке QUSRRDARS нет описания задания с таким именем, применяется описание задания QOND400 из библиотеки QRDARS (при необходимости оно может быть изменено).

Описание задает следующие атрибуты задания сервера:

- JOBO
- JOBPTY
- OUTPTY
- PRTDEV
- OUTQ
- v INLLIBL
- v LOG
- LOGCLPGM
- INQMSGRPY
- HOLD
- $\bullet$  DATE
- $\cdot$  SWS
- JOBMSGQMX
- JOBMSGQFL

Например, если необходимо изменить очередь задания, применяемую экземпляром TEST, то можно создать в библиотеке QUSRRDARS описание задания TEST, в котором будет указана нужная очередь задания. Это позволит применять описание TEST для отправки заданий сервера в подсистемы, отличные от установленной по умолчанию.

#### **Автоматический запуск экземпляров**

Для автоматического запуска экземпляра при каждом запуске системы необходимо добавить одну из перечисленных в разделе "Запуск и [остановка](#page-91-0) серверов" на стр. 76 команд в программу QSTRUP. Можно также указать эти команды в планировщике заданий.

#### **Подключение к экземплярам**

### **Подключение клиентов OnDemand**

Для установления соединения с конкретным экземпляром клиент должен подключиться к серверу, применяя правильный номер порта. Добавить серверы в список серверов клиента можно с помощью окна диалога Обновление списка серверов. При добавлении сервера указывается его имя, номер порта и протокол для установления соединения. Номер порта, который необходимо указать в окне диалога Обновление списка серверов, должен совпадать со значением для данного экземпляра, указанным в файле ARS.INI.

## **Работа с экземплярами**

В состав OnDemand входят команды, позволяющие работать с экземплярами. С их помощью можно добавлять, удалять и печатать буферные файлы и другие типы данных, а также управлять памятью. Для многих команд OnDemand одним из параметров, которые можно указать, является имя экземпляра. По умолчанию, если имя экземпляра не указано, используется значение QUSROND. В случае, если применяется только один экземпляр и его имя не совпадает с QUSROND, а также в том случае, если применяется несколько экземпляров, необходимо всегда указывать этот параметр при запуске команды. Тем самым можно гарантировать применение команды именно к требуемому экземпляру.

Дополнительная информация о командах OnDemand приведена в публикации *IBM Content Manager OnDemand for iSeries Common Server: Руководство по администрированию*, в приложении "Справочник команд".

OnDemand также содержит API, позволяющие работать с экземплярами.

API ARSLOAD поддерживает параметр –I экземпляр. OnDemand получает имя сервера, связанного с экземпляром, из файла ARS.INI. Например (запуск в QSHELL): arsload -I TEST -d /test/file1 -c /test/file2,

где TEST - это имя экземпляра. В этом примере для идентификации сервера служит параметр PORT в разделе [@SRV@\_TEST] файла ARS.INI.

API ARSDOC поддерживает флаг -h, позволяющий указывать имя экземпляра.

Ниже приведен пример того, как можно запускать программы в QSHELL, указывая имя экземпляра:

/arsdoc get -h TEST -F parmfile

, где TEST - это имя экземпляра. В этом примере для идентификации сервера применяется параметр PORT из раздела [@SRV@\_TEST] файла ARS.INI.

Дополнительная информация об API OnDemand приведена в публикации *IBM Content Manager OnDemand for iSeries Common Server: Administration Guide*, в приложении "API and user exir reference".

## <span id="page-94-0"></span>Глава 13. Определение локали

Для того чтобы с данными при архивации был связан правильный идентификатор языка, в OnDemand необходимо задать локаль для каждого экземпляра общего сервера. Перед запуском сервера для каждого экземпляра OnDemand необходимо выполнить описанные ниже действия. Это нужно сделать даже при работе в системе, языком которой является американский английский. Некоторые из этих действий были описаны ранее в разделе Глава 12, "Создание экземпляра", на стр. 73, но включены в данный раздел для полноты информации.

IBM поставляет в библиотеке QSYS несколько объектов локалей (типа \*LOCALE). Остальные объекты поставляются в виде исходного кода и их необходимо создать с помощью команды CRTLOCALE. (Рядом с именами этих локалей в таблице локалей в разделе "Локали" на стр. 139 указаны звездочки \*). Для создания локали с помощью исходного кода необходимо установить компонент 21 системы i5/OS (Расширенная поддержка NLS; бесплатный компонент продукта 5722-SS1), в состав которого входят все поставляемые IBM исходные файлы локалей. Для установки локали, которая не поставляется IBM (в виде объекта или исходного кода), необходимо скопировать и изменить существующую локаль в соответствии с предъявляемыми требованиями. В этом случае получить необходимую помощью можно в местном отделе технической поддержки IBM.

### Дополнительная информация об экземплярах

При создании экземпляра общего сервера OnDemand в системе iSeries создаются следующие объекты:

- Пользовательский профайл, имя которого совпадает с именем экземпляра
- Каталог IFS, расположенный в каталоге /QIBM/UserData/OnDemand/экземпляр (где экземпляра - это имя создаваемого экземпляра)
- Список прав доступа, имя которого совпадает с именем экземпляра
- Библиотека, имя которой совпадает с именем экземпляра
- Раздел экземпляра в файле ARS.INI, который расположен в каталоге /QIBM/UserData/OnDemand/CONFIG/ARS.INI

Ниже приведены два набора инструкций: Первый набор описывает действия, которые необходимо выполнить для уже существующих в системе iSeries экземпляров (если вы еще не выполнили соответствующие действия в V5R1 или V5R2). Второй набор содержит инструкций, которые необходимо выполнить для добавления новых экземпляров в систему OnDemand или в новой системе.

### Действия для уже существующих экземпляров

Ниже описаны изменения, которые необходимо внести в пользовательские профайлы существующих экземпляров общего сервера OnDemand для применения правильных значений локалей. Необходимо изменить пользовательские профайлы для всех экземпляров.

1. Локаль пользовательского профайла, имя которого совпадает с именем экземпляра, а также локаль всех профайлов, в которых применяются функции загрузки данных OnDemand (такие как ADDRPTOND, STRMONOND, arsload и arsdoc add), должна совпадать с локалью экземпляра. ВНИМАНИЕ: Если пользовательские профайлы, в которых применяются функции загрузки данных

 $\overline{1}$ 

 $\overline{1}$ 

 $\overline{1}$ 

 $\overline{1}$ 

 $\overline{1}$ 

OnDemand, также используются для выполнения других операций в системе, то изменение значения LOCALE может повлиять на работу других приложений. Возможно, в этом случае вам потребуется создать специальные пользовательские профайлы для загрузки данных, чтобы предотвратить изменения в работе приложений, и изменить значение LOCALE для этих пользовательских профайлов OnDemand. Значение локали пользовательского профайла можно изменить с помощью команды Изменить пользовательский профайл (CHGUSRPRF). Кроме того, необходимо убедиться, что в профайлах правильно заданы другие параметры, связанные с языком. Применяемые значения локали определяются параметром SETJOBATR. Начальное значение, которое можно использовать при работе с OnDemand, - SETJ0BATR(\*CCSID). Например, если организация находится в Испании и в системе применяется испанский язык с поддержкой символа евро, то нужно ввести следующую команду:

CHGUSRPRF USRPRF (имя профайла) LANGID (ESP) CNTRYID (ES) CCSID(1145) SETJOBATR(\*CCSID \*DATFMT \*TIMSEP \*DATSEP \*DECFMT \*SRTSEQ) LOCALE('/QSYS.LIB/ES ES E.LOCALE')

Обратите внимание на то, что при создании пользовательского профайла с помощью копирования существующего профайла параметр LOCALE скопирован не будет. В этом случае после копирования необходимо задать значение параметра LOCALE с помощью команды CHGUSRPRF, как показано выше. Просмотреть и проверить значение локали существующего профайла можно с помощью команды Показать пользовательский профайл (DSPUSRPRF).

2. После выполнения первого шага для всех экземпляров OnDemand можно запустить серверы OnDemand для всех экземпляров, для которых указан параметр "автозапуска" с помощью следующей команды: STRTCPSVR \*ONDMD

Для запуска определенного экземпляра сервера введите команду (обратите внимание, что между значениями \*STRTCPSVR и экземпляр не ставится пробел): CALL QRDARS/QRLMCTL \*STRTCPSVRэкземпляр

- 3. Теперь вы можете войти в систему экземпляра с помощью административного клиента OnDemand и клиента OnDemand для конечных пользователей.
- 4. При загрузке данных в OnDemand необходимо убедиться, что задание, выполняющее загрузку данных, работает с правильными значениями локали и CCSID. Перед запуском заданий загрузки выполните инструкции по изменению пользовательского профайла, предназначенного для загрузки данных, приведенные на шаге 1 (если вы еще не внесли необходимые изменения). Заданиями загрузки являются все задания, в которых применяются следующие команды: ADDRPTOND, STRMONOND, arsload и arsdoc add.

Если в пользовательском профайле, который используется для загрузки данных, не задана нужная локаль, то задание загрузки не будет выполнено. В протокол задания gshell QP0ZSPWP будет помещено сообщение об ошибке НЕОБХОДИМО ЗАДАТЬ ЛОКАЛЬ.

## Действия для новых экземпляров или экземпляров в новых системах

В разделе Глава 12, "Создание экземпляра", на стр. 73 приведены инструкции по созданию и запуску нового экземпляра общего сервера OnDemand, а также по работе с ним.

Если при создании экземпляра общего сервера OnDemand возникли неполадки, просмотрите приведенный ниже список неполадок, их причин и способов устранения. Дополнительную помощь можно получить в организации, которая обеспечивает техническую поддержку программного обеспечения в вашем регионе.

#### **Устранение неполадок**

Ниже приведен список некоторых связанных с локалями неполадок, которые могут возникнуть при создании экземпляра или архивации данных. Для каждой из перечисленных неполадок описаны возможные причины и действия по ее устранению.

**Неполадка:** Сообщение: Объект CPFA0A9 не найден. Локаль /QSYS.LIB/EN\_GB\_E.LOCALE не найдена.

**Причина:** Была указана несуществующая локаль.

**Способ устранения:** Необходимо указать существующую локаль или создать нужную локаль с помощью команды CRTLOCALE.

**Неполадка:** Сообщение: OND1005 Ошибка создания экземпляра OnDemand MYINSTANCE. (В системе выпуска V5R1) или OND1005 Не удалось создать экземпляр OnDemand MYINSTANCE. (В системе выпуска V5R2). Кроме того, протокол задания содержит сообщение RDR2798 Необходимо задать локаль.

**Причина:** В пользовательском профайле, с помощью которого создавалась локаль, не указана локаль, либо после задания локали в пользовательском профайле не был выполнен повторный вход в систему.

**Способ устранения:** Удалите каталоги IFS, которые были созданы для данного экземпляра. Удалите пользовательский профайл экземпляра. Удалите список прав доступа экземпляра. Перейдите к шагу 2 данных инструкций.

**Неполадка:** Не удалось выполнить загрузку данных в систему OnDemand. Системный протокол не содержит сообщений, указывающих на причину неполадки. Протокол задания загрузки не содержит сообщений об ошибке.

**Причина:** В пользовательском профайле, с помощью которого запускается задание загрузки, не указана локаль.

**Способ устранения:** Проверьте, содержит ли протокол задания qshell, QP0ZSPWP, сообщение об ошибке Необходимо задать локаль. Если в нем содержится такое сообщение, то необходимо задать локаль в пользовательском профайле задания загрузки. Более подробная информация приведена в этом разделе.

**Неполадка:** При архивировании буферного файла возник сбой. Системный протокол содержит сообщение 88 с примерно следующим текстом: Строка 1: Не удалось преобразовать строку " 0/12/11" в дату формата %м/%д/%г. При проверке вкладки Сведения о загрузке определения приложения удалось определить, что задан формат даты %г/%м/%д и необходимо удалить начальные пробелы.

**Возможная причина:** В пользовательском профайле для архивации данных задана локаль, но она несовместима с экземпляром, в который загружаются данные. Например, если выбрана чешская локаль, то при попытке архивации данных с английской локалью возникнет такой сбой. Обратите внимание на то, что неполадка также может быть вызвана и фактической ошибкой определения данных, но, если определение данных задано правильно, ТО вероятнее всего, сбой связан с локалями.

**Способ устранения:** Укажите в пользовательском профайле, который применяется для архивации данных, локаль, совместимую с экземпляром, в котором архивируются данные.

## <span id="page-98-0"></span>Глава 14. Настройка файла ARS.CFG

При запуске программы OnDemand они получают данные о конфигурации из файла ARS.CFG. К этим данным относятся, например, такие параметры, как язык базы данных, расположение каталогов конфигурации и временных рабочих каталогов. Перед началом работы с OnDemand необходимо просмотреть все параметры в файле ARS.CFG. В большинстве случаев не требуется изменять значения, установленные ІВМ. Тем не менее, некоторые значения необходимо будет изменить в соответствии с параметрами среды. При внесении изменений в файл ARS.CFG во время работы системы для активации новых значений необходимо перезапустить сервер.

Для изменения файла ARS.CFG войдите в систему под управлением пользовательского профайла QSECOFR. Запустите команду WRKLNK и перейдите в каталог / QIBM/UserData/OnDemand/<экземпляр>, где <экземпляр> - это имя экземпляра OnDemand. По умолчанию используется имя экземпляра QUSROND. Создайте резервную копию файла, предоставленного IBM. Измените файл ARS.CFG с помощью опции 2 (Редактировать) меню WRKLNK.

## **Параметр ARS AUTOSTART INSTANCE**

По умолчанию для экземпляра QUSROND используется значение 1 (Да, автоматически запускать сервер данного экземпляра). Для всех остальных экземпляров по умолчанию указано значение 0 (Нет, не запускать сервер этого экземпляра автоматически). При создании нового экземпляра (отличного от QUSROND) задания сервера для этого экземпляра не будут запускаться автоматически с помощью команды STRTCPSVR \*ONDMD, если это значение для них не будет изменено на 0.

Если автоматический запуск для сервера экземпляра отключен, его можно запустить вручную с помощью следующей команды:

CALL QRDARS/QRLMCTL \*STRTCPSVRэкземпляр,

где экземпляр - это имя экземпляра. Между значением \*STRTCPSVR и именем экземпляра пробел не указывается.

Работу сервера любого экземпляра можно завершить вручную с помощью следующей команды: CALL QRDARS/QRLMCTL \*ENDTCPSVRэкземпляр,

где экземпляр - это имя экземпляра, который нужно остановить. В этом случае также не следует ставить пробел между значением \*STRTCPSVR и именем экземпляра.

Примечание: С помощью команды ENDTCPSVR \*ONDMD можно завершить работу всех серверов OnDemand независимо от того, как они были запущены.

## **Параметр ARS LANGUAGE**

Данный параметр задает национальный язык, который применялся при создании базы данных. В OnDemand используются трехсимвольные коды языков, задающие локаль и кодовый набор операционной системы сервера. В разделе Приложение D, "Поддержка национальных языков", на стр. 137 приведен список кодов языков и сведения о настройке на сервере поддержки национальных языков.

Важная информация: Задать правильный код языка операционной системы необходимо перед созданием базы данных экземпляра OnDemand.

## **Параметр ARS MSGS LANGUAGE**

Для того чтобы сообщения сервера выводились не на английском языке, этот параметр необходимо добавить в файл ars.cfg и указать рядом в нем нужный трехсимвольный идентификатор языка. Узнать, какие идентификаторы языков являются допустимыми, можно, просмотрев имена каталогов в файле /QIBM/ProdData/OnDemand/locale системы iSeries после установки OnDemand.

## Параметр ARS MESSAGE OF THE DAY

Этот параметр позволяет задавать ежедневное приветствие для клиента OnDemand. Присвойте ему полное имя файла, содержащего сообщение, которое должно демонстрироваться на клиенте. Например:

ARS MESSAGE OF THE DAY=/QIBM/ProdData/OnDemand/tmp/message.txt

Файл сообщения может содержать не более 1024 текстовых символов. Сообщение будет показываться на административном клиенте и клиенте для конечных пользователей после входа пользователя в систему сервера. Для того чтобы закрыть окно сообщения и продолжить работу, пользователь должен нажать кнопку ОК. Если файл сообщения не указан, то будет использована стандартная схема начала работы.

## Параметр ARS\_NUM\_DBSRVR

Этот параметр определяет число процессов, которые OnDemand запускает на сервере для обработки соединений с базой данных. По умолчанию применяется значение 5 (пять). Дополнительная информация об этом параметре приведена в разделе Приложение С, "Серверы базы данных", на стр. 135.

### Параметр ARS TMP

Этот параметр задает расположение для временного хранения данных OnDemand. Для выполнения таких задач, как импорт данных индекса и перенос необходимо выделить в выбранной файловой системе достаточно свободного пространства. По умолчанию применяется следующее значение:

/OIBM/UserData/OnDemand/<экземпляр>/tmp, (где <экземпляр> - это имя экземпляра OnDemand).

### Параметр ARS\_PRINT\_PATH

Этот параметр задает расположение для временного хранения данных сервера OnDemand, предназначенных для печати. Необходимо убедиться, что в указанном расположении достаточно свободного пространства для хранения файлов принтера для обработки максимально возможного количества запросов на печать на сервере. По умолчанию применяется следующее значение:

/0IBM/UserData/OnDemand/<экземпляр>/tmp (где <экземпляр> - это имя экземпляра OnDemand).

## **Параметр ARSSOCK\_RESOLVE\_CLIENT\_NAME**

Если в среде с DHCP время ответа сервера при входе в систему больше обычного, то для устранения этой ситуации в файл ARS.CFG можно добавить следующую строку: ARSSOCK\_RESOLVE\_CLIENT\_NAME=0

## <span id="page-102-0"></span>**Глава 15. Настройка запуска системы**

Этот раздел содержит информацию о функциях сервера, которые могут автоматически запускаться при запуске системы.

В программу операционной системы QSTRUP можно добавить команды сервера, которые будут автоматически выполняться при его запуске.

В программу QSTRUP добавить следующие команды:

- Запуск заданий сервера OnDemand
- Запуск мониторов одной или нескольких очередей вывода OnDemand

### **Запуск заданий на сервере**

Ниже приведен пример команды для запуска заданий на сервере OnDemand. Дополнительная информация и параметры запуска и завершения серверов приведены в разделе "Запуск и [остановка](#page-91-0) серверов" на стр. 76. STRTCPSVR SERVER(\*ONDMD)

#### **Запуск одного или нескольких мониторов очередей вывода**

С помощью команды Запустить монитор OnDemand (STRMONOND) запустите мониторы для очередей вывода OnDemand, в которые будут направляться буферные файлы, предназначенные для OnDemand. Дополнительная информация о специальных параметрах, которые можно задать для каждого монитора, приведена в электронной справке.

Определения мониторов можно также создать с помощью встраиваемого модуля Архив OnDemand Навигатора iSeries. Для этого запустите Навигатор iSeries, выберите Архив OnDemand, а затем выберите опцию Определения мониторов на вкладке Администрирование общего сервера. Эти определения мониторов позволяют создавать предопределенные наборы параметров запуска и выбирать один из нескольких возможных способов автоматического запуска мониторов.

Дополнительная информация о мониторах очередей вывода приведена в разделе "Loading spooled file data" публикации *IBM Content Manager OnDemand for iSeries Common Server: Administration Guide*.

Запущенный монитор можно при необходимости остановить с помощью команды Остановить монитор OnDemand (ENDMONOND); кроме того, можно указать условия его отключения при запуске команды STRMONOND или настроить определение монитора с помощью Навигатора iSeries, как описано выше.

## <span id="page-104-0"></span>Глава 16. Планирование обслуживающих программ

Этот раздел посвящен обслуживающим командам OnDemand, регулярный автоматический запуск которых можно настроить в планировщике задач. К обслуживающим командам, которые можно запускать регулярно, относятся команды для работы с данными группы приложений в базе данных и на дисковых накопителях, а также команды для обслуживания системных данных OnDemand в базе данных.

Примечание: При работе с большинством обслуживающих программ необходимо предоставлять им исключительный доступ к базе данных, либо запускать их в то время, когда другие приложения не обновляют базу данных. Например, не следует загружать данные (с помощью команд ADDRPTOND, STRMONOND, arsload, arsdoc add) во время выполнения обслуживающей диск команды (STRDSMOND). Команду STRASMOND во время архивации данных в OnDemand выполнять можно. Не следует выполнять резервное копирование во время выполнения команд STRDSMOND, STRASMOND или загрузки данных.

> Время и частота запуска, а также параметры обслуживающих команд могут быть различными и зависеть от конкретной среды. Например, если данные загружаются не каждый день или при загрузке в базу данных добавляется небольшое количество строк, то обслуживание можно выполнять значительно реже, чем в других случаях, возможно, раз в неделю. Тем не менее, если каждый день выполняется загрузка большого объема данных, то базу данных необходимо обслуживать после каждой загрузки. Если в системе достаточно свободного дискового пространства для хранения данных индексирования и отчетов, то обслуживающие команды можно запускать достаточно редко.

Ниже приведены примеры ежедневного обслуживания. В примерах применяются стандартные значения параметров для обслуживания базы данных и дисковой памяти, при которых создаются полные резервные образы баз данных. Запуск обслуживающих команд запланирован на раннее утро, до начала работы пользователей. Это позволяет обеспечить загрузку всех данных до начала обслуживания. Приведенные примеры можно использовать в качестве справочной информации.

### Обслуживание данных группы приложений

Примечание: Для выполнения обслуживающих команд должен быть запущен сервер OnDemand, в противном случае произойдет сбой.

Обслуживать данные группы приложений в базе данных, на дисковых накопителях и в архивной памяти можно с помощью команд STRDSMOND и STRASMOND. Операции, выполняемые этими обслуживающими командами, определяются параметрами, которые задает пользователь, а также сведениями об управлении памятью для групп приложений. С помощью этих команд можно выполнить с группами приложений следующие операции:

• Скопировать данные отчетов с дисковых накопителей в архивную память

J

J

J

 $\overline{1}$ 

I I

I

- Удалить данные отчетов с истекшим сроком хранения с дисковых накопителей и из архивной памяти
- Перенести данные индексирования из базы данных в архивную память (если необходимо; выполнение этой операции не рекомендуется)
- Удалить из базы данных данные индексирования с истекшим сроком хранения

Как правило, запуск обслуживающих команд планируется и выполняется периодически. Если в организации каждый день выполняется загрузка большого объема данных, то рекомендуется запланировать ежедневный запуск этих команд после завершения загрузки. При малых и средних объемах данных можно выполнять обслуживание раз в неделю. Запуск команд необходимо запланировать на время малой или нулевой загрузки системы.

Дополнительная информация о командах STRDSMOND и STRASMOND приведена в публикации *IBM Content Manager OnDemand for iSeries Common Server: Administration Guide*.

## **Резервное копирование базы данных OnDemand**

После завершения загрузки данных и обслуживания базы данных OnDemand системы рекомендуется создать ее полную резервную копию. С помощью резервной копии можно восстановить базу данных после сбоя аппаратного обеспечения или повреждения данных приложений. Если загрузка данных выполняется несколько раз в день, то резервное копирование можно выполнять один раз в день после последней операции загрузки.

Дополнительная информация о резервном копировании данных OnDemand приведена в публикации Глава 21, "Резервное [копирование](#page-118-0) данных OnDemand", на стр. 103 и в руководстве *IBM Content Manager OnDemand for iSeries Common Server: Administration Guide*.

## **Часть 6. Подготовка системы к работе**

В этом разделе книги описана проверка установки OnDemand. Кроме того, приведено описание следующих важных задач:

- Создание определений стратегий переноса данных и наборов накопителей. Для того чтобы в системе можно было создать группы приложений или связать их с набором носителей, необходимо создать стратегии переноса данных и наборы носителей. В зависимости от параметров управления памятью отчетов, которые будут храниться в системе, может потребоваться создать несколько стратегий переноса и наборов носителей.
- Настройка группы приложений системного протокола. IBM рекомендует связать группу приложений системного протокола с набором носителей, содержащим архивные носители (оптические носители или магнитные ленты), что позволит постоянно хранить в системе копию данных системного протокола.
- Настройка группы приложений функции переноса. Если вы планируете переносить данные индексирования из базы данных на архивные носители, то необходимо создать набор носителей, содержащий архивные носители. После добавления в систему этого набора носителей его можно будет связать с группой приложений переноса данных. (Переносить данные индексирования из базы данных в архивную память не рекомендуется.)
- Создание резервной копии базы данных. После установки и настройки OnDemand IBM рекомендует создать резервную копию базы данных OnDemand.
# **Глава 17. Проверка установки**

- 1. Выполните инструкции, приведенные в разделе Глава 11, ["Установка](#page-84-0) серверного [программного](#page-84-0) обеспечения OnDemand", на стр. 69.
- 2. Выполните инструкции, приведенные в разделе Часть 5, ["Настройка](#page-86-0) и [инициализация](#page-86-0) системы", на стр. 71.
- 3. Если на PC не установлена клиентская программа OnDemand, установите ее. Подробная информация приведена в публикации *IBM Content Manager OnDemand: User's Guide*.
- 4. Запустите клиентскую программу OnDemand. Появится окно входа в систему сервера OnDemand.
- 5. Нажмите кнопку Обновить серверы. Появится окно диалога OnDemand Обновление серверов.
- 6. Введите имя сервера OnDemand. Для того чтобы просмотреть дополнительные сведения о полях и параметрах, нажмите кнопку Справка.
- 7. Для возврата к окну диалога Вход в систему сервера последовательно нажмите кнопки Добавить и Закрыть.
- 8. Выберите имя сервера, которое вы указали в окне диалога Обновление серверов, если оно еще не выбрано.
- 9. Укажите ИД пользователя и пароль OnDemand в соответствующих полях. (При первом входе в систему необходимо указать встроенный ИД пользователя OnDemand, QONDADM. Начальный пароль - QONDADM1. Тем не менее, вам будет предложено дважды указать новый пароль.)
- 10. Нажмите Enter.
- 11. Откройте папку системного протокола и выполните поиск в ней.

Если вам удалось просмотреть сообщения системного протокола, значит установка OnDemand выполнена успешно.

Если вам не удалось запустить клиентскую программу, проверьте, правильно ли указан диск, полный путь и имя программы. Запустите команду еще раз.

Если клиентская программа выдает сообщение о неполадке, то выполните приведенные в этом сообщении инструкции по исправлению Если неполадку устранить не удалось, обратитесь в центр поддержки IBM для ее устранения.

# <span id="page-110-0"></span>**Глава 18. Определение стратегий переноса и наборов носителей**

Для того чтобы можно было определять отчеты OnDemand и загружать данные в систему, необходимо создать определения стратегий переноса и наборов носителей.

OnDemand позволяет настроить функции автоматического копирования данных на дисковые или архивные накопители (либо на накопители обоих типов). Типы носителей, которые будут применяться в системе, а также конфигурация наборов носителей определяется атрибутами управления памятью групп приложений, добавленных в систему.

Набор носителей должен содержать хотя бы одно основное расположение для хранения данных. В качестве основного расположения могут применяться дисковые накопители (по умолчанию), либо архивные носители, такие как оптические накопители и/или магнитные ленты. Дополнительная информация об определении параметров памяти приведена в разделе электронной справки административного клиента. Дополнительная информация о стратегиях переноса и набора носителей приведена в публикации *IBM Content Manager OnDemand for iSeries Common Server: Administration Guide*.

Переносить данные индексирования в архивную память не рекомендуется; тем не менее, если это необходимо выполнить, следует предварительно связать группу приложений переноса данных с набором носителей, в который входят архивные носители. Кроме того, рекомендуется связать группу приложений системного протокола с набором носителей, который содержит архивные носители, что позволит получить постоянную копию данных, заносимых в системный протокол. Дополнительная информация приведена в следующих разделах:

- v Глава 19, "Настройка группы [приложений](#page-112-0) системного протокола", на стр. 97
- v Глава 20, "Настройка группы [приложений](#page-116-0) переноса данных", на стр. 101

# <span id="page-112-0"></span>**Глава 19. Настройка группы приложений системного протокола**

При установке и настройке системы OnDemand выполняется инициализация системного протокола. Системный протокол состоит из группы приложений системного протокола, набора приложений системного протокола и папки системного протокола. Группа приложений системного протокола содержит данные управления памятью, которые система OnDemand применяет при обслуживании данных, заносимых в системный протокол. При инициализации системы группа приложений не связывается со стратегией переноса и набором носителей. Поскольку группа приложений не связана с набором носителей, система не обеспечивает продолжительное хранение копии данных системного протокола

Перед определением отчетов в OnDemand, загрузкой данных в систему или предоставлением пользователям доступа к системе рекомендуется настроить в группе приложений системного протокола поддержку длительного хранения копии записей, заносимых в системный протокол. Это можно сделать, определив стратегию переноса (и соответствующий набор носителей), связанную с архивными носителями, такими как оптические накопители или магнитные ленты, и затем обновив группу приложений системного протокола и связав ее с набором носителей. Дополнительная информация приведена в разделах Глава 18, ["Определение](#page-110-0) стратегий переноса и наборов [носителей",](#page-110-0) на стр. 95 и "Хранение данных системного протокола в архивной памяти".

Если архивные носители в системе не применяются, то необходимо связать группу приложений системного протокола со стратегией переноса, поддерживающей только дисковые накопители и соответствующим набором носителей, а также установить максимальную продолжительность хранения данных системного протокола в OnDemand. Дополнительная информация приведена в разделе ["Хранение](#page-113-0) данных системного протокола на дисковых [накопителях"](#page-113-0) на стр. 98.

При хранении данных системного протокола на носителях любого типа важно помнить, что системный протокол - это единственное приложение, содержащее ИД загрузки архивных данных. При каждой загрузке данных в OnDemand в системный протокол заносится сообщение 87, в состав которого входит ИД загрузки. ИД загрузки (его также называют ИД отчета) необходим для запуска команд Удалить отчет (RMVRPTOND) и Напечатать отчет (PRTRPTOND). Запустить данные команды без ИД загрузки невозможно.

### **Хранение данных системного протокола в архивной памяти**

Рекомендуется создать стратегию переноса, в которой будут указаны архивные носители. В стратегии переноса необходимо указать одно основное расположение для хранения данных. Оно должно указывать на архивные носители, на которых будут долгосрочно храниться все данные.

После создания стратегии переноса (при этом будет автоматически создан одноименный набор носителей) необходимо обновить группу приложений системного протокола и связать ее с набором носителей. После этого необходимо перезапустить сервер, и система будет автоматически сохранять в архивной памяти копию данных системного протокола.

<span id="page-113-0"></span>Для того чтобы связать группу приложений системного протокола с набором носителей, выполните следующие операции:

- 1. Запустите Навигатор iSeries. Выберите сервер OnDemand и, если появится соответствующее приглашение, укажите ИД пользователя и пароль.
- 2. Щелкнув правой кнопкой на вкладке Администрирование общего сервера в разделе Архивирование OnDemand Навигатора iSeries, запустите административный клиент. Выберите функции администрирования клиента. (В случае, если эти элементы не будут показаны в окне Навигатора iSeries на рабочей станции, установите функцию административного клиента с помощью инструкций из книги IBM Content Manager OnDemand for iSeries Common Server: **Administration Guide.)**
- 3. Войдите в систему сервера с ИД пользователя, обладающего правами доступа администратора системы. (Такие права есть у встроенного ИД пользователя QONDADM.)
- 4. Выберите Группы приложений.
- 5. Щелкните правой кнопкой мыши на группе приложений системного протокола.
- 6. В выпадающем меню выберите пункт Обновить. Появится окно Обновление группы приложений.
- 7. Выберите вкладку Управление памятью.
- 8. В списке наборов носителей выберите имя нужного набора носителей. Оно должно совпадать с именем стратегии переноса, которая применяется для долгосрочного хранения данных.
- 9. Для перехода к окну Расширенное управление памятью нажмите кнопку Дополнительно.
- 10. В разделе Перенос данных из кэша выберите опцию Следующий перенос кэша. В результате при следующем запуске команд обслуживания система OnDemand скопирует данные системного протокола в архивную память.
- 11. Нажмите ОК, чтобы закрыть окно диалога Расширенное управление памятью.
- 12. Нажмите ОК, чтобы сохранить изменения и закрыть окно Обновление группы приложений.

Дополнительная информация о полях страницы Управление памятью приведена в разделе электронной справки административного клиента.

### Хранение данных системного протокола на дисковых накопителях

Если архивные накопители в системе не применяются, то необходимо связать группу приложений системного протокола со стратегией переноса, поддерживающей только дисковые накопители, и установить максимальную продолжительность хранения данных системного протокола в OnDemand. Благодаря этому данные OnDemand будут храниться на дисковых накопителях в течение длительного времени. Для настройки группы приложений системного протокола выполните следующие действия:

- 1. Запустите Навигатор iSeries. Выберите сервер OnDemand и, если появится соответствующее приглашение, укажите ИД пользователя и пароль.
- 2. Щелкнув правой кнопкой на вкладке Администрирование общего сервера в разделе Архивирование OnDemand Навигатора iSeries, запустите административный клиент. Выберите функции администрирования клиента. (В случае, если эти элементы не будут показаны в окне Навигатора iSeries на рабочей станции, установите функцию административного клиента с помощью инструкций из книги IBM Content Manager OnDemand for iSeries Common Server: Administration Guide.)
- 3. Войдите в систему сервера с ИД пользователя, обладающего правами доступа администратора системы. (Такие права есть у встроенного ИД пользователя QONDADM.)
- 4. Выберите Группы приложений.
- 5. Щелкните правой кнопкой мыши на группе приложений системного протокола.
- 6. В выпадающем меню выберите пункт Обновить. Появится окно Обновление группы приложений.
- 7. Выберите вкладку Управление памятью.
- 8. В списке наборов носителей выберите имя нужного набора носителей. Набор накопителей Только кэш - Сервер библиотек был создан на сервере при инициализации системы и содержит только дисковые накопители.
- 9. Укажите в поле Кэшировать данные в течение \_\_\_ дней значение 99999. После этого данные будут храниться в OnDemand в течение примерно 273 лет.
- 10. Нажмите OK.

Дополнительная информация о полях страницы Управление памятью приведена в разделе электронной справки административного клиента.

# <span id="page-116-0"></span>Глава 20. Настройка группы приложений переноса данных

Примечание: Переносить данные индексирования не рекомендуется.

Перенос данных индексирования - это процедура перемещения данных индексирования из базы данных в архивную память. Она позволяет оптимизировать объем базы данных и хранить данные индексирования в течение длительного времени. Как правило, данные индексирования переносятся в том случае, если пользователи завершили работу с отчетами, но в соответствии с юридическими или другими требованиями данные необходимо хранить в течение нескольких лет или месяцев. Значения параметров управления памятью определяют, следует ли системе OnDemand переносить данные индексирования в архивную память. Для управления всеми перенесенными данными применяется группа приложений переноса данных.

При установке и настройке системы OnDemand выполняется инициализация функции переноса данных. Она состоит из группы приложений переноса данных, набора приложений переноса данных и папки переноса данных. Группа приложений переноса данных содержит данные управления памятью, которые система OnDemand применяет при обслуживании данных индексирования, перенесенных в архивную память. Для переноса данных индексирования из базы данных в архивную памятью необходимо связать группу приложений с набором носителей, включающим архивные носители. Дополнительная информация приведена в разделах Глава 18, "Определение стратегий переноса и наборов носителей", на стр. 95 и "Присвоение" набора носителей группе приложений переноса данных".

## Присвоение набора носителей группе приложений переноса данных

Если данные индексирования будут храниться в архивной памяти, то необходимо связать группу приложений переноса данных с набором носителей, на котором данные будут храниться в течение длительного времени.

После этого необходимо перезапустить сервер, и при следующем запуске команд обслуживания система автоматически перенесет данные индексирования в архивную память. Для того чтобы связать группу приложений переноса данных с набором носителей, выполните следующие действия:

- 1. Запустите Навигатор iSeries. Выберите сервер OnDemand и, если появится соответствующее приглашение, укажите ИД пользователя и пароль.
- 2. Щелкнув правой кнопкой на вкладке Администрирование общего сервера в разделе Архивирование OnDemand Навигатора iSeries, запустите административный клиент. Выберите функции администрирования клиента. (В случае, если эти элементы не будут показаны в окне Навигатора iSeries на рабочей станции, установите функцию административного клиента с помощью инструкций из книги IBM Content Manager OnDemand for iSeries Common Server: **Administration Guide.)**
- 3. Войдите в систему сервера с ИД пользователя, обладающего правами доступа администратора системы. (Такие права есть у встроенного ИД пользователя QONDADM.)
- 4. Выберите Группы приложений.
- 5. Щелкните правой кнопкой мыши на группе приложений переноса данных.
- 6. В выпадающем меню выберите пункт Обновить. Появится окно Обновление группы приложений.
- 7. Выберите вкладку Управление памятью.
- 8. В списке наборов носителей выберите имя нужного набора носителей. Он должен содержать архивные носители, на которых данные будут храниться в течение длительного времени.
- 9. Нажмите OK.

Дополнительная информация о полях страницы Управление памятью приведена в разделе электронной справки административного клиента.

# **Глава 21. Резервное копирование данных OnDemand**

В качестве последней завершающей операции по установке и настройке системы рекомендуется создать полную автономную резервную копию базы данных OnDemand на съемных носителях. Эта копия понадобится для восстановления базы данных в случае аварии. Для восстановления базы данных необходима ее полная резервная копия (а также все получатели журнала, созданные после последнего сохранения базы данных). Дополнительная информация о резервном копировании данных OnDemand приведена в публикации *IBM Content Manager OnDemand for iSeries Common Server: Administration Guide*.

Запишите подробные сведения о резервной копии базы данных, включая дату и время ее создания, на этикетке тома резервной копии. Резервную копию рекомендуется хранить в безопасном месте за пределами главного офиса. Хранить резервную копию необходимо до создания следующей полной резервной копии базы данных или дольше.

# Приложение А. Переход от архива буферных файлов к общему серверу

## **Введение**

В версии 5 выпуске 1 продукта Content Manager OnDemand for iSeries (OnDemand) появилась новая реализация сервера - Общий сервер OnDemand (OnDemand Common Server). Общий сервер предоставляет пользователям и администраторам OnDemand расширенные возможности индексирования, поиска, просмотра и защиты данных, а также функции для работы с документами PDF и функции web-поддержки.

#### Расширенные возможности индексирования

- До 32 ключей индексирования
- Ключи индексирования длиной до 254 символов
- Поддержка значений ключей по умолчанию
- Индексирование по целым, строковым и десятичным значениям, а также по дате

#### Средства поиска

- Полнотекстовый поиск
- Операторы поиска по умолчанию
- Обязательные поля поиска
- Ограничения на объем найденной информации предотвращают возможность перегрузки системы при неправильно сформированных запросах

#### Просмотр

- Уникальные логические представления для всех пользователей и групп пользователей
- Возможность просмотра отчетов из нескольких папок
- Возможность создания графический комментариев

#### Расширенные возможности защиты

- Запрет/разрешение просмотра, печати или отправки документов по факсу
- Разрешение/запрет на создание логических представлений
- Разрешение/запрет на добавление и удаление комментариев

#### Дополнительные функции программного обеспечения

- Комплект OnDemand для поддержки Web (ODWEK) позволяет работать с системой с помощью браузера
- С помощью индексатора PDF можно сохранять и индексировать документы PDF из каталогов IFS (система также поддерживает работу со строковыми данными, данными SCS и AFPDS, а также с расширенными данными SCS)

Пользователи OnDemand, применяющие архив буферных файлов (с функциями AnyStore и Server или без них) могут перенести данные на общий сервер с помощью приведенных ниже инструкций. Обратите внимание на то, что вся приведенная в этой документации информация об архиве буферных файлов относится также к функции AnyStore, если она установлена в системе.

Для пользователей, которые выполняли модернизацию предыдущих выпусков R/DARS или OnDemand, все операции выполнялись последовательно. Как правило, при каждом переносе в существующие файлы базы данных добавлялись новые поля, создавались новые файлы, а также расширялись функциональные возможности программ. Поскольку общий сервер предназначен для полной замены архива буферных файлов, то перенос данных этого архива в общий сервер является операцией другого типа. Все файлы сервера являются абсолютно новыми, при работе с ним применяется новая терминология, и большая часть функций реализована с помощью архитектуры клиент/сервер. Часть задач можно выполнить с помощью команд i5/OS, но для работы с большинством административных и клиентских функций необходимо воспользоваться клиентским программным обеспечением для рабочих станций. Сравнительное описание функций, команд и API архива буферных файлов и общего сервера на английском языке можно найти на странице технической поддержки Content Manager OnDemand for iSeries по адресу http://www.ibm.com/software/data/ondemand/400/support.html, указав в качестве ключевого слова *comparison*.

При переносе данных из архива буферных файлов на общий сервер необходимо обратить внимание на следующие особенности:

- v **Перенос определений.** При выполнении этой операции выполняется перенос определений отчетов, групп отчетов, общих и частных логических представлений, пользователей и групп пользователей OnDemand, стратегий переноса и групп оптических носителей. Перенос именованных запросов не выполняется. Если определение отчета связано с именованным запросом, то при его переносе будет выдано предупреждающее сообщение. После переноса определений пользователи смогут заново создать именованные запросы.
- v **Перенос данных индексирования.** Эта операция позволяет работать с данными архива буферных файлов после их переноса на общий сервер; при ее выполнении переносятся записи индексирования, комментарии и ресурсы AFP.

Перенос выполняется с помощью нескольких вызовов программ, при которых сначала переносятся определения, а после этого - данные индексирования текущего архива буферных файлов. Сами архивные данные при этом можно не переносить. Общий сервер позволяет работать как с архивными данными своего формата, так и с данными архива буферных файлов.

#### **Примечания:**

- 1. При выполнении описанных инструкций архив объектов и архив записей OnDemand не переносятся. Они будут работать так же, как в предыдущих версиях OnDemand.
- 2. Перед началом переноса **необходимо полностью ознакомиться приведенными инструкциями**. Все этапы этой операции тесно связаны друг с другом, поэтому для успешного их выполнения необходимо четкое понимание всех этапов процесса. Обратите внимание на то, что подробное ознакомление с классом общего сервера поможет вам понять алгоритм его работы и воспользоваться всеми возможностями новой среды OnDemand.
- 3. После тщательного изучения этих инструкций необходимо **ознакомиться с остальными разделами публикации Content Manager OnDemand Common Server: Руководство по планированию и установке**. Вам потребуется не только установить необходимо программное обеспечение для общего сервера iSeries и связанное программное обеспечение для рабочих станций, но и выполнить некоторые действия по настройке, описанные в других главах данной публикации. Кроме того, в этом разделе применяется терминология, подробно описанная в предыдущих разделах книги.
- 4. Перед планированием можно также ознакомиться с результатами различных тестов производительности, проведенных при выполнении миграции. Для получения дополнительной информации на английском языке введите на странице поддержки Content Manager OnDemand for iSeries по адресу http://www.ibm.com/software/data/ondemand/400/support.html ключевое слово behchmarks.
- 5. Значения некоторых параметров определений отчетов архива буферных файлов могут привести к возникновению ошибок при переносе данных. В разделах "Отчеты, которые не следует переносить" и "Отчеты, которые необходимо подготовить к переносу" на стр. 108 приведены списки параметров, которые необходимо проверить перед началом переноса данных.
- 6. При обращении пользователей к данным общего сервера и архива буферных файлов с помощью клиентского программного обеспечения OnDemand пользователю для входа в систему необходимо указать ИД пользователя и пароль. После этого пользователь будет зарегистрирован на общем сервере. ИД пользователя и пароль применяются также при работе с архивом буферных файлов, поэтому, если было изменено значение по умолчанию, связывающее ИД пользователей общего сервера OnDemand с пользовательскими профайлами i5/OS, то необходимо убедиться в том, что ИД пользователей и пароли OnDemand совпадают с пользовательскими профайлами и паролями i5/OS. Для того чтобы проверить, связаны ли пароли и ИД пользователей, ознакомьтесь с разделом "Связь ИД пользователей OnDemand с пользовательскими профайлами i5/OS" на стр. 42.
- 7. Общий сервер не поддерживает пользовательский интерфейс 5250 ("стандартные текстовые меню"). Все пользовательские и административные операции необходимо выполнять с помощью рабочей станции. Некоторые функции i5/OS можно запустить с помощью команд интерфейса 5250, но эти функции не являются пользовательскими.
- 8. Изменения, внесенные в определение отчета архива буферных файлов после выполнения первой фазы переноса данных на общий сервер, не будут сохранены в конфигурации общего сервера. Для того чтобы эти изменения были отражены в конфигурации общего сервера, необходимо продублировать их в этой конфигурации.

## Какие данные можно переносить?

В двух следующих разделах перечислены категории отчетов, которые не следует переносить в процессе общей миграции, либо для переноса которых необходимо выполнить некоторые предварительные операции. Поскольку перенос данных можно выполнять последовательно, в нескольких этапов, с указанием имен отдельных отчетов, групп отчетов или шаблонов имен, то при необходимости можно включить или исключить из операции переноса конкретные отчеты. Обратите внимание на то, что с помощью "программы анализа определений отчетов" на этапе 1 (см. приведенное ниже описание) можно создать отчет, содержащий информацию о принадлежности каждого из определений отчетов к какой-либо из данных категорий. Кроме того, программа переноса определений отчетов создаст список попыток переноса определений отчетов, относящихся к любой их этих категорий.

### Отчеты, которые не следует переносить

• Отчеты Content Manager (СМ; ранее назывался VisualInfo, или VI) Integration. Интеграция общего сервера с Content Manager/VisualInfo в настоящее время не поддерживается. После преобразования определений отчетов поддержка интеграции новых отчетов в этот продукт будет прекращена (см. описанный ниже этап 2).

- <span id="page-123-0"></span>– Если интеграция OnDemand и CM не является обязательной, то достаточно лишь перенести определения отчетов. При переносе определений отчетов будет выдано предупреждающее сообщение с информацией о том, что был выполнен перенос отчета, интегрированного в CM. Это сообщение будет также указывать на то, что после преобразования данного определения отчета (этап 2) поддержка интеграции новых отчетов будет прекращена. До начала этапа 2 по-прежнему будет обеспечиваться поддержка интеграции архива буферных файлов и CM, даже в случае, если до этого был запущен процесс переноса данных на общий сервер. Во время очистки определения отчета (этап 5) все записи интеграции CM, занесенные до этого в файлы управления CM, будут удалены. Тем не менее, до начала этапа очистки все старые данные архива буферных файлов, интегрированные в CM, можно будет получить с помощью клиента CM.
- Если необходимо обеспечить дальнейшую интеграцию OnDemand и CM, то можно не переносить определение отчета сразу; кроме того, с помощью дополнительных функций можно создать общий список найденных документов для общего сервера OnDemand и CM. К числу этих функций относятся:
	- Комплект OnDemand для поддержки Web, дополнительный компонент продукта DB2 Content Manager for iSeries
	- Продукт DB2 Information Integrator for Content
	- Продукты и услуги бизнес-партнеров IBM
- v Отдельные отчеты (отчеты типа UBND). Перед обработкой общего буферного файла на общем сервере необходимо разбить его на отдельные буферные файлы. Общий сервер не содержит определений, эквивалентных определениям типа UBND архива буферных файлов. Определения UBND нельзя перенести на общий сервер. Тем не менее, можно перенести определения отдельных отчетов, входящих в общий буферный файл.
- v Отчеты AnyStore типа ANYS, в которых в качестве типа данных указаны значения \*SPLF, \*FILE или \*BUFFER. Эти данные можно сохранить с помощью стандартного индексатора OnDemand. Дополнительная информация о стандартном индексаторе приведена в публикации *IBM Content Manager OnDemand for iSeries Common Server: Indexing Reference*.
- Отчеты AnyStore типа ANYS с классом объектов, числовое значение которого не равно 1 - 7 или 255. Обратите внимание, что числовые значения 1 - 7 соответствуют типам файлов JPEG, BMP, TIFF и т. д., а 255 соответствует типу USER-DEFINED. Класс объекта может стать причиной сбоя только в njv случае, если администратор или пользователь вручную указал значение, отличающееся от этих стандартных поддерживаемых системой значений. Эти данные можно сохранить с помощью стандартного индексатора OnDemand. Дополнительная информация о стандартном индексаторе приведена в публикации *IBM Content Manager OnDemand for iSeries Common Server: Indexing Reference*.
- v \*AFPDSLINE. Отчеты, содержащие данные типа \*AFPDSLINE. Необходимо изменить способ создания данных буферных файлов этого типа; например, можно указать \*APFDS вместо \*AFPDSLINE.

## **Отчеты, которые необходимо подготовить к переносу**

• Отчеты с программами выхода в процедурах индексирования. Перед созданием новых программ выхода для общего сервера (примеры приведены в исходном файле QSAMPLES2 в библиотеке QRDARS) ознакомьтесь с возможностями общего сервера, которые позволяют в некоторых случаях не применять такие программы. Дополнительная информация об этих функциях приведена в публикации *IBM Content Manager OnDemand for iSeries Common Server: Administration Guide*. Можно привести следующие примеры таких возможностей:

- Функции приложений, такие как удаление начальных, конечных или внутренних символов перед сохранением значений индексирования.
- Функции индексирования, такие как объединение двух полей в одно значение индексирования.
- Функции папок, такие как возможность применения общего формата даты при поиске данных независимо от формата данных в разных буферных файлах.
- Отчеты с программами выхода в процедурах ввода данных. Для этих отчетов необходимо создать собственные программы предварительной обработки данных, получаемых системой OnDemand, поскольку для перенесенных определений не будет запускаться программа выхода из процедуры ввода архива буферных файлов. Если программа предварительной обработки данных для общего сервера создана не будет, то с большой вероятностью после перенесения определения отчет будет сохранен неправильно.
- Отчеты с программами выхода в процедурах просмотра. На общем сервере не предусмотрены программы выхода для процедур просмотра; данные отображаются с помощью стандартного инструмента просмотра для клиентов OnDemand. Если в процедуре просмотра применяется программа выхода, то необходимо определить, можно ли вместо нее использовать стандартный инструмент просмотра клиента OnDemand. Если данные нельзя просмотреть с его помощью, то, для получения данных и их последующего просмотра в вашей программе можно использовать API ARSDOC.

 $\overline{1}$  $\overline{1}$ 

 $\overline{1}$ 

 $\mathbf{I}$  $\overline{1}$ 

I

I

 $\overline{\phantom{a}}$ 

ı  $\overline{1}$ 

 $\overline{1}$ 

 $\overline{1}$ 

J

 $\overline{1}$ 

 $\overline{1}$ 

 $\mathbf{I}$ 

 $\overline{1}$  $\overline{1}$ 

 $\overline{1}$  $\overline{1}$ 

 $\overline{1}$  $\overline{1}$ 

- Определения отчетов для типа данных OTHER с перекрытиями AFP, указанными в соответствующем файле принтера, будут переноситься по другому, в зависимости от набора определений отчетов архива буферных файлов. В архиве буферных файлов имеются опции, управляющие способом применения перекрытий АFP файла принтера. С помощью компонента Навигатор iSeries на вкладке Получение для выбранных определений отчетов можно использовать опцию "Применять заархивированные перекрытия АFP". Вы можете выбрать а) при печати или просмотре локально с помошью клиентской программы просмотра: или b) при печати на сервере iSeries. Если вы выбрали вариант a), то при переносе будет задан тип данных переносимого приложения и параметры индексации DOCTYPE как AFP и пользователи будут просматривать и печатать документы с перекрытием. Если вы выбрали вариант b), то при переносе тип данных и параметры индексации DOCTYPE как SCS, пользователи будут просматривать документы без перекрытия, но для печати и отправки по факсу к данным будет добавлять перекрытие. (Для пользователей OnDemand, не применяющих графический интерфейс управления Навигатор iSeries, поле базы данных, влияющее на решение о переносе, называется Channel Code 7 в файле QARLRACT в библиотеке QUSRRDARS. Значение 1 или 3 приведет к результату, аналогичному выбору пункта a). Значение 2 приведет к результату, аналогичному выбору пункта b)). Вы можете просмотреть любое определение отчета, попадающее в данную категорию, и проверить их настройку, чтобы убедиться в правильности создаваемых переносимых определений.
- Перекрытия текстовых отчетов (опция 3 Работа с перекрытиями отчетов меню Администрирование отчетов OnDemand). Эти текстовые перекрытия не поддерживаются общим сервером. Определение отчета будет перенесено, но при его просмотре текстовые (экранные) перекрытия отображаться не будут. Эти текстовые перекрытия предназначались в основном для пользователей стандартного меню 5250, которые не могли просматривать документы с перекрытиями АFP на графическом дисплее. Этот элемент не следует путать с перекрытиями АFP, которые поддерживаются.
- Отчеты, содержащие несколько одинаковых ключей, например ключи 1 и 2 с именами "Номер компонента". Если определение отчета в архиве буферных

файлов содержит несколько ключей с одинаковыми именами, то перед переносом отчета на общий сервер эти ключи необходимо переименовать.

• Отчеты с пустыми именами ключей. Если определение отчета в архиве буферных файлов содержит ключи с пустыми именами, то перед переносом отчета на общий сервер эти ключи необходимо переименовать.

## **Отчеты, на которые следует обратить внимание после переноса**

- Перенос отчетов архива буферных файлов типа РАGE выполняется с помощью стандартных средств, но перед их применением на общем сервере их необходимо изменить. Определения приложений общего сервера, полученные в результате переноса отчетов PAGE, содержат *маску*, указывающую на то, какие данные страницы используются в качестве данных индексирования. Например, если применяется маска ####.##, то индексатор обрабатывает только те поля, которые содержат данные в этом формате - четыре числовых символа, десятичная точка и еще два числовых символа.) Поскольку программа переноса не позволяет определять формат данных индексирования, она создает общую маску, допускающую использование в качестве данных индексирования любые допустимые данные. Для каждого перенесенного отчета архива буферных файлов типа PAGE необходимо указать в полученном определении приложения маску, соответствующую нужным данным; в противном случае в качестве данных индексирования будут использоваться заголовки отчета, что сделает применение значений индексирования бессмысленным, а результаты запросов непредсказуемыми.
	- Определения отчетов в архиве буферных файлов с типом данных OTHER с перекрытием AFP, указанным в соответствующем файле принтера и для которых значение Translate Print Control задано как Y(es) будут переноситься из архива буферных файлов в общий сервер, но попытки загрузить данные в переносимое определение с помощью команды Добавить отчет в OnDemand (ADDRPTOND), выполнить не удастся. Потребуется изменить переносимое определение отчета или создать новое на общем сервере, так как сочетание данных типа OTHER и перекрытий AFP с функцией Перевести управление печатью в общем сервере не поддерживается.
	- Перенос определения отчета с типом данных AFPDS и включенной функцией Вложенные ключи ведет к смещению на одну позицию вправо начальных столбцов для ключей 1-5. (Вложенные ключи также называются TLE). Для устранения этой неполадки используйте административного клиента OnDemand для обновления параметров индексатора определения приложения. Перейдите на вкладку Информация индексатора в определении приложения, выберите Клавиатура для пункта Источник параметров и затем нажмите кнопку Изменить для изменения второго числового значения записей FIELDx, использующих TLE. Например, при наличии следующих двух строк в параметрах индексатора, измените их следующим образом:
		- FIELD1=-1,88,9,(TRIGGER=2,BASE=0) << замените 88 на 87
		- FIELD4=0,87,15,(TRIGGER=5,BASE=0) << замените 87 на 86

Наилучшим способом проверки определений полей является применение графического индексатора административного клиента OnDemand. Нажмите кнопку Переключиться между окном и добавлением параметров. Перейдите в режим Окно и визуально проверьте обведенные поля чтобы убедиться в верном выборе столбца. Неверные поля можно изменить описанным выше способом и затем перепроверить в графическом индексаторе.

| | | | | | | | | | | | | | | | | | | | | | | | | | | | | | | | | | | | | | | | | | |

## <span id="page-126-0"></span>**Предварительные требования для переноса**

- Для того чтобы данные архива буферных файлов можно было перенести на общий сервер, этот сервер должен быть установлен **в той же системе iSeries**, в которой размещен архив буферных файлов. (Общий сервер поставляется как компонент 10 продукта 5722-RD1.) Для проверки перенесенных определений и данных индексирования на рабочей станции Windows необходимо также установить административный и пользовательский клиенты. **Примечание:** Подробные инструкции по установке общего сервера приведены в предыдущих разделах данной публикации. Подробная информация по установке клиентского программного обеспечения OnDemand приведена в публикации Content Manager OnDemand Common Server: Administration Guide.
- Если для архивирования изображений с помощью функций архива буферных файлов и AnyStore применяется PRPQ Kofax Ascent Capture Release Script или функции других продуктов, то текущий сценарий необходимо заменить на сценарий общего сервера. Дополнительную информацию о получении сценария общего сервера можно получить у поставщика вашего программного обеспечения.
- Если в пользовательских программах применяются API архивирования AnyStore или архива буферных файлов, то их необходимо заменить на соответствующие API общего сервера. Документация по API общего сервера приведена в публикации *IBM Content Manager OnDemand for iSeries Common Server: Administration Guide*. Сравнительное описание функций, команд и API архива буферных файлов и общего сервера на английском языке можно найти на странице технической поддержки Content Manager OnDemand for iSeries по адресу http://www.ibm.com/software/data/ondemand/400/support.html, указав в качестве ключевого слова *comparison*.

#### **Резервное копирование при переносе данных**

Настоятельно рекомендуется создавать резервные копии данных на различных этапах процедуры переноса. Оптимальная стратегия включает в себя резервное копирование данных **до и после** каждого шага переноса, как описано ниже. Это позволит восстановить всю информацию в случае серьезного сбоя. Тем не менее, если время, выделенное для выполнения переноса, ограничено, то реализация такой стратегии может оказаться невозможной. В таком случае необходимо найти компромисс между риском потери данных и временем, необходимым для их переноса. Кроме того, следует помнить, что при восстановлении резервной копии все новые данные, загруженные в систему с момента ее создания, будут заменены, и, как следствие, утеряны. Объем потерянных данных пропорционален времени, прошедшему с момента создания резервной копии.

Если продолжительность переноса необходимо минимизировать, то рекомендуется создавать резервные копии на следующих этапах:

- Перед началом переноса
- v Перед началом этапа 3 перенос индексов
- Перед началом этапа 5 очистка

#### **Этапы резервного копирования**

1. Библиотека QUSRRDARS (она содержит данные индексирования архива буферных файлов и управляющую информацию, указывающую на данные архива буферных файлов, а также данные управления архивной памятью (ASM) общего сервера для всех экземпляров).

SAVLIB SAVLIB(QUSRRDARS) DEV(имя устройства)

2. Полное дерево архива буферных файлов в IFS (содержит данные архива буферных файлов, которые еще не удалены с дисковых накопителей, а также ресурсы AFP и другие размещенные на диске объекты).

SAV DEV(имя устройства) OBJ('/QIBM/UserData/RDARS/SpoolFile/\*')

3. QUSROND и/или другие библиотеки экземпляра (библиотеки экземпляров общего сервера, содержащие данные индексирования и управляющую информацию, указывающую на архивные данные общего сервера.) Необходимо создать резервные копии библиотек только тех экземпляров, в которые переносятся данные.

Если применяется имя экземпляра по умолчанию QUSROND:

SAVLIB SAVLIB(QUSROND) DEV(имя устройства)

При переносе данных в дополнительные экземпляры общего сервера:

SAVLIB SAVLIB(библиотека экземпляра) DEV(имя устройства),

где библиотека экземпляра - это имя экземпляра.

4. Каталог экземпляра общего сервера в IFS (включает размещенные на диске данные общего сервера, а также файлы конфигурации и другие объекты всех экземпляров, в которые переносятся данные).

SAV DEV(имя устройства) OBJ('/QIBM/UserData/OnDemand/имя экземпляра/\*'),

где имя экземпляра - это имя дополнительного экземпляра общего сервера системы, в который переносятся данные.

#### **Описание этапов переноса данных**

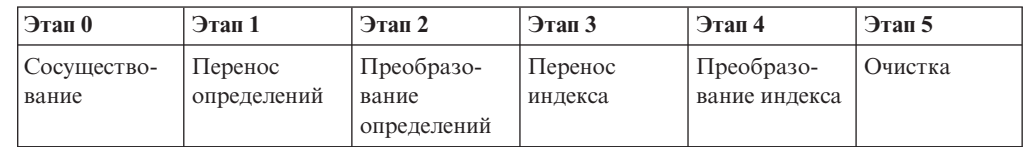

## **Этап 0: Сосуществование**

Это начальный этап переноса данных.

При входе пользователя в клиентскую систему он может выбрать в качестве сервера как существующий архив буферных файлов, так и недавно созданный экземпляр общего сервера. При выборе архива буферных файлов будет показан список папок, с которыми пользователь работал до установки общего сервера. В этом случае пользователь будет работать в той же среде, которая применялась ранее.

При выборе общего сервера можно внести в файл конфигурации экземпляра ars.cfg запись ARS\_MIGR\_SERVERS=, указывающую на архив буферных файлов, к которому относится данный экземпляр общего сервера. В этом случае после входа в систему экземпляра общего сервера, в конфигурации которого есть запись ARS MIGR SERVERS=, список папок будет содержать те папки архива буферных файлов с архивными данными и папки экземпляра общего сервера, к которым у пользователя есть права доступа. Если у пользователя есть права доступа к папкам системного протокола и/или протокола переноса, то эти папки также будут показаны в списке. Как показано на [рис.](#page-128-0) 15 на стр. 113, имя сервера архива буферных файлов заключено в кавычки, что позволяет отличать имена его папок от папок общего сервера.

<span id="page-128-0"></span>

|                                                                                                    | ×                                                                   |
|----------------------------------------------------------------------------------------------------|---------------------------------------------------------------------|
| Open a Folder<br>Baxter Bay Reports<br>- Multikey Documents<br>Card Statements<br>- Credit Card Statements - Original<br>CHECKSTMTS (Not Yet Migrated)<br>- Check Statements (OnDemand Sample)<br>- Loan Delinquency Report<br>Delinquency<br>- Detailed Patient Billing Records<br>Detail Bills<br>- Daily Flash Sales Report<br>lFlash.<br>- WEEKLY MOTOR FUEL MANAGEMENT REPORT<br>FUEL (Not Yet Migrated)<br><b>IBM Order Documentation</b><br>- Packing Lists & Other IBM Documentation<br>- Super Sunseeds Invoices<br>Ilnvoices<br>- Lumber Company Labor Report<br>LABOR<br>-LABOR REPORT<br>LABOR (Not_Yet_Migrated)<br>Late Charges<br>- Hospital Late Charge Transaction Report<br>Patient Information<br>- Patient Information<br> TSTINV (Not_Yet_Migrated)<br>- Test Invoices<br>(OnDemand Sample)<br>UB92<br>- UB92 Forms - AFP | Open<br>Cancel<br>Find<br><b>Find Previous</b><br>Find Next<br>Help |

*Рисунок 15. Пример списка папок архива буферных файлов и общего сервера*

Подробная информация о настройке конфигурации приведена в разделе [Приложение](#page-148-0) B, "Включение папок архива буферных файлов в список выбранных папок общего [сервера",](#page-148-0) на стр. 133.

Сохранять отчеты архива буферных файлов необходимо с помощью команды STRCDSRDAR. Новые отчеты можно определять и сохранять на общем сервере.

## **Этап 1: Перенос определений**

На этом этапе выполняются следующие операции:

- Перенос определений на общий сервер
- При выполнении команды STRCDSRDAR и обработке объекта QrlsOpenAnyStoreObject будет выдаваться предупреждающее сообщение о переносе определения
- Команды WRKADMRDAR и WRKSECRDAR, а также Навигатор будут выдавать предупреждающие сообщения о переносе определений

IBM рекомендует поочередно переносить небольшие группы отчетов, что позволит последовательно выполнить перенос всех определений.

После завершения этого этапа клиент OnDemand будет поддерживать обращение и к архиву буферных файлов, и к общему серверу, что позволит пользователям работать с данными обеих сред в соответствии с описанием этапа 0. На этом этапе, если на общем сервере с помощью перенесенных определений не сохранен ни один отчет, то в списке папок экземпляра общего сервера будут показаны только те папки архива буферных файлов, которые содержат архивные данные. В списке папок общего сервера будет также показан системный протокол и протокол переноса (если у пользователя есть права доступа к ним), поскольку они были созданы при установке общего сервера. Поскольку на этом этапе выполнен только перенос **определений**, для сохранения отчетов архива буферных файлов по-прежнему необходимо применять команду STRCDSRDAR. Новые отчеты можно определять и сохранять на общем сервере.

После завершения этого этапа рекомендуется проверить работу перенесенных определений, сохранив с их помощью данные на общем сервере. Особое внимание при этом следует уделить значениям индексации (ключам), извлекаемым при обработке сохраненных данных, поскольку преобразование параметров индексирования (т. е. "ключей и критериев сегментирования") является самой важной частью переноса определений. Тестовые отчеты можно сохранить в тестовом экземпляре общего сервера, который будет удален после завершения проверки. После этого можно заново вызвать программы переноса определений, предварительно подготовив рабочий экземпляр общего сервера и указав его в качестве целевого сервера. Обратите внимание то, что на данном этапе не следует выполнять операции преобразования определений, которые описаны ниже; в противном случае перенос данных в несколько экземпляров будет невозможен.

# Этап 2: Преобразование определений

ВАЖНАЯ ИНФОРМАЦИЯ: После выполнения описанных на этом этапе действий начать перенос данных заново будет невозможно, поскольку это может привести к созданию копий одинаковых объектов в архиве общего сервера. В связи с этим перед выполнением данного этапа необходимо убедиться, что все описанные на этапе 1 параллельные проверки выполнены успешно.

На этом этапе выполняются следующие операции:

- Преобразуются определения, что позволит использовать новые способы сохранения данных:
	- Данные отдельных отчетов можно будет сохранять не с помощью команды STRCDSRDAR, а с помощью команды ADDRPTOND
	- Для отслеживания очередей вместо команды STRMONRDAR можно будет применять команду STRMONOND TYPE(\*OUTQ)
	- $-$  При работе с AnyStore можно будет использовать API arsload, а не API QrlsOpenAnyStoreSegment, QrlsStoreAnyStoreSegment u QrlsCloseAnyStoreSegment
	- Можно будет вызывать программу QRLSSTART для интеграции Kofax с помощью команды STRMONOND TYPE(\*DIR) или API arsload, а не с помощью **КОМАНДЫ STRMONANYS**
- Команда STRCDSRDAR и API OrlsOpenAnyStoreObject выдают аварийное сообщение с информацией о том, что архивирование данных для данного определения отчета запрещено.
- Сохранить отчет с помощью команды STRMONRDAR будет невозможно и буферный файл будет помещаться в очередь вывода ошибок, заданную для монитора, с состоянием HLD (Заблокирован).
- При изменении определения отчета с помощью команд WRKADMRDAR и WRKSECRDAR также будет возникать ошибка, поскольку перенос определения отчета будет уже завершен. С помощью Навигатора нельзя будет обновить или создать новую версию перенесенных определений отчетов.

После завершения этого этапа данные и индексы перенесенных определений отчетов будут по-прежнему располагаться в архиве буферных файлов. Для сохранения отчетов в перенесенных определениях теперь будут применяться команды ADDRPTOND, STRMONOND и ARSLOAD (см. приведенный выше список). Этот этап преобразования позволяет предотвратить загрузку в архив буферных файлов и общий сервер данных одних и тех же буферных файлов. При загрузке каких-либо данных в эти среды после завершения переноса индекса (этап 3) общий сервер будет содержать несколько копий этих данных.

### Этап 3: Перенос данных индексирования

На этом этапе выполняются следующие операции:

- Но общий сервер переносятся данные индексирования, ресурсы и комментарии. Обратите внимание на то, что параметр диапазона дат, поддерживаемый этапами 3 и 4, позволяет поэтапно переносить данные индексирования.
- Для каждого сохраненного в архиве буферных файлов отчета после его переноса устанавливается соответствующий флаг.

• Команда DLTRPTRDAR не поддерживается; при ее применении выдается сообщение с информацией о том, что отчет нельзя удалить из архива буферных файлов, поскольку он был перенесен на общий сервер.

После завершения этого этапа записи индексирования, комментарии и ресурсы АFP перенесенных отчетов архива буферных файлов можно будет получить с общего сервера с помощью перенесенных записей индексирования. Объекты отчетов не будут перемещены на общий сервер; они будут по-прежнему располагаться в архиве буферных файлов и при обращении к ним пользователей данные будут передаваться из папок этого архива. На этом этапе функции архива буферных файлов (в том числе функции цикла управления отчетами RMC) не применяются; исключение составляют только функции управления памятью. Если применяется последовательный перенос данных по диапазонам дат, то пользователям необходимо продолжить работу с архивом буферных файлов до тех пор, пока не будут перенесены все данные индексирования. Если во время переноса записей индексирования для отдельных дат пользователи будут обращаться к общему серверу, то до полного завершения переноса всех индексов им будет доступна лишь часть всего архива.

Для того чтобы проверить правильность переноса данных, необходимо отправить несколько параллельных одинаковых запросов в архив буферных файлов и на общий сервер. Например, результаты запроса в архиве буферных файлов со значением \*ALL' в качестве первого ключа должны совпадать с результатами отправленного на общий сервер запроса с оператором LIKE и значением '%' (символ процента). Необходимо проверить, совпадает ли число элементов в списках и совпадают ли значения ключей. Если результаты запросов содержат какие-либо несоответствия, обратитесь в службу поддержки OnDemand.

## Этап 4: Преобразование данных индексирования

На этом этапе выполняются следующие операции:

- Администратору системы необходимо вручную проверить правильность переноса данных индексирования, комментариев и ресурсов АFP.
- При применении команд и API FNDKEYRDAR, FNDRPTRDAR, OrlsRetrieveAnyStoreSegment, OrlsRetrieveAnyStoreList, OrlrRetrieveReportSegment u QrlrRetreiveReportKeyList будут создаваться аварийные сообщения с информацией о том, что получение данных невозможно.
- Команда PRTRPTRDAR больше не будет работать; команду все еще можно будет  $\bullet$ применять, RCLRPTRDAR, поскольку архивные данные будут размещены в нужном расположении.

После выполнения этого этапа будет завершен перенос выбранного отчета, либо, если данные переносятся последовательно, данных с указанным диапазоном дат. В системе по-прежнему необходимо запускать функции управления памятью архива буферных файлов (в том числе функции цикла управления отчетами RMC) вплоть до полного переноса всех данных, которые хранились в архиве буферных файлов. Остальные функции архива буферных файлов не применяются.

### Этап 5: Очистка

На этом этапе выполняются следующие операции:

- Из архива буферных файлов будут удалены все данные индексирования, все ресурсы и комментарии для выбранных определений отчетов.
- Из файлов управления CM/VI для указанных определений отчетов будут удалены все записи интеграции Content Manager/VisualInfo (СМ/VI) (если они существуют).

После завершения этого этапа для всех выбранных определений отчетов, перенесенных на общий сервер, будут удалены данные индексирования в архиве буферных файлов, комментарии и ресурсы AFP, а также все существующие управляющие данные CM/VI.

На этом этапе дисковое пространство, занятое удаляемыми при очистке объектами, не освобождается. Для того чтобы сделать это дисковое пространство доступным для системы, необходимо запустить команду i5/OS Реорганизовать физический файл (RGZPFM). Тем не менее, сразу же после удаления записей пути доступа будут уменьшены. Инструкции для этапа очистки включают список файлов, для которых может понадобиться реорганизация.

#### **Важная информация**

Если вы не выполнили этапы 4 и 5, то функция RMC архива буферных файлов не будет удалять данные отчетов с истекшим сроком хранения и записи сохраненной таблицы отчетов (QARLRSRT); кроме того, записи индексирования для этих отчетов никогда не будут удалены с общего сервера. В связи с этим крайне важно выполнить последние два этапа переноса данных.

#### **Дополнительная информация**

### **Источники данных для переноса определений**

- Данные о пользователях и группах пользователей извлекаются из пользовательских профайлов и списков прав доступа, связанных с архивом буферных файлов.
- Данные о группах приложений извлекаются из файла определений отчетов (QARLRACT), списков прав доступа и файлов защиты (QARLRSEC).
- Данные о приложениях извлекаются из файла определения отчетов (QARLRACT). Каждая версия определения отчета преобразуется в отдельное определение приложения, имя которого содержит имя отчета и его версию. Например, отчет CHECKS версии 01 преобразуется в приложение общего сервера с именем CHECKS-01. Кроме того, при этом создается дополнительное определение приложения с именем отчета; в этом определении можно сохранять новые данные. Также выполняется перенос общих и частных логических представлений (QARLRLV).
- Сведения о папках извлекаются из файла определения отчета (QARLRACT), списков прав доступа и файла записей полей папки (QARLRFFU).
- Параметры стратегии переноса данных общего сервера определяются на основе существующих стратегий переноса архива буферных файлов.
- Данные о принтерах не переносятся.

#### **Примечания:**

1. Поскольку определить пароли пользовательских профайлов i5/OS невозможно, то в качестве паролей всех перенесенных пользователей OnDemand будет задано значение ONDEMAND. Как правило, это не приводит к возникновению неполадок, поскольку у большинства заказчиков в конфигурации общего сервера по умолчанию пароли i5/OS связаны с паролями OnDemand, и внутренние пароли OnDemand не применяются. Если применяется конфигурация OnDemand по умолчанию, то эти пароли OnDemand будут игнорироваться. Дополнительная информация, с помощью которой можно определить, применяются ли заданные по умолчанию связи между паролями i5/OS и внутренними паролями OnDemand, приведена в разделе "Связь ИД пользователей OnDemand с [пользовательскими](#page-57-0) [профайлами](#page-57-0) i5/OS" на стр. 42.

2. Если список прав доступа QRDARS400 и хотя бы один из списков прав доступа к отчетам содержат только значения \*PUBLIC и \*EXCLUDE, то все пользовательские профайлы, созданные приложениями других фирм, будут преобразованы в учетные записи пользователей OnDemand. Это может привести к созданию большого количества ненужных пользователей OnDemand. Если это произошло, то, возможно, следует проанализировать списки прав доступа OnDemand и внести в них изменения, чтобы ограничить число учетных записей пользователей OnDemand, которые создаются при переносе данных.

# Схема создания приложений, групп приложений и папок общего сервера на основе существующих определений отчетов архива буферных файлов

Для каждой версии определения отчета архива буферных файлов создается одно приложение общего сервера. Новые приложения создаются только для тех версий отчетов архива буферных файлов, для которых хранятся отчеты; эти версии определяются с помощью записей в файле QARLRSRT. Кроме того, при этом создается дополнительное определение приложения с именем отчета; в этом определении можно сохранять новые данные.

Для каждого имени отчета архива буферных файлов создается одна группа приложений и папка общего сервера. Так же как и в случае с описанными выше приложениями, новая группа приложений и папка создаются только для тех отчетов архива буферных файлов, в которых хранятся данные; файл QARLRSRT содержит соответствующие записи для таких отчетов.

Если число ключевых полей или их размер у разных версий отчетов не совпадают, то полученные группа приложений и папка будут "составными". Размер ключевого поля будет соответствовать размеру самого большого ключа среди всех версий отчетов. (Например, если ключ Номер накладной содержит 8 символов в версии 01 и 10 символов в версии 02, то после переноса ключ Номер накладной будет содержать 10 символов.) Число ключей будет соответствовать самому большому числу ключей среди всех версий отчетов. (Например, если версия 01 содержит 3 ключа, а версия 02 -4 ключа, то целевая группа приложений и папка будут состоять из 4 ключевых полей.)

Во время переноса приложений создается отчет, содержащий список всех соответствий между определениями отчетов архива буферных файлов и приложениями, группами приложений и папками общего сервера. Этот отчет будет также содержать записи преобразования ключей для разных версий.

#### Пример

В соответствии с описанной выше схемой при переносе архива буферных файлов, содержащего 3 версии отчета PAYROLL, будет создана следующая конфигурация общего сервера:

Приложения: PAYROLL-01, PAYROLL-02, PAYROLL-03 и PAYROLL

Обратите внимание на то, что приложения PAYROLL и PAYROLL-03 полностью идентичны. PAYROLL создается для того, чтобы новые отчеты можно было сохранять непосредственно на общем сервере. PAYROLL-03 - это резервное приложение, предназначенное для последних архивных версий PAYROLL из архива буферных файлов.

Группа приложений и папка: PAYROLL, что соответствует указанному выше приложению PAYROLL.

# **Схема создания папок общего сервера на основе существующих определений группы отчетов архива буферных файлов**

Для каждой **группы отчетов** архива буферных файлов создается одна **папка** общего сервера. При этом в системе не создается приложение или группа приложений с таким именем. Отдельные отчеты в группе будут, как это описано выше, связаны с группами приложений в папке. Все ранее не перенесенные приложения и группы приложений в папке отчетов будут перенесены. Если при переносе отдельных определений отчетов из группы возникнут неполадки, то папка создана не будет.

## **Схема создания пользователей и групп пользователей общего сервера на основе существующих списков прав доступа архива буферных файлов**

Профайл группы i5/OS преобразуется в группу пользователей общего сервера OnDemand при выполнении любого из следующих условий. (Фраза ″включен в список прав доступа″ означает, что пользователь имеет права доступа, отличные от \*EXCLUDE, а "группа" - это любой профайл группы, имя которой не начинается с символа 'Q', за исключением QRDARS400 и QRDARSADM.)

- v В качестве профайла группы i5/OS применяется QRDARS400 или QRDARSADM
- Профайл группы i5/OS включен в список прав доступа QRDARS400
- Профайл группы i5/OS включен в любой из списков прав доступа к отчетам

**Важное примечание:** При создании группы OnDemand ей присваивается номер, определяющий приоритет этой группы по отношению к другим группам OnDemand при определении прав доступа. Приоритет группы обратно пропорционален ее номеру. Например, если пользователь JBROWN входит в группы OnDemand PAYROLL и MANAGERS, номера которых - 80020 и 80001 (меньшее значение) соответственно, то при обращении этого пользователя к платежным ведомостям его права доступа определяются правами доступа группы MANAGERS, поскольку она имеет меньший номер. Важно помнить, что профайлы групп архива буферных файлов переносятся на общий сервер в алфавитном порядке, поэтому целевые группы, имена которых начинаются с первых букв алфавита, будут иметь меньшие номера. Вам может потребоваться проверить номера целевых групп и убедиться, что входящим в них пользователям предоставляются нужные права доступа. При необходимости вы также можете изменить состав некоторых групп, поскольку изменить номер группы после ее создания нельзя. Можно также удалить и заново создать группы, либо скопировать существующие группы; это позволит создать целевые группы с нужными номерами и обеспечить соответствующую схему предоставления прав доступа пользователям пользователям. (Необходимо также принять во внимание то, что номер группы OnDemand не связан с полем GID пользовательского профайла i5/OS).

Соответствующий пользовательский профайл i5/OS преобразуется в учетную запись пользователя общего сервера OnDemand при выполнении любого из следующих условий. (Фраза "включен в список прав доступа" означает, что пользователь имеет права доступа, отличные от \*EXCLUDE, а - "пользователь" это любой пользовательский профайл, имя которого не начинается с символа 'Q', за исключением QRDARS400 и QRDARSADM.)

- v Все пользовательские профайлы, если в списке прав доступа QRDARS400 и хотя бы в одном списке прав доступа к отчетам указано значение \*PUBLIC
- Пользовательский профайл с правами доступа \*ALLOBJ
- Пользовательский профайл, включенный в список прав доступа QRDARS400, любой список прав доступа к отчетам, либо в список прав доступа QRDARS400
- Пользовательский профайл, входящий в группу, которая была включена в состав OnDemand, как показано выше

## **Схема ограничения доступа к запросам общего сервера на основе существующих определений защиты по ключу архива буферных файлов**

Содержимое файлов защиты по ключу архива буферных файлов будет "преобразовано" в оператор SQL, который будет помещен в соответствующее поле ограничения доступа к очередям групп приложений общего сервера.

**Важная информация:** Если в определении защиты по ключу архива буферных файлов применяются профайлы групп, и в системе есть пользовательский профайл, входящий в несколько групп, либо профайл, явно указанный в составе какой-либо группы, то результаты применения ″защиты по ключу″ на общем сервере могут отличаться он аналогичных результатов для архива буферных файлов. Тщательно проверьте ограничения на доступ к запросам в группе или в группах приложений и создайте несколько запросов, которые не должны обрабатываться. Это позволит убедиться в том, что полученные ограничения ″защиты по ключу″ соответствуют ожидаемым результатам. Дополнительная информация и примеры приведены в разделе электронной справки *Ограничения на доступ к запросам* административного клиента OnDemand.

#### **Отчеты, созданные в ходе переноса**

| | | | | | | | | |

| |

 $\overline{1}$ 

| | | | | | | | | | | | |

| | |

В следующей таблице приведены буферные файлы для каждого отчета, созданные на различных этапах переноса. Не забывайте, что очень важно просматривать эти отчеты после выполнения каждого этапа переноса. Если выполнить определенный этап переноса не удалось, имеет смысл ознакомиться с обзором выполнения предыдущего этапа, чтобы убедиться в его успешном завершении. Если в системе установлены приложения, регулярно выполняющие очистку очередей вывода, имеет смысл переместить отчеты о переносе и протоколы выполнения задач переноса в очередь вывода, не подверженную очистке.

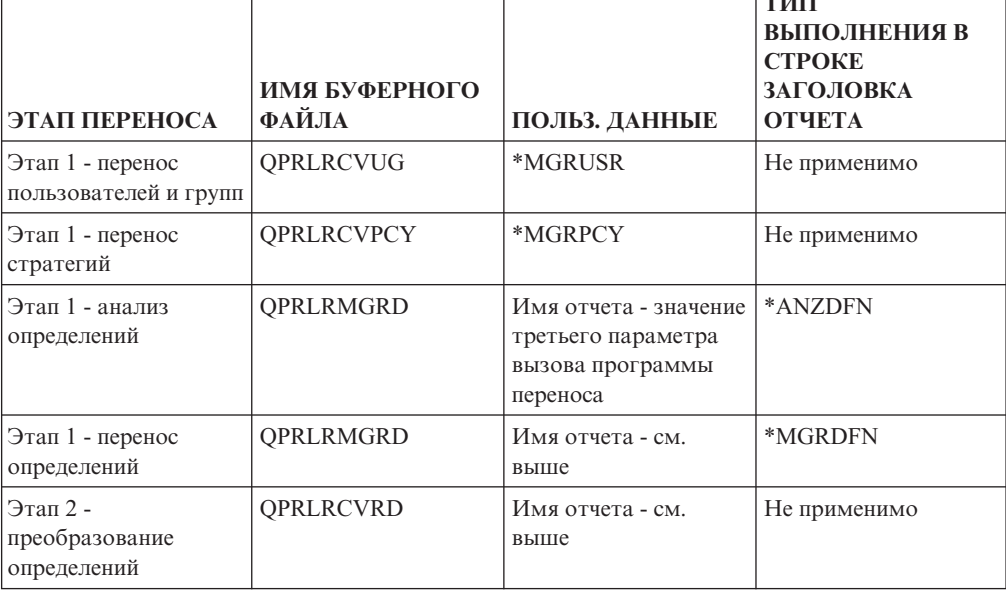

*Таблица 7. Отчеты, созданные при выполнении различных этапов переноса*

<u>Гиптин</u>

| ЭТАП ПЕРЕНОСА                          | ИМЯ БУФЕРНОГО<br>ФАЙЛА                                                                                                    | ПОЛЬЗ. ДАННЫЕ            | ТИП<br>ВЫПОЛНЕНИЯ В<br><b>CTPOKE</b><br>ЗАГОЛОВКА<br><b>ОТЧЕТА</b> |
|----------------------------------------|----------------------------------------------------------------------------------------------------|--------------------------|--------------------------------------------------------------------|
| Этап 3 - запрос<br>индексов            | <b>OPRLRMIDX</b>                                                                                                    | Имя отчета - см.<br>выше | *RCLIDX                                                            |
| Этап 3 - анализ<br>индексов            | <b>QPRLRMIDX</b>                                                                                                    | Имя отчета - см.<br>выше | *ANZIDX                                                            |
| Фаза 3 - перенос<br>индексов           | <b>QPRLRMIDX</b>                                                                                                    | Имя отчета - см.<br>выше | *MGRIDX                                                            |
| Этап 4 -<br>преобразование<br>индексов | <b>ПРИ УСПЕШНОМ</b><br><b>ВЫПОЛНЕНИИ</b><br>ОБРАБОТКИ: Отчет<br>отсутствует; в<br>протоколе задания<br>показаны записи для<br>каждого<br>преобразованного<br>набора индексов (где<br>RMN - XXXXXXX<br>отчета): *CVTIDX<br>ВЫПОЛНЕНО<br>УСПЕШНО для<br>ОТЧЕТА -<br>XXXXXXXXXX. | Не применимо             | Не применимо                                                       |
| Этап 4 -<br>преобразование<br>индексов | ПРИ<br><b>ВОЗНИКНОВЕНИИ</b><br>ОШИБКИ:<br><b>QPRLRMIDX</b>                                                                                                    | Имя отчета - см.<br>выше | *CVTIDX                                                            |
| Этап 5 - очистка                       | <b>QPRLRMIDX</b>                                                                                                    | Имя отчета - см.<br>выше | *RMVIDX                                                            |

*Таблица 7. Отчеты, созданные при выполнении различных этапов переноса (продолжение)*

## **Перенос определений: Последовательные шаги**

При разработке этих инструкций по переносу в качестве основного предположения был выбран следующий порядок переноса объектов, справедливый для большинства случаев: сначала учетные записи и группы пользователей, затем - стратегии и группы оптических носителей, а затем - некоторые определения отчетов (в противоположность попыткам одновременного переноса всех определений отчетов с последующим одновременным включением их в среду общего сервера). Благодаря такому последовательному подходу заказчик получает время, достаточное для выполнения основной части операции - проверки перенесенных определений.

Имейте в виду, что после начала переноса определенного определения отчета, не следует копировать или экспортировать определение отчета для создания другого определения отчета архива буферных файлов. Результирующее определение отчета (скопированное с помощью сеанса имитации 5250 или с помощью архива OnDemand Навигатора iSeries, либо экспортированное с помощью команды экспорта CM OnDemand (CPYDFNRDAR)) будет помечено информацией о состоянии перенос а из исходного определения отчета, что может привести к затруднениям при выполнении

| |

| | |

| |

| | | | | | | | | | | | | | | | | | | | | | | | | | | |

| | | | | | |

дальнейших попыток переноса в новое определение отчета. Обратитесь в службу поддержки если вам необходимо выполнить копирование или экспортирование определения отчета после начала переноса.

## **Выбор определений отчетов для переноса**

<span id="page-136-0"></span>| | |

> | | | | | | | | |

I

| | | | | | | | | | В архиве буферных файлов можно сохранять отчеты и просматривать сегменты (они также называются документами) отчета, выполняя поиск по полям индексирования отчета или группы отчетов. На общем сервере вы сохраняете приложения и просматриваете документы приложений, выполняя при этом поиск по значениям индексирования, определенным в папках. Принципы работы двух технологий совпадают, несмотря на применение разной терминологии.

При переносе определения отчета (с одной или несколькими версиями) создается набор приложений, группа приложений и папка. Как описано в разделе Введение, в данной документации предполагается, что с помощью одной операции заказчик переносит несколько определений и выполняет их проверку, после чего для работы с ними применяется общий сервер. Затем операция повторяется для следующего набора определений отчетов; перенос заканчивается после того, как все определения отчетов будут преобразованы в приложения общего сервера. Перенос определений является простой и быстрой операцией; проверка перенесенных определений путем сохранения одного и того же буферного файла в архиве буферных файлов и на общем сервере с последующим сравнением результатов обработки запросов может занять гораздо больше времени. Тем не менее, такие временные затраты являются оправданными, поскольку тщательная проверка на этом этапе позволит обеспечить целостность данных и надежность работы с ними в среде общего сервера.

Программное обеспечение для переноса данных позволяет создать перед началом переноса список, с помощью которого можно выявить отчеты, для обработки которых необходимо выполнить предварительную подготовку. Этот список позволит также определить, какие определения отчетов можно переносить без предварительной подготовки. Дополнительная информация о программах типа \*ANZDFN, с помощью которых можно создать такой список, приведена в разделе "Этап 1: Перенос [определений"](#page-140-0) на стр. 125.

## **Создание необязательной области данных для запрета создания протоколов заданий**

При пакетном выполнении программы переноса QRLRMIG может быть создано множество протоколов заданий, даже при успешном выполнении обработки. Можно уменьшить число создаваемых протоколов заданий, создав область данных QRLRMIGJOB. Создайте область данных Type = \*CHAR, Length = 1, без начального значения. Поместите область данных в библиотеку QUSRRDARS. Наличие этой области данных гарантирует создание протоколов заданий программой переноса только в случае возникновения ошибок.

## **Создание пользователя Administrator дял OnDemand для выполнения вызовов программы переноса**

Перед выполнение этапа переноса пользователей (или любых других последующих этапов) необходимо вручную создать пользователя общего сервера (с помощью административного клиента OnDemand), в качестве типа пользователя для которого следует указать Системный администратор. Этот пользователь будет использоваться сотрудником для входа на сервер i5/OS и выполнения всех вызовов программы переноса. Причина сделать это перед переносом остальных пользователей общего сервера заключается в следующем: необходимо, чтобы система распознала вас в качестве допустимого пользователя общего сервера для создания дополнительных

пользователей общего сервера. Поэтому не забудьте вручную создать этого первого пользователя перед выполнением этапа переноса пользователей для других пользователей и затем продолжите выполнение этапов переноса, используя учетную запись того же Системного администратора. Также не забудьте, что у данного пользователя должны иметься специальные права доступа \*ALLOBJ для выполнения вызовов программы переноса, что указано в требованиях для выполнения этапов переноса.

## **Создание тестового экземпляра для проверки переноса определений**

IBM настоятельно рекомендует создать тестовый экземпляр общего сервера (например, ONDTEST) для этапа 1 (перенос определений). Это позволит выполнить параллельное тестирование программ и тщательную проверку пользователей перед переносом данных на "рабочий" экземпляр сервера. (Для тщательной проверки пользователей на этапе 1 перед переходом к этапу 2 необходимо будет сохранить данные с помощью перенесенных определений.) Тестовый экземпляр можно удалить после внесения в него всех необходимых изменений и перед началом переноса определений в рабочий экземпляр или экземпляры. Если во время параллельного тестирования загрузка выполняется без применения (и последующего удаления) тестового экземпляра (другими словами, если данные загружаются непосредственно в рабочий экземпляр), то после переноса данных индексирования (этап 3) общий сервер будет содержать несколько копий одних и тех же данных (если вы не удалите их вручную с помощью команды Удалить отчет (RMVRPTOND)). Помните, что не следует переходить к преобразованию определений (этап 2) до завершения переноса данных в **рабочий** экземпляр или экземпляры, после которого в системе OnDemand можно будет запустить несколько копий программы переноса определений.

В большинстве случав в качестве рабочего экземпляра выступает QUSROND, который является экземпляром общего сервера по умолчанию. QUSROND - это значение по умолчанию для параметра экземпляра команд OnDemand iSeries, поэтому применение этого имени рабочего экземпляра позволяет не указывать имя экземпляра при запуске команд. Инструкции по созданию экземпляра приведены в разделе Глава 12, "Создание [экземпляра",](#page-88-0) на стр. 73.

## **Создание всех рабочих экземпляров перед переносом рабочих определений**

При выполнении всех шагов переноса данных необходимо указывать целевой *экземпляр* общего сервера. В связи с этим для переноса "рабочих" данных необходимо предварительно создать один или несколько экземпляров. В разделе Глава 12, "Создание [экземпляра",](#page-88-0) на стр. 73 приведены инструкции по созданию экземпляра, а также информация о применении нескольких экземпляров.

### **Тестирование перенесенных определений**

После выполнения программы переноса определений, но перед выполнением преобразования определений, необходимо проверить правильность переноса определений, просмотрев новые приложения, группы приложений и папки с помощью административного клиента OnDemand. Особое внимание необходимо уделить панели индексатора определения приложения, поскольку в некоторых случаях необходимо вручную изменить некоторые ее элементы, такие как поля триггера или границы диапазона. При некоторых операциях переноса эти поля не изменяются автоматически. Просмотрите значения этих параметров, сохраните для каждого приложения несколько тестовых отчетов и при необходимости измените параметры.

| | | | | | |

| | | | | | | | | Также имейте в виду, что индексатор общего сервера OS/400 воспринимает пробелы не так как индексатор архива буферных файлов. Индексатор OS/400 воспринимает пробелы как изменения значений, тогда как индексатор архива буферных файлов нет. В результате вы можете столкнуть с разницей ″разбиения″ (разделения буферного файла на отдельные документы) между исходными отчетами архива буферных файлов и перенесенными отчетами общего сервера. Поэтому, очень важно внимательно сравнивать число сегментов отчетов архива буферных файлов и число документов конечного перенесенного определения общего сервера. Например, отчет о продажах может быть определен с разбиением исходя из изменения числа отделов. В архиве буферных файлов пробелы в расположении номеров отделов (например, на странице Обзор) не приведет к созданию нового сегмента. Вместо этого страницы с пробелами будут отнесены к предыдущему отделу и прикреплены к страницам предыдущего отдела. Тогда как индексатор общего сервера OS/400 расценит пробелы как изменения предыдущего числа отделов и сохранит страницу Обзор (с пробелами вместо номеров отделов) в отдельном документе.

Кроме того, при выполнении тестирования также не забудьте проверить раздел ″Отчеты, на которые следует обратить внимание после переноса″ данного документа. Внесите необходимые изменения в перенесенные определения общего сервера, ознакомившись с данным разделом.

Кроме того, следует обратить внимание на вкладку Загрузка данных определения приложения. С ее помощью можно задать параметры удаления начальных, конечных и внутренних символов, что позволяет значительно упростить работу с объектами, особенно в тех случаях, если для выполнения этих же операций при работе с архивом буферных файлов применялись специальные программы выхода.

#### **Проверка перенесенных типов пользователей**

<span id="page-138-0"></span>| | | | | | | | | | | | | | |

| | | |

> | | | | | | |

Пользователи архива буферных файлов, перенесенные в общий сервер, относятся к типу пользователей общего сервера Пользователь (не Системный администратор). Так как в общем сервере имеется масса способов настройки типа пользователей, все авторизованные пользователи архива буферных файлов переносятся как стандартные пользователи общего сервера. Просмотрите и измените значения типа пользователя соответствующим образом с помощью административного клиента OnDemand.

### **Изменение определений групп приложений**

Поскольку строковые (символьные), целые (числовые) и другие специальные ключевые поля определений отчетов являются в архиве буферных файлов полями одного типа, то все они хранятся в текстовом виде. В связи с этим программа переноса определений преобразует ключевые поля в строковые поля целевого определения группы приложений общего сервера. При поиске документов с помощью клиента OnDemand к строковым полям можно применять оператор Like (например Имя заказчика Like Кузне%), но при использовании числовых операторов, таких как сравнение, рекомендуется указывать целые значения. Кроме того, необходимо принять во внимание ограничения на доступ к очередям (защиту по ключу). Например, если Номер счета - это текстовое поле, то оператор ″Номер счета > 10000″ будет работать неправильно. Если же это поле имеет целое значение, то оператор будет работать нужным образом.

Если несколько важных отчетов содержат ключевые поля, над которыми пользователи выполняют числовые операции, то можно, например, создать собственное приложение, группу приложений и папку, и определить нужные поля. Тем не менее, необходимо помнить, что папки общего сервера не могут содержать группы приложений с разными атрибутами ключевых полей. Иначе говоря, нельзя связать поля разных групп приложений с одним полем папки, если в одной из групп

приложений номер клиента имеет текстовый тип, а в другой - числовой. Таким образом, для применения новых типов данных полей ключей необходимо создать две разных папки; одна будет содержать данные архива буферных файлов (все ее ключи будут иметь строковый тип), а другая - данные общего сервера (она будет содержать ключи нужных типов).

Если какой-либо важный отчет должен содержать ключи новых типов, то можно также повторно обработать данные с помощью команды Напечатать отчет OnDemand (PRTRPTRDAR) архива буферных файлов и загрузить их на общий сервер с помощью нового приложения, группы приложений и папки, содержащих ключи соответствующих типов.

В любом случае при создании дополнительных определений новых типов необходимо предварительно переименовать перенесенное приложение, группу приложений и папку, а затем создать их копии. Это позволит сохранить эталонную копию перенесенных из архива буферных файлов определений.

### Создание резервной копии данных

Данные, для которых необходимо создавать резервные копии, описаны в разделе "Резервное копирование при переносе данных" на стр. 111.

### Запуск программ переноса определений

Ниже описаны этапы переноса определений архива буферных файлов на общий сервер. Для выполнения операций на этих этапах, как правило, применяются программы, а не команды. Значения параметров программ по умолчанию не поддерживаются, поэтому при запуске каждой программы необходимо указывать все ее параметры.

#### Требования для выполнения этапов переноса определений

- Запускать программы переноса можно с помощью пользовательского профайла QSECOFR или профайла с правами доступа \*ALLOBJ. Например, с помощью пользователя Administrator, созданного в "Создание пользователя Administrator дял OnDemand для выполнения вызовов программы переноса" на стр. 121
- У целевого экземпляра должен быть администратор с именем QONDADM. (Эта учетная запись автоматически создается при создании экземпляра.)
- У пользовательского профайла, с помощью которого запускаются программы переноса, должна быть правильно задана локаль; она должна совпадать с локалью экземпляра, на который переносятся определения или данные индексирования. Поскольку для запуска программ переноса необходим пользовательский профайл OSECOFR или другой профайл с правами доступа \*ALLOBJ, то необходимо будет изменить его локаль или принять выбранное значение локали. (По этой причине можно воспользоваться не профайлом OSECOFR, а каким-либо другим пользовательским профайлом. После окончания переноса необходимо восстановить исходное значение локали.) Кроме того, при переносе данных в несколько экземпляров с разными локалями необходимо перед запуском программ для каждого экземпляра необходимо изменить значение локали в профайле, выйти из системы и заново в нее войти. Дополнительная информация о локалях приведена в разделе Глава 13, "Определение локали", на стр. 79.
- Параметру Максимальный объем памяти пользовательского профайла, с помощью которого выполняется перенос, необходимо присвоить значение \*NOMAX.
- Параметру MAXTMPSTG класса заданий этого профайла необходимо присвоить значение \*NOMAX.

 $\overline{\phantom{a}}$ 

 $\overline{\phantom{a}}$ 

 $\mathbf{I}$ 

 $\mathbf{I}$ 

 $\overline{1}$  $\overline{1}$ 

 $\overline{1}$ 

 $\overline{1}$ 

 $\overline{1}$ 

 $\mathbf{I}$ 

<span id="page-140-0"></span>• Перед началом переноса загрузка пула вспомогательной памяти системы не должна превышать 90%.

#### **Этап 1: Перенос определений**

1. Запустите программу переноса учетных записей пользователей/групп пользователей. Необходимо указать два параметра - тип запуска (\*MGRUSR) и имя экземпляра, на который необходимо перенести учетные записи пользователей и групп. При запуске этой программы будут перенесены учетные записи всех пользователей и групп. После завершения ее работы будет создан отчет, в котором будут перечислены все учетные записи пользователей и группы OnDemand, созданные на общем сервере на основе списков прав доступа архива буферных файлов.

#### Например:

|

| |

|

| | CALL PGM(QRDARS/QRLRMIG) PARM('\*MGRUSR' 'QUSROND')

где \*MGRUSR - это тип запуска, а QUSROND - это имя экземпляра, на который переносятся данные.

Важное замечание о перенесенных пользователях содержится в ″["Проверка](#page-138-0) перенесенных типов [пользователей"](#page-138-0) на стр. 123″.

2. Запустите программу переноса стратегий (при выполнении которой будут также перенесены группы оптических носителей). Необходимо указать два параметра тип запуска (\*MGRPCY) и имя экземпляра, на который необходимо перенести стратегии и группы оптических носителей. При запуске этой программы будут перенесены все стратегии и группы оптических носителей. После завершения работы этой программы будет создан отчет, содержащий все стратегии переноса отчетов и группы оптических носителей архива буферных файлов, на основе которых были созданы узлы памяти, наборы носителей, стратегии переноса и группы оптических носителей OnDemand.

Например:

CALL PGM(QRDARS/QRLRMIG) PARM('\*MGRPCY' 'QUSROND')

где \*MGRPCY - это тип запуска, а QUSROND - это имя экземпляра, на который переносятся данные.

Важное замечание о перенесенных определениях стратегий содержится в разделе ″Включение уровней памяти общего сервера после определения носителя″.

- 3. Запустите программу анализа определений отчетов. Она позволяет определить отчеты, для переноса которых требуется предварительная подготовка. Отчет об анализе содержит следующие сведения:
	- Имена приложений, групп приложений и папок общего сервера, которые будут созданы на основе определений отчетов и групп отчетов архива буферных файлов.
	- Имена определений отчетов, версии которых содержат разные определения ключей. Разным может быть как количество ключей, так и их размер.
	- Определения отчетов для версий, соответствующих одному из условий, перечисленных выше в разделах "Отчеты, которые не следует переносить" и "Отчеты, которые необходимо подготовить для переноса".

При запуске программы переноса необходимо указать три параметра:

- a. Тип запуска (\*ANZDFN)
- b. Имя экземпляра
- c. Имя отчета (имя конкретного отчета, шаблон имени или значение \*ALL). При запуске этой программы будет выполнен анализ всех версий отчетов. Кроме того, она позволяет с помощью одной команды обработать определения как

отчетов, так и групп отчетов. При указании имени группы отчетов будет выполнен анализ всех отчетов, входящих в эту группу. Обратите внимание, что эта программа позволяет одновременно анализировать не более 200 000 определений отчетов и групп отчетов. Если общее число определений превосходит это значение, то программа выдаст соответствующее сообщение. В этом случае ее можно перезапустить, указав в качестве параметра более точное имя определения.

#### Например:

 $\overline{1}$ 

 $\overline{\phantom{a}}$ 

CALL PGM(QRDARS/QRLRMIG) PARM('\*ANZDFN' 'QUSROND' '\*ALL')

где \*ANZDFN - это тип запуска, QUSROND - имя экземпляра, для которого выполняется анализ данных, а \*ALL соответствует именам определений отчетов, которые необходимо проанализировать. В результате работы программы будет создан отчет "Перенос определений отчетов", который будет сохранен в буферном файле QPRLRMGRD.

- 4. Запустите программу переноса определений отчетов. (На этом этапе будут перенесены как общие, так и частные логические представления.) Программа переноса создаст отчет, содержащий следующие данные:
	- Приложения, группы приложений и папки общего сервера, созданные на основе определений отчетов и групп отчетов архива буферных файлов.
	- Имена определений отчетов, версии которых содержат разные определения ключей. Разным может быть как количество ключей, так и их размер.
	- Определения отчетов для версий, соответствующих одному из условий, перечисленных выше в разделах "Отчеты, которые не следует переносить" и "Отчеты, которые необходимо подготовить для переноса".

При запуске программы переноса необходимо указать три параметра:

- а. Тип запуска (\*MGRDFN)
- **b.** Имя экземпляра
- с. Имя отчета (имя конкретного отчета, шаблон имени или значение \*ALL). (При выполнении программы будут обработаны все версии отчетов.) Кроме того, она позволяет с помощью одной команды обработать определения как отчетов, так и групп отчетов. При указании имени группы отчетов будут перенесены все отчеты, входящие в эту группу. Если указан шаблон имени или значение \*ALL, программа будет проверять, не создается ли несколько копий одного объекта, и исключать из обработки дополнительные копии. Обратите внимание, что эта программа позволяет одновременно перенести не более 200 000 определений отчетов и групп отчетов. Если общее число определений превосходит это значение, то программа выдаст соответствующее сообщение. В этом случае ее можно перезапустить, указав в качестве параметра более точное имя определения.

#### Например:

CALL PGM(QRDARS/QRLRMIG) PARM('\*MGRDFN' 'QUSROND' 'PAY\*')

где \*MGRDFN - это тип запуска, QUSROND - имя экземпляра, в который переносятся данные, а \*ALL соответствует именам определений отчетов, которые необходимо перенести. Примечание: Для некоторых типов определений отчетов параметры индексирования невозможно создать автоматически. При обработке таких определений будет создано предупреждающее сообщение, содержащее подробную информацию об этих определениях.

### **Этап 2: Преобразование определений**

**Важная информация:** После выполнения описанных на этом этапе действий начать перенос данных заново будет невозможно. По завершении данного этапа нельзя будет выполнить повторный перенос определений (например, из-за изменений, внесенных в определения, или из-за необходимости повторного переноса данных для заполнения рабочего экземпляра сервера после тестирования). После выполнения описанных ниже действий хранить отчеты в архиве буферных файлов OnDemand будет невозможно. В связи с этим перед началом данного этапа следует тщательно проверить результаты выполнения предыдущих этапов.

1. Запустите программу преобразования определений. В результате ее работы будет создан отчет, в котором будут перечислены все преобразованные отчеты.

При запуске необходимо указать три параметра:

- a. Тип запуска (\*CVTDFN)
- b. Имя экземпляра
- c. Имя отчета (имя конкретного отчета, шаблон имени или значение \*ALL). (При выполнении программы будут обработаны все версии отчетов.) Кроме того, она позволяет с помощью одной команды обработать определения как отчетов, так и групп отчетов. Если указано имя отчета, этот отчет будет преобразован только в случае, если он был предварительно перенесен на общий сервер на этапе 1. При указании определения группы отчетов входящие в нее отчеты также будут преобразованы лишь в том случае, если эти отчеты были предварительно перенесены на общий сервер на этапе 1. Если один или несколько отчетов, входящих в состав группы, не были перенесены на общий сервер во время этапа 1, то определение группы отчетов не будет преобразовано. Если указан шаблон имен, то программа будет обрабатывать все определения отчетов (определения групп обрабатываться не будут), имена которых соответствуют шаблону. Это вызвано тем, что при обработке определений групп отчетов с помощью шаблона имен могут быть обработаны входящие в эти группы определения отчетов, имена которых не соответствуют шаблону. При преобразовании любых объектов программа отслеживает и исключает из обработки дополнительные копии объектов.

#### Например:

|

| | | | |

CALL PGM(QRDARS/QRLRMIG) PARM('\*CVTDFN' 'QUSROND' 'PAY\*')

где \*CVTDFN - это тип запуска, QUSROND - имя экземпляра, для которого выполняется преобразование данных, а \*ALL соответствует именам определений отчетов, которые необходимо преобразовать.

# **Подготовка к сбору рабочих отчетов с помощью общего сервера**

После настройки определений приложения, группы приложений и папки необходимо подготовить систему к сбору рабочих отчетов с помощью общего сервера. Если для этого в планировщик задач или рабочую программу CL были ранее добавлены команды отслеживания очереди вывода (STRMONRDAR) или сбора отчетов (STRCDSRDAR), то их необходимо заменить на новые команды общего сервера (соответственно STRMONOND и ADDRPTOND).

# **Включение уровней памяти общего сервера после определения носителя**

Для определений стратегии переноса архива буферных файлов, указывающих оптический носитель или магнитную ленту для архивации, перенос стратегий пройдет успешно, если вы выберите для опции Уровни памяти в перенесенных стратегиях

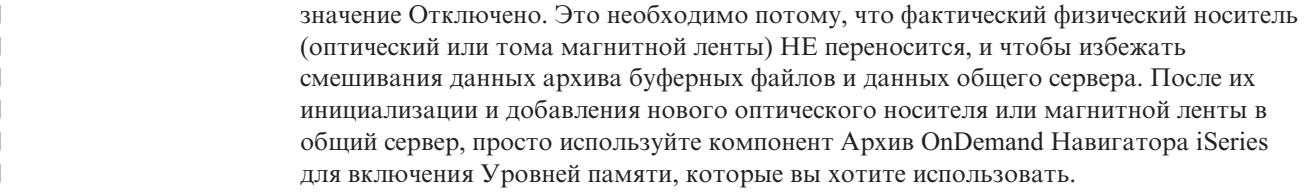

#### Перенос данных индекса: Последовательные шаги

Следующим важным шагом переноса данных является перенос данных индексирования (к которым относятся также комментарии и ресурсы АFP. Необязательно переносить данные индексирования сразу после переноса определений; как правило, перенос данных индексирования не выполняется сразу после переноса определений.

Перед тем как переносить данные индексирования, программа переноса индексов проверит, был ли выполнен перенос отчетов. Тем не менее, как правило, если отчеты не были перенесены, администратор может определить это ранее при тестировании.

После переноса индексов пользователи не смогут просматривать данные с помощью интерфейсов архива буферных файлов. Все операции получения и сохранения данных необходимо будет выполнять с помощью соответствующих функций общего сервера.

## Важная информация

Во время переноса каждого конкретного отчета общий объем памяти, необходимый для переноса индексов, может в три раза превосходить объем данных индексирования отчета при их хранении в архиве буферных файлов. После переноса индексов отчета и до момента выполнения очистки (этап 5), во время которой эти данные будут удалены из архива буферных файлов, для хранения индексов будет необходимо в два раза больше памяти, чем до начала переноса. Кроме того, если некоторые индексы архива буферных файлов были перемещены на оптические носители или магнитные ленты, то перед переносом данных их необходимо будет восстановить на дисковых накопителях, для чего понадобится дополнительное дисковое пространство. (Восстановленные индексы архива буферных файлов будут удалены после успешного их переноса на общий сервер, поэтому дополнительное дисковое пространство будет необходимо лишь в течение ограниченного времени.) Тем не менее, перенесенные индексы в среде общего сервера будут возвращены на дисковые накопители, поэтому для хранения индексов архива буферных файлов, ранее размещенных на дисковых накопителях или магнитных лентах, потребуется дополнительное дисковое пространство.

Возможность установки диапазона дат для переноса данных индексирования позволяет:

- Выполнять перенос в соответствии с требованиями к дисковому пространству. С помощью диапазона дат можно переносить данные индексирования постепенно, избегая перегруженности дисковых накопителей.
- Выполнять перенос данных в нужные сроки. Перенос данных может занимать значительное время. Если время для выполнения этой операции ограничено, то необходимо составить план переноса с помощью параметров дат. Помните, что если необходимо переносить данные, размещенные на оптических накопителях или магнитных лентах, то для этого потребуется дополнительное время, так как эти типы носителей имеют низкую скорость работы с данными.
Создание или удаление необязательной области данных для запрета создания протоколов заданий

> Как описывается в разделе "Перенос определений: необходимые действия", можно снизить число создаваемых протоколов заданий при пакетном выполнении программы переноса QRLRMIG, создав область данных QRLRMIGJOB в библиотеке QUSRRDARS. Перед началом выполнения переноса данных индекса, определитесь, требуется вам или нет наличие области данных.

### Создание резервной копии данных

<span id="page-144-0"></span> $\overline{1}$ 

 $\overline{\phantom{a}}$ 

 $\overline{1}$  $\overline{1}$ 

 $\overline{\phantom{a}}$ 

 $\overline{\phantom{a}}$ 

I

 $\overline{1}$ 

 $\overline{1}$  $\overline{1}$ 

 $\mathbf{I}$ 

 $\mathbf{I}$ 

Данные, для которых необходимо создавать резервные копии, описаны в разделе "Резервное копирование при переносе данных" на стр. 111.

#### Запуск программ переноса данных индексов

Ниже описаны этапы переноса данных индексов архива буферных файлов на общий сервер. Для выполнения операций на этих этапах, как правило, применяются программы, а не команды. Значения параметров программ по умолчанию не поддерживаются, поэтому при запуске каждой программы необходимо указывать все ее параметры.

#### Требования для выполнения этапов переноса индексов

- Запускать программы переноса можно с помощью пользовательского профайла OSECOFR или профайла с правами доступа \*ALLOBJ. Например, с помощью пользователя Administrator, описание создания которого содержится в разделе "Создание пользователя Administrator OnDemand для выполнения вызовов программы переноса".
- У целевого экземпляра должен быть администратор с именем QONDADM. (Эта учетная запись автоматически создается при создании экземпляра.)
- У пользовательского профайла, с помощью которого запускаются программы переноса, должна быть правильно задана локаль; она должна совпадать с локалью экземпляра, на который переносятся определения или данные индексирования. Поскольку для запуска программ переноса необходим пользовательский профайл OSECOFR или другой профайл с правами доступа \*ALLOBJ, то необходимо будет изменить его локаль или принять выбранное значение локали. (По этой причине можно воспользоваться не профайлом QSECOFR, а каким-либо другим пользовательским профайлом. После окончания переноса необходимо восстановить исходное значение локали.) Кроме того, при переносе данных в несколько экземпляров с разными локалями необходимо перед запуском программ для каждого экземпляра необходимо изменить значение локали в профайле, выйти из системы и заново в нее войти. Дополнительная информация о локалях приведена в разделе Глава 13, "Определение локали", на стр. 79.
- Параметру Максимальный объем памяти пользовательского профайла, с помощью которого выполняется перенос, необходимо присвоить значение \*NOMAX.
- Параметру MAXTMPSTG класса заданий этого профайла необходимо присвоить значение \*NOMAX.
- Перед началом переноса загрузка пула вспомогательной памяти системы не должна превышать 90%.

#### Этап 3: Шаги переноса индексов

1. Запустите программу анализа индексов. В результате ее работы будет создан отчет, в котором будут перечислены записи индексирования, которые необходимо перенести (а также записи индексирования, которые необходимо восстановить с

оптических накопителей или магнитных лент, если при работе с архивом буферных файлов применялось архивирование индексов).

При запуске этой программы необходимо указать пять параметров:

- a. Тип запуска (\*ANZIDX)
- b. Имя экземпляра
- c. Имя отчета (имя конкретного отчета, шаблон имени или значение \*ALL). Не следует выполнять анализ "большого" числа индексов; настоятельно рекомендуется анализировать данные последовательно в соответствии с фактическим планом переноса. **Следует очень внимательно применять шаблоны и значение \*ALL, поскольку неправильные значения могут привести к созданию задания, для выполнения которого потребуется очень продолжительное время.**
- d. Диапазон дат начальная дата (в формате ГГГГММДД)
- e. Диапазон дат конечная дата (в формате ГГГГММДД)

Например:

|

|

CALL PGM(QRDARS/QRLRMIG) PARM('\*ANZIDX' 'QUSROND' 'PAYCHECKS' '19900101' '19920101')

где \*ANZIDX - это тип запуска, QUSROND - это имя экземпляра, для которого выполняется анализ данных, PAYCHECKS - имя определения отчета, а 19900101 и 19920101 - это начальная и конечная даты создания анализируемых записей индексирования (в формате ГГГГММДД). В результате работы программы будет создан отчет "Перенос индексов", который будет сохранен в буферном файле QPRLRMIDX.

2. Запустите программу предварительной подготовки для восстановления (на дисковых накопителях) всех записей индексирования архива буферных файлов, перемещенных на оптические накопители и магнитные ленты. Если архивирование **записей индексирования** определения стратегии в архиве буферных файлов не выполнялось, то этот шаг можно пропустить. Кроме того, программу предварительной подготовки **не** обязательно запускать до переноса индексов. В этом случае индексы будут восстановлены программой переноса индексов.

Если вы предпочитаете заранее подготовить индексы, то запустите программу.

При запуске этой программы необходимо указать пять параметров:

- a. Тип запуска (\*RCLIDX)
- b. Экземпляр (\*NONE)
- c. Имя отчета (имя конкретного отчета, шаблон имени или значение \*ALL). **Следует очень внимательно применять шаблоны и значение \*ALL, поскольку неправильные значения могут привести к созданию задания, для выполнения которого потребуется очень продолжительное время и большой объем дискового пространства.**
- d. Диапазон дат начальная дата (в формате ГГГГММДД)
- e. Диапазон дат конечная дата (в формате ГГГГММДД)

Например:

CALL PGM(QRDARS/QRLRMIG) PARM('\*RCLIDX' '\*NONE' 'PAYCHECKS' '19900101' '19920101')

где \*RCLIDX - это тип запуска, \*NONE - это имя экземпляра, для которого выполняется анализ данных, PAYCHECKS - имя определения отчета, а 19900101 и 19920101 - это начальная и конечная даты создания анализируемых записей индексирования (в формате ГГГГММДД).

3. Запустите программу переноса индексов. (На этом этапе будут также перенесены комментарии и ресурсы AFP.)

При запуске этой программы необходимо указать пять параметров:

a. Тип запуска (\*MGRIDX)

- <span id="page-146-0"></span>b. Имя экземпляра
- c. Имя отчета (имя конкретного отчета, шаблон имени или значение \*ALL). **Следует очень внимательно применять шаблоны и значение \*ALL, поскольку неправильные значения могут привести к созданию задания, для выполнения которого потребуется очень продолжительное время и большой объем дискового пространства.** Не следует переносить большое количество индексов за один раз; рекомендуется делать это последовательно, поскольку при обработке большого объема записей индексирования для выполнения задания может потребоваться очень продолжительное время и значительный объем дискового пространства.
- d. Диапазон дат начальная дата (в формате ГГГГММДД)
- e. Диапазон дат конечная дата (в формате ГГГГММДД)

Например:

|

|

CALL PGM(QRDARS/QRLRMIG) PARM('\*MGRIDX' 'QUSROND' 'PAYCHECKS' '19900101' '19920101')

где \*MGRIDX - это тип запуска, QUSROND - имя экземпляра, в который переносятся данные PAYCHECKS - имя определения отчета, а 19900101 и 19920101 - это начальная и конечная даты создания анализируемых записей индексирования (в формате ГГГГММДД).

#### **Этап 4: Преобразование данных индексирования**

**Важная информация:** После выполнения описанных на этом этапе действий начать перенос данных заново будет невозможно. По окончании данного этапа выполнить повторный перенос индексов отчетов будет нельзя. В связи с этим перед началом данного этапа следует тщательно проверить результаты выполнения предыдущих этапов.

- 1. Запустите программу преобразования индексов.
	- При запуске этой программы необходимо указать пять параметров:
	- a. Тип запуска (\*CVTIDX)
	- b. Имя экземпляра
	- c. Имя отчета (имя конкретного отчета, шаблон имени или значение \*ALL). **Следует очень внимательно применять шаблоны и значение \*ALL, поскольку неправильные значения могут привести к созданию задания, для выполнения которого потребуется очень продолжительное время.** Преобразование индексов следует выполнять для отчетов, не требующих предварительной подготовки; не следует преобразовывать индексы для большого количества отчетов, если перед этим не были выполнены все предварительные действия.
	- d. Диапазон дат начальная дата (в формате ГГГГММДД)
	- e. Диапазон дат конечная дата (в формате ГГГГММДД)
	- Например:

CALL PGM(QRDARS/QRLRMIG) PARM('\*CVTIDX' 'QUSROND' 'PAYCHECKS' '19900101' '19920101')

где \*CVTIDX - это тип запуска, QUSROND - имя экземпляра, для которого выполняется анализ данных, PAYCHECKS - имя определения отчета, а 19900101 и 19920101 - это начальная и конечная даты создания анализируемых записей индексирования (в формате ГГГГММДД).

#### **Очистка системы после успешного переноса данных**

Очистка системы после переноса определений и данных индексирования архива буферных файлов не выполняется автоматически, даже если перенос выполнен успешно. Очистка - это отдельный этап, который можно и следует отложить до завершения всех операций параллельного тестирования и проверок работы всех необходимых функций системы. Настоятельно рекомендуется самостоятельно (не предоставляя это системе OnDemand) выбрать момент удаления старых данных архива буферных файлов, перенесенных на общий сервер. Кроме того, если в процессе переноса данных будут допущены какие-либо ошибки или будут пропущены важные действия, наличие исходных данных (и программного обеспечения) позволит администратору устранить ошибки и выполнить необходимые операции.

Ниже описаны этапы очистки. Очистка выполняется с помощью программы, а не с помощью команд. Значения параметров программ по умолчанию не поддерживаются, поэтому при запуске каждой программы необходимо указывать все ее параметры.

#### Этап 5: Очистка

- 1. Перед очисткой рекомендуется создать резервные копии всех данных. Данные, для которых необходимо создавать резервные копии, описаны в разделе "Резервное копирование при переносе данных" на стр. 111.
- 2. Запустите программу очистки.

При запуске этой программы необходимо указать пять параметров:

- а. Тип запуска (\*RMVIDX)
- **b.** Имя экземпляра
- с. Имя отчета (имя конкретного отчета, шаблон имен или значение \*ALL) Следует очень внимательно применять шаблоны и значение \*ALL, поскольку неправильные значения могут привести к созданию задания, для выполнения которого потребуется очень продолжительное время. Не следует выполнять очистку сразу для большого количества объектов; рекомендуется делать это последовательно, поскольку при обработке большого объема записей индексирования для выполнения этого задания может потребоваться очень продолжительное время.
- d. Диапазон дат начальная дата (в формате ГГГГММДД)
- е. Диапазон дат конечная дата (в формате ГГГГММДД)
- Например:

CALL PGM(QRDARS/QRLRMIG) PARM('\*RMVIDX' '\*NONE' 'PAYCHECKS' '19900101' '19920101')

где \*RMVIDX - это тип запуска, \*NONE - имя экземпляра, для которого выполняется анализ данных, PAYCHECKS - имя определения отчета, а 19900101 и 19920101 - это начальная и конечная даты создания анализируемых записей индексирования (в формате ГГГГММДД).

- 3. Ниже перечислены файлы библиотеки QUSRRDARS, которые необходимо реорганизовать после успешного переноса всех отчетов:
	- QARLRRSC
	- · QARLRANN
	- QARLR000PF
	- QARLRxxxPF, где xxx это трехсимвольное сокращение имени группы отчетов. (Эти файлы существуют, только в том случае, если в архиве буферных файлов применяются группы отчетов. Для каждой группы отчетов создается один такой файл.)

Перенос данных из архива буферных файлов на общий сервер OnDemand завершен. Необходимо помнить, что архив буферных файлов (компонент 1 продукта OnDemand) нельзя удалять из системы до тех пор, пока не наступит момент окончания срока хранения всех размещенных в нем данных.

 $\overline{\phantom{a}}$ 

## <span id="page-148-0"></span>**Приложение B. Включение папок архива буферных файлов в список выбранных папок общего сервера**

В процессе переноса данных вы можете сформировать для конечных пользователей список выбора папок, включающий как папки из архива буферных файлов, так и папки общего сервера. Для задания этого параметра достаточно обновить файл ars.cfg экземпляра общего сервера, для которого будут включены папки архива буферных файлов. (Обратите внимание, что для пользователей ODWEK папки архива буферных файлов будут показаны в списке папок ODWEK, в котором можно будет выполнить поиск. Тем не менее, при попытке получения документа будет возникать сбой.)

Файл ars.cfg расположен в каталоге IFS системы iSeries. С помощью команды i5/OS Работа со связями объектов (WRKLNK) перейдите в следующий каталог: /QIBM/UserData/OnDemand/<имя экземпляра>,

где <имя экземпляра> - это имя экземпляра общего сервера, для которого следует включить папки архива буферных файлов.

Найдите в каталоге сервера файл ars.cfg. Добавьте в конец этого файла следующую строку:

ARS\_MIGR\_SERVERS=NotYetMigrated система.домен.com 2 1445 0 0

, которая содержит шесть позиционных значений, перечисленных после параметра ARS\_MIGR\_SERVERS=. **Примечание:** Вам понадобится изменить первый, второй, и, возможно, четвертый параметры; третий, пятый и шестой параметры необходимо задать в соответствии с инструкциями из Табл. 8.

| Параметр          | Значение                                                                                                    |
|-------------------|----------------------------------------------------------------------------------------------------|
| NotYetMigrated    | Имя, которое будет указано в кавычках после<br>имен папок архива буферных файлов в списке<br>папок клиента OnDemand. (После имен папок<br>общего сервера не будет указано ничего.) Это<br>позволит однозначно выделить папки архива<br>буферных файлов и папки общего сервера. |
| система.домен.com | Имя хоста или адрес TCP/IP системы iSeries.<br>Имя сервера iSeries, на котором размещены<br>архив буферных файлов и общий сервер.                                                                                                    |
|                   | ЭТОМУ ПАРАМЕТРУ ВСЕГДА СЛЕДУЕТ<br>ПРИСВАИВАТЬ ЧИСЛОВОЕ ЗНАЧЕНИЕ 2                                                                                                    |

*Таблица 8. Параметры настройки ARS\_MIGR\_SERVERS*

<span id="page-149-0"></span>

| Параметр | Значение                                                                                                    |
|----------|----------------------------------------------------------------------------------------------------|
| 1445     | Имя порта среды архива буферных файлов.<br>КАК ПРАВИЛО, ЭТОМУ ПАРАМЕТРУ<br>ПРИСВАИВАЕТСЯ ЗНАЧЕНИЕ 1445,                                                                                                    |
|          | которое по умолчанию применяется архивом<br>буферных файлов при создании соединений с<br>сервером. (Вы можете обратить внимание на<br>то, что в определении сервера клиента<br>OnDemand применяется значение порта 0. Это<br>правильное значение. Оно указывает, что<br>значением по умолчанию для клиента будет<br>1445.) Если по какой-либо причине<br>применяется другой порт архива буферных |
|          | файлов, необходимо присвоить этому<br>параметру соответствующее значение.                                                                                                    |
| $\theta$ | ЭТОМУ ПАРАМЕТРУ ВСЕГДА СЛЕДУЕТ<br>ПРИСВАИВАТЬ ЧИСЛОВОЕ ЗНАЧЕНИЕ 0                                                                                                    |
| $\theta$ | ЭТОМУ ПАРАМЕТРУ ВСЕГДА СЛЕДУЕТ<br>ПРИСВАИВАТЬ ЧИСЛОВОЕ ЗНАЧЕНИЕ 0                                                                                                    |

Таблица 8. Параметры настройки ARS\_MIGR\_SERVERS (продолжение)

эCALL QRDARS/QRLMCTL \*ENDTCPSVRкземпляр • Затем для запуска экземпляра сервера (без пробелов после \*STRTCPSVR):

CALL QRDARS/QRLMCTL \*STRTCPSVRэкземпляр

#### Ограничения

 $\overline{\phantom{a}}$  $\overline{\phantom{a}}$ 

 $\overline{1}$ 

 $\overline{1}$ 

 $\overline{1}$ 

 $\overline{1}$ 

 $\overline{1}$  $\overline{1}$ 

 $\overline{1}$ 

 $\mathbf{I}$ 

 $\mathbf{I}$  $\overline{1}$ 

 $\overline{1}$ 

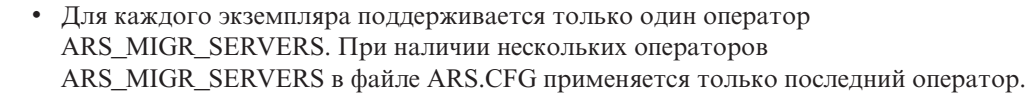

- Сервер архива буферных файлов, указываемый в операторе ARS\_MIGR\_SERVERS, должен физически располагаться в локальной системе i5/OS.
- Отчеты архива буферных файлов с заданной защитой по ключу недоступны из комбинированного списка найденных документов. Если вы выполняете перенос данных из архива буферных файлов в общий сервер, рекомендуется вначале перенести определения отчетов, использующих защиту по ключу.

• На сервере не поддерживается печать данных архива буферных файлов из папки комбинированного списка найденных документов. При использовании функции печати на клиенте может появится сообщение "Не удалось получить документ или фрагмент документа". для каждого выбранного в списке документа архива буферных файлов. Протокол задания QRLSRVR может содержать сообщение "Была вызвана процедура ArcDB\_GroupQuery(uid=0), неподдерживаемая этим сервером OnDemand.

Помните, что термин папка при работе с общим сервером соответствует терминам имя отчета или определение отчета при работе с архивом буферных файлов.

## <span id="page-150-0"></span>**Приложение C. Серверы базы данных**

Параметр ARS\_NUM\_DBSRVR в файле ARS.CFG задает число процессов, которые команда OnDemand запускает на сервере для обработки запросов базы данных. С его помощью можно управлять производительностью, распределяя операции базы данных между несколькими процессами, и оптимизировать использование системных ресурсов.

#### **Описание**

Для каждого обращения к базе данных необходим агент базы данных. Система OnDemand позволяет запускать такого агента при каждом обращении к базе данных. Тем не менее, при этом используется слишком много системных ресурсов, поскольку при каждом запуске агента базы данных запускается новое задание. Параметр ARS\_NUM\_DBSRVR позволяет оптимизировать обработку запросов к базе данных в системе OnDemand. Например, с его помощью можно задать фиксированное число агентов базы данных, которые будут запускаться в системе OnDemand независимо от числа параллельно обрабатываемых запросов. Несмотря на ограничение числа агентов, запросы, как правило, обрабатываются достаточно быстро.

К числу факторов, в зависимости от которых следует выбирать значение ARS\_NUM\_DBSRVR, относятся:

- Число одновременно работающих пользователей
- Число активных заданий загрузки данных
- Число активных процессов обслуживания базы данных

Рекомендуется присвоить параметру ARS\_NUM\_DBSRVR значение, которое позволит обслуживать максимальное ожидаемое число одновременных обращений к базе данных сервера. Заниженное значение станет причиной ограниченного доступа к базе данных во время высокой загрузки сервера. Большие значения приводят к повышенному использованию системных ресурсов во время высокой загрузки. Выбранное значение также должно зависеть от параметров запросов. Например, для обработки общего запроса агенту базы данных требуется больше времени, чем для обработки сложного и более точного запроса.

## <span id="page-152-0"></span>**Приложение D. Поддержка национальных языков**

### **Обзор**

В этой главе приведена информация о поддержке национальных языков (NLS) в OnDemand, включающая сведения о кодовых страницах (кодовых наборах), обеспечивающих поддержку символов национальных языков.

### **Преобразование кодовых страниц**

Кодовая страница задает числовое представление для каждого символа из набора символов, например, для каждой буквы латинского алфавита. Каждая кодовая страница имеет числовой идентификатор. Например, в кодовой странице 850 символ латинской буквы A представлен шестнадцатеричным числом 41.

Для того чтобы производительность системы была максимальной, клиенты и приложения OnDemand должны работать с той же кодовой страницей, что и экземпляр OnDemand<sup>7</sup>. Тем не менее, в некоторых случаях это невозможно или нежелательно. OnDemand поддерживает преобразование символов, которое позволяет клиентским системам, приложениям и экземплярам работать с разными кодовыми страницами. Это значит, что несмотря на поддержку каждым экземпляром OnDemand только одной кодовую страницы, клиенты, работающие с этим экземпляром, могут применять любую кодовую страницу, а хранящиеся в OnDemand отчеты могут содержать символы любых кодовых страниц.

Тем не менее, если применяется разные кодовые страницы, то при работе с данными OnDemand будет преобразовывать символы одной кодовой страницы в символы других кодовых страниц.

### **В каких случаях выполняется преобразование символов?**

Преобразование символов может выполняться в следующих случаях:

• Кодовая страница клиентской системы отличается от кодовой страницы экземпляра OnDemand.

Преобразование выполняется на сервере с помощью таблиц преобразования кодовых страниц Unicode. Такие таблицы существуют для всех языков с одно- и двухбайтовыми наборами символов. Например, клиентская система Windows, работающая с кодовой страницей Latin-1 1252, может подключаться к экземпляру OnDemand, который работает с латинской кодовой страницей 819 (кодовый набор ISO 8859-1).

Все вводимые пользователем данные (и значения по умолчанию) система OnDemand преобразует в символы Unicode. Полученные данные Unicode преобразуются в символы кодовой страницы экземпляра. Например, при входе на сервер пользователь указывает свой ИД, пароль и имя сервера. OnDemand преобразует символы кодовой страницы клиентской системы в Unicode, а символы Unicode - в символы кодовой страницы экземпляра.

Все отправляемые в клиентскую систему данные OnDemand также преобразует в Unicode. Символы Unicode преобразуются в символы кодовой страницы клиента. Например, после идентификации пользователя сервер создает список папок, для

<sup>7.</sup> Экземпляр OnDemand - это логическая среда сервера OnDemand с одной библиотекой (и набором файлов базы данных). Каждый экземпляр OnDemand поддерживает одну кодовую страницу.

работы с которыми у пользователя есть права доступа. OnDemand преобразует символы кодовой страницы экземпляра в Unicode, а затем - в символы кодовой страницы клиента.

• Кодовая страница данных индексирования OnDemand отличается от кодовой страницы экземпляра OnDemand.

Преобразование выполняется на сервере с помощью таблиц преобразования кодовых страниц Unicode. OnDemand преобразует символы кодовой страницы индекса в Unicode, а символы Unicode - в символы кодовой страницы экземпляра. Например, данные индексирования с кодовой страницей 1252 можно хранить в экземпляре с кодовой страницей 37.

В следующих случаях преобразование символов **не** выполняется:

v В системе OnDemand хранятся документы.

При хранении документов в системе OnDemand они сохраняются на сервере в виде потока байтов и преобразование символов не выполняется. Например, если документ содержит символы с кодовой страницей 500, то при сохранении в OnDemand кодировка символов не меняется.

Когда пользователь получает документ из системы OnDemand, сервер отправляет его в клиентскую систему без преобразования символов из одной кодовой страницы в другую. Например, в OnDemand хранится документ, содержащий символы в кодовой странице 500. При отправке этого документа пользователю он не преобразуется в кодовую страницу клиентской системы, несмотря на то, что эта кодовая страница может отличаться от кодовой страницы экземпляра, например, если клиент работает со страницей 1252. Тем не менее, средство просмотра в клиентской системе преобразует символы кодовой страницы документа в символы кодовой страницы клиентской системы.

### **Преобразование символов**

Клиент OnDemand автоматически преобразует данные DBCS AFP и строковые данные DBCS и SBCS кодовой страницы сервера в символы кодовой страницы клиента с помощью перекодировщиков ICONV. Этот способ преобразования символов применяется при работе с клиентами Windows и обеспечивает поддержку языков DBCS (для данных AFP и строковых данных) и SBCS (для строковых данных), а также большинства пользовательских символов DBCS. Перекодировщики ICONV автоматически преобразуют пользовательскую часть кодовой страницы в стандартную пользовательскую часть соответствующей таблицы ICONV.

Клиент автоматически преобразует символы данных SBCS AFP документа из кодовой страницы сервера в кодовую страницу клиента с помощью файлов преобразования символов, входящих в состав OnDemand.

#### **Как OnDemand определяет значения кодовых страниц?**

Кодовая страница клиента определяется с помощью параметров операционной среды при подключении к экземпляру. Например, в системе Windows кодовая страница определяется с помощью локали, указанной в разделе Язык и стандарты Панели управления.

Кодовая страница экземпляра определяется с помощью значения, заданного при создании этого экземпляра. Экземпляр может поддерживать только одну кодовую страницу.

Кодовая страница данных индексирования, созданных с помощью индексатора, определяется кодовой страницей, заданной при вводе. При хранении данных

индексирования в экземпляре они преобразуются из заданной кодовой страницы в кодовую страницу экземпляра. (При передаче этих данных в клиентскую систему они преобразуются из кодовой страницы экземпляра в кодовую страницу клиента.)

Кодовая страница строковых данных документа определяется с помощью приложения. Кодовая страница документов других типов определяется на основе параметров данных. Преобразование символов документов на сервере не выполняется.

### Настройка поддержки национальных языков в системе

При создании экземпляра OnDemand необходимо указать идентификатор языка и локаль экземпляра. Эти значения определяют параметры языка экземпляра. Дополнительная информация о создании экземпляров и задании идентификатора языка и локали приведена в разделе Глава 12, "Создание экземпляра", на стр. 73.

#### Идентификаторы языка

Табл. 9 содержит список идентификаторов языков, поддерживаемых OnDemand.

Таблица 9. Идентификаторы поддерживаемых языков

| Идентификатор языка | Страна           |  |
|---------------------|------------------|--|
| <b>PTB</b>          | Бразилия         |  |
| <b>FRC</b>          | Канада           |  |
| <b>CHS</b>          | Китай            |  |
| <b>DAN</b>          | Дания            |  |
| ARA                 | Египет           |  |
| <b>FIN</b>          | Финляндия        |  |
| <b>FRA</b>          | Франция          |  |
| <b>DEU</b>          | Германия         |  |
| <b>ITA</b>          | Италия           |  |
| <b>JPN</b>          | Япония           |  |
| <b>KOR</b>          | Корея            |  |
| <b>NLD</b>          | Нидерланды       |  |
| <b>NOR</b>          | Норвегия         |  |
| <b>ESP</b>          | Испания          |  |
| <b>SVE</b>          | Швеция           |  |
| <b>CHT</b>          | Тайвань          |  |
| <b>ENU</b>          | США (Английский) |  |

#### Локали

В Табл. 10 на стр. 140 описан выбор языка и локали при создании экземпляра сервера OnDemand. При создании экземпляра можно выбрать любой язык, даже такой, который не установлен в системе i5/OS. Языки DBCS можно применять только в системе с поддержкой DBCS.

Таблица содержит не все значения кодов языков, CCSID, стран и локалей. Дополнительная справочная информация приведена на странице IBM iSeries Globalization no agpecy www.ibm.com/servers/eserver/iseries/software/globalization/.

<span id="page-155-0"></span>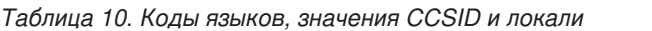

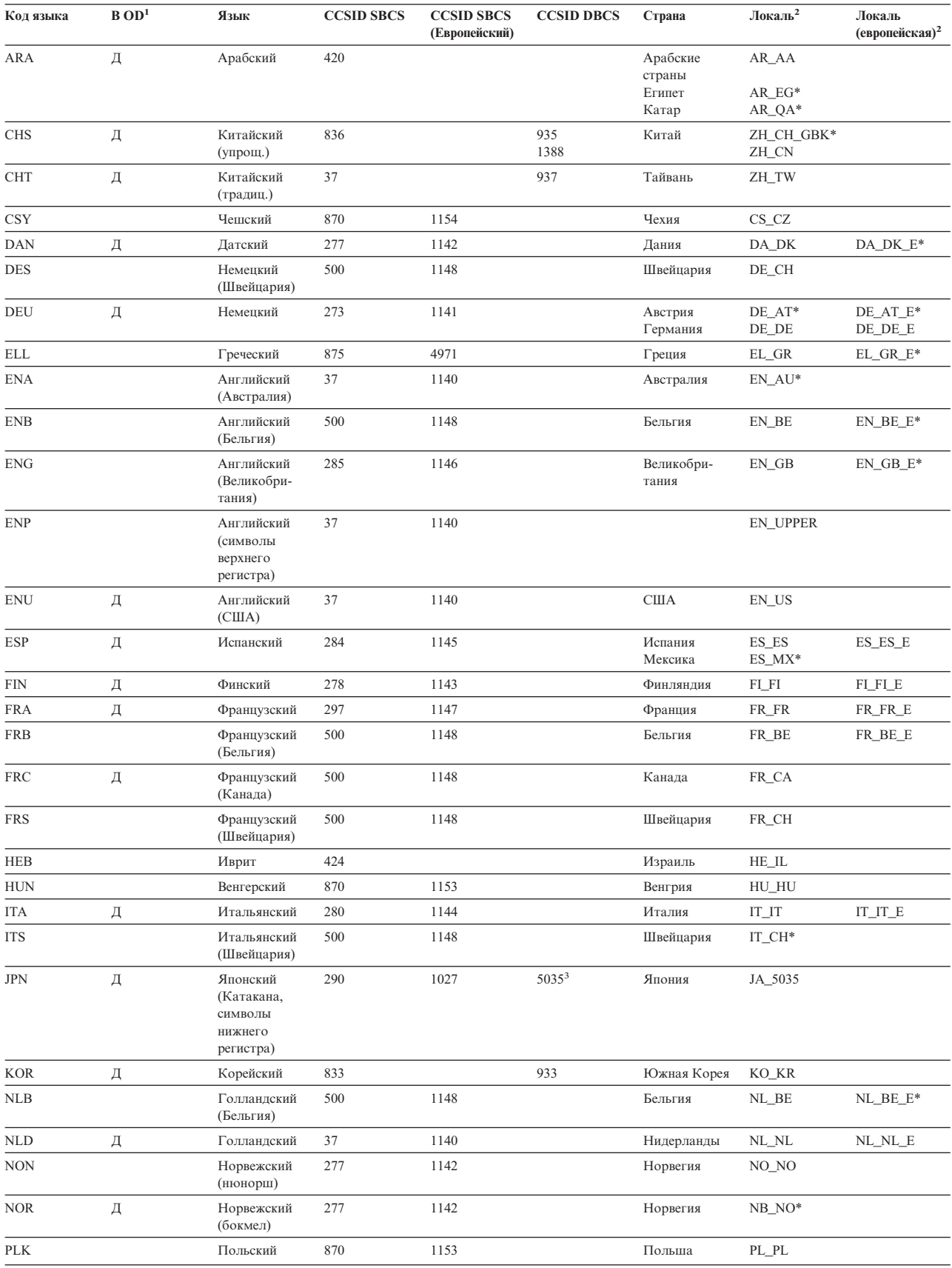

<span id="page-156-0"></span>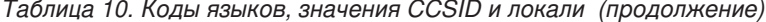

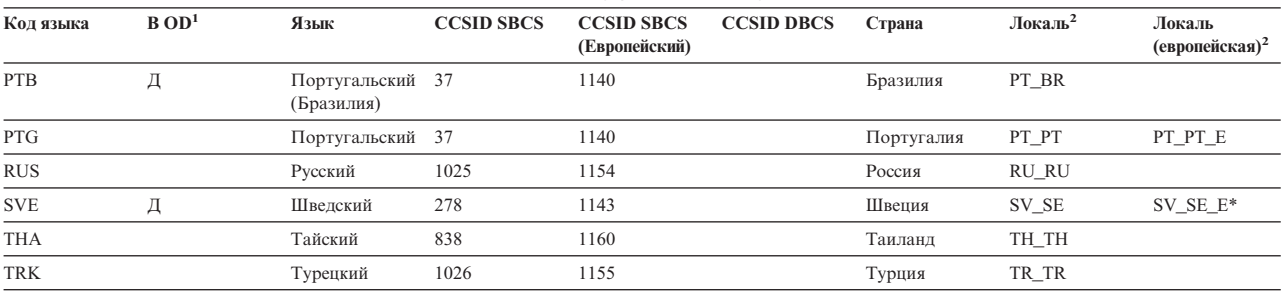

#### Примечания:

1. Символ Д в этом столбце означает, что OnDemand поддерживает сохранение в системном протоколе сообщений на этом языке. Для всех остальных языков OnDemand создает сообщения на английском языке.

2. Имена локалей, после которых стоит звездочка (\*), необходимо создавать с помощью команды CRTLOCALE. Все остальные перечисленные локали входят в состав библиотеки QSYS. Обратите внимание на то, что звездочка не является частью имени локали. В этой таблице она выполняет лишь роль индикатора. Ниже приведен пример команды, с помощью которой создается локаль:

CRTLOCALE LOCALE('/QSYS.LIB/SV\_SE\_E.LOCALE') SRCFILE('/QSYS.LIB/QSYSLOCALE.LTB/QLOCALESRC.FILE/SV SE E.MBR') CCSID(1143) TEXT('SWEDEN/SWEDISH LOCALE WITH EURO')

3. Экземпляры с японским языком необходимо создавать с указанием CCSID 5035 и локали JA 5035. При использовании комбинации CCSID и локали, поддерживающей только символы верхнего регистра, в системном протоколе будут сохраняться нечитаемые сообщения.

### Преобразование шрифтов АFP

В некоторых ситуациях шрифты документов необходимо преобразовать в шрифты, поддерживаемые клиентской системой.

Преобразование шрифтов AFP необходимо в тех случаях, когда документы содержат шрифты, не определенные в системе OnDemand, измененные шрифты IBM AFP, или шрифты AFP, созданные пользователями вашей организации. В противном случае программа для просмотра документов будет неправильно отображать эти символы. (Если документы содержат шрифты, не определенные в OnDemand, то при просмотре этих документов пользователи увидят соответствующее сообщение.) Подробная информация о преобразовании шрифтов AFP приведена в публикации IBM Content Manager OnDemand: Windows Client Customization Guide.

Преобразование шрифтов АFP выполняется с помощью файлов определений шрифтов, входящих в комплект поставки OnDemand. Файлы хранятся в подкаталоге FONT каталога экземпляра OnDemand (имя каталога по умолчанию - \Program Files\IBM\OnDemand32).

В состав OnDemand входят файлы определений шрифтов для следующих языков с наборами многобайтовых символов:

- Японский (файлы ICODED.JPN, CSDEF.JPN и CPDEF.JPN)
- Корейский (файлы ICODED.KOR, CSDEF.KOR и CPDEF.KOR)
- Упрощенный китайский (файлы ICODED.CHS, CSDEF.CHS и CPDEF.CHS)
- Традиционный китайский (файлы ICODED.CHT, CSDEF.CHT и CPDEF.CHT)

Например, если японский шрифт указан в файле CSDEF.JPN, то он будет поддерживаться программой просмотра AFP. Алгоритм преобразования шрифта AFP в шрифт Windows описан в разделе [FGID] файла CSDEF.JPN (раздел [FGID] расположен в конце файла). Если шрифт не указан в файле CSDEF.JPN, то его можно добавить в список поддерживаемых шрифтов, отредактировав файл CSDEF.JPN с помощью стандартного текстового редактора.

#### <span id="page-157-0"></span>**Создание групп приложений**

Группа приложений - это контейнер, в котором размещаются данные отчетов. В группах приложений хранятся отчеты и данные индексирования, применяемые при получении отчетов и при работе с ними. Для каждой группы приложений необходимо определить поля базы данных. Поля базы данных представляют категории сведений отчета. При загрузке отчета в группу приложений данные индексирования этого отчета сохраняются в базе данных.

При определении полей базы данных необходимо задать их атрибуты. К ним относятся имя, тип и длина поля. Длина полей символьных данных должна быть равна количеству байтов, необходимых для размещения данных поля в базе данных. При преобразовании строк для языков с набором двухбайтовых символов длина строки, загружаемой в базу данных, может измениться. Например, в клиентской системе символы SBCS и DBCS могут не разделяться с помощью скобочных символов (SOSI), в то время как на сервере могут использоваться символы SOSI. При задании длины строки необходимо выбрать значение с учетом этой возможности. Максимальная длина строкового поля в OnDemand - 254 байта. Убедитесь в том, что длина всех строковых полей базы данных указана правильно:

- Если для создания групп приложений применяется Мастер отчетов, то он преобразует выбранные строки в кодовую страницу базы данных и выводит информацию о количестве символов, которое будет содержать строка при сохранении в базе данных. Можно использовать это значение или указать собственное.
- Если группы приложений создаются с помощью команды Добавить группу приложений, то необходимо вычислить размер записи в базе данных и задать это значение на странице Сведения о поле.

#### **Создание приложений**

Как правило, для каждого типа отчетов или источника данных, хранящихся в OnDemand, необходимо создать приложение OnDemand. При создании приложения нужно указать его атрибуты. Существуют следующие атрибуты:

- Тип данных отчета в OnDemand (например, AFP). Этот атрибут определяет приложение, которое применяется для просмотра страниц отчета.
- Программа для индексирования отчета. Если применяется одна из программ, входящих в состав OnDemand, то, как правило, в состав приложения OnDemand входят ее параметры, которые используются при обработке отчета и создании данных индексирования.
- Логические представления данных отчета. Логические представления позволяют просматривать страницы строковых данных отчета различными способами.

Приложение можно создать с помощью Мастера отчетов или с помощью команды Добавить приложение. Создать данные индексирования можно, указав в приложении значения различных параметров, с помощью файла параметров, содержащего нужные значения, или с помощью графического индексатора. Логическое представление можно создать, задав значения его параметров непосредственно в приложении, а также с помощью окна примера данных.

#### **Тип данных**

Тип данных приложения определяет формат данных при их хранении в OnDemand и программу просмотра клиентской системы, которая применяется для просмотра хранящихся в приложении документов. Если в OnDemand будут храниться строковые данные, или если для создания параметров индексирования будет применяться графический индексатор (исходный файл которого содержит строковые данные), то

<span id="page-158-0"></span>необходимо выбрать строковый тип данных приложения. (**Примечание:** Под строковыми данными в этом документе подразумеваются также данные SCS, поскольку алгоритм их обработки совпадает со алгоритмом обработки строковых данных. Расширенные данные SCS обрабатываются с помощью другого алгоритма, поэтому их нельзя использовать в качестве строковых. При выборе строкового типа данных приложения выполните следующие проверки:

- Проверьте кодовую страницу данных. Как правило, она совпадает с кодовой страницей операционной системы, в которой были созданы эти данные. В OnDemand кодовая страница строковых данных по умолчанию - 500 (ISO EBCDIC).
- Если эти данные содержат открывающие и закрывающие коды (SOSI), то необходимо указать способ их обработки в OnDemand. Открывающие и закрывающие коды указывают на то, что последующие кодовые знаки записи являются соответственно двухбайтовыми или однобайтовыми. Можно выбрать значение SOSI1, SOSI2 или SOSI3. (Задать значение можно с помощью административного клиента OnDemand, с помощью поля Режим обработки или с помощью вкладки Параметры просмотра определения приложения.)

Значение кодовой страницы для всех других типов данных входит в состав этих данных. Данные AFP могут содержать данные, использующие несколько значений кодовых страниц. Программа просмотра данных AFP отображает однобайтовые и двухбайтовые данные в нужной кодовой странице с помощью файлов преобразования. Возможно, что для правильного отображения всех символов необходимо будет связать шрифты AFP, применяемые в документе, с контурными шрифтами системы PC. Дополнительная информация о преобразовании шрифтов AFP приведена в публикации *IBM Content Manager OnDemand: Windows Client Customization Guide*.

#### **Индексирование**

Если входные данные индексируются с помощью стандартного индексатора, то по умолчанию применяется кодовая страница 500. Для того чтобы создать данные индексирования с другой кодовой страницей, необходимо задать значение параметра CODEPAGE: в файле параметров стандартного индексатора. Дополнительная информация приведена в публикации *IBM Content Manager OnDemand for iSeries Common Server: Indexing Reference*.

Если для создания параметров индексирования отчета, содержащего двухбайтовые символы, применяется графический индексатор, то может потребоваться изменить начальный и конечный столбцы, а также значения ширины столбцов, созданные графическим индексатором. При обращении к отчету с помощью графического индексатора клиентская система преобразует символы кодовой страницы хоста в символы кодовой страницы системы PC. Если отчет содержит двухбайтовые символы, то преобразование кодов SOSI не выполняется. В связи с этим при выборе строки, содержащей двухбайтовые символы, начальный столбец строки может отображаться графическим индексатором неправильно. Кроме того, если строка исходного отчета (созданного на хосте), содержит коды SOSI, то графический индексатор неправильно покажет последний столбец или значение ширины столбца. Для того чтобы создать параметры индексирования для двухбайтовых данных, выполните следующие действия:

- Создайте параметры индексирования с помощью графического индексатора
- С помощью созданной на хосте копии исходного отчета определите фактический начальный столбец, конечный столбец и значения ширины столбцов для выбранных строк отчета (триггеров и полей)

<span id="page-159-0"></span>• Измените значения параметров индексирования с помощью административного клиента OnDemand. Для этого перейдите на вкладку Сведения об индексировании, выберите в разделе Исходные параметры опцию Клавиатура и нажмите кнопку Изменить.

**Важная информация:** После изменения параметров индексирования не следует заново открывать отчет с помощью графического индексатора. В противном случае все внесенные изменения будут отменены.

#### **Логические представления**

Если для создания параметров индексирования отчета, содержащего двухбайтовые символы, применяется окно примера данных, то может потребоваться изменение начального и конечного столбца, а также ширины столбцов, заданной OnDemand. При обращении к отчету с помощью окна примера данных клиентская система преобразует символы кодовой страницы хоста в символы кодовой страницы системы PC. Если отчет содержит двухбайтовые символы, то преобразование кодов SOSI не выполняется. В связи с этим при выборе строки, содержащей двухбайтовые символы, начальный столбец строки может отображаться графическим индексатором неправильно. Кроме того, если строка исходного отчета (созданного на хосте), содержит коды SOSI, то графический индексатор неправильно покажет последний столбец или значение ширины столбца. Для того чтобы создать параметры логического представления для двухбайтовых данных, выполните следующие действия:

- Создайте параметры индексирования с помощью окна примера данных
- С помощью созданной на хосте копии исходного отчета определите фактический начальный столбец, конечный столбец и значения ширины столбцов для выбранных строк отчета (полей и проверочной строки)
- Измените параметры логического представления, указав новые значения на странице Поля графического представления

**Важная информация:** После изменения параметров индексирования не следует заново открывать отчет с помощью окна примера данных. В противном случае все внесенные изменения будут отменены.

#### **Запуск программ OnDemand**

Для некоторых программ OnDemand исходные данные (параметры и значения) можно задать с помощью файла параметров. При работе с базой данных, в которой применяется язык с двухбайтовыми символами, кодовая страница данных в файле параметров должна совпадать с кодовой страницей базы данных. Табл. 11 содержит список регионов и стран, в которых используются языки DBCS, поддерживаемые OnDemand, а также приведены значения кодовых страниц, с которыми должна работать система при создании файла параметров. Для создания файла параметров рекомендуется применять эмулятор 5250 и опцию 2=Изменить меню WRKLNK для редактирования потокового файла. Не следует создавать файл параметров в системе PC для последующей загрузки его на сервер с помощью протокола FTP.

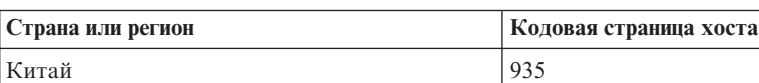

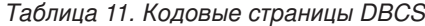

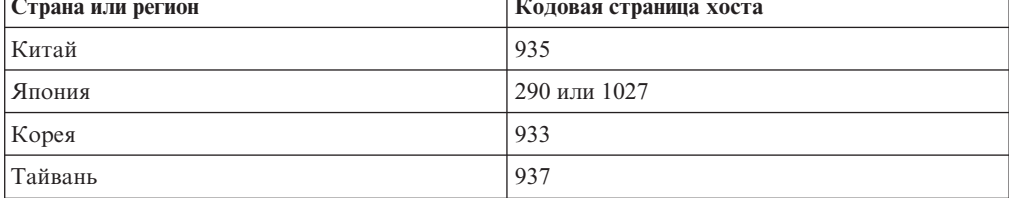

### <span id="page-162-0"></span>Приложение Е. Системный протокол и пользовательские программы выхода для системного протокола

OnDemand создает сообщения с информацией о различных событиях системы. Например, при входе пользователя в систему OnDemand создает сообщение, содержащее дату и время, тип операции, ИД пользователя и другие сведения. OnDemand позволяет сохранять сообщения в системном протоколе. Кроме того, систему можно настроить для отправки сообщений в пользовательскую программу. Эта программа может обрабатывать сообщения любым нужным способом. Например, она может отправлять предупреждения администраторам, обрабатывать статистические данные или формировать учетную информацию.

Для того чтобы настроить в системе отправку сообщений в пользовательскую программу, выполните следующие действия:

- Включите в OnDemand создание системных сообщений и задайте типы создаваемых сообщений с помощью соответствующих параметров окна диалога Параметры системы.
- Включите в OnDemand создание сообщений группы приложений, выбрав соответствующие параметры в окне диалога Параметры системы.
- Задайте типы сообщений группы приложений, выбрав нужные параметры на странице Занесение сообщений в протокол в группах приложений.
- Включите в OnDemand отправку сообщений в пользовательскую программу с помощью соответствующих параметров окна диалога Параметры системы.

После выполнения этих операций система OnDemand будет автоматически сохранять сообщения в системному протоколе и отправлять их в пользовательскую программу.

OnDemand отправляет сообщения в программу ARSLOG. Поставляемая IBM программа ARSLOG не выполняет никаких функций. Тем не менее, ее можно заменить пользовательской программой, обладающей нужными функциональными возможностями, такими как проверка номера сообщения и отправка предупреждений администраторам.

Сообщения, которые система OnDemand отправляет программе ARSLOG, содержат параметры, перечисленные в Табл. 12.

| Параметр | <b>Назначение</b>                  | Размер            | Пример            |  |
|----------|------------------------------------|-------------------|-------------------|--|
| \$1      | Экземпляр OnDemand                 | $10$ симв.        | <b>OUSROND</b>    |  |
| \$2      | Системное время                    | $20$ симв.        | 13.08.95 14:24:31 |  |
| \$3      | Идентификатор записи<br>журнала    | $10 \text{ cum.}$ | 57049             |  |
| \$4      | ИД пользователя OnDemand           | $128$ симв.       | <b>OONDADM</b>    |  |
| \$5      | Учетная информация<br>пользователя | 60 симв.          | Z76-001J/999999   |  |

Таблица 12. Параметры программы ARSLOG (пользовательская программа выхода для работы с системным протоколом)

| Параметр | <b>Назначение</b>       |                               | Размер           | Пример                                                                                                    |
|----------|-------------------------|-------------------------------|------------------|----------------------------------------------------------------------------------------------------|
| \$6      | Серьезность:            |                               | $1 \text{ cum }$ | 3                                                                                                    |
|          | 1                       | Критическое<br>предупреждение |                  |                                                                                                    |
|          | $\mathbf{2}$            | Ошибка                        |                  |                                                                                                    |
|          | 3                       | Предупреждение                |                  |                                                                                                    |
|          | $\overline{\mathbf{4}}$ | Информация                    |                  |                                                                                                    |
|          | 5                       | Отладка                       |                  |                                                                                                    |
| \$7      |                         | Номер сообщения               | 5 симв.          | 31                                                                                                    |
| \$8      |                         | Текст сообщения               | 255 симв.        | Неудачная попытка входа в<br>систему: od400lib1 7.52.365.12                                                                                                    |
| \$9      | Файл документа          |                               | Переменная       | Файл хранится в каталоге,<br>задаваемом параметром<br>ARS TMP в файле ARS.CFG<br>(см. "Параметр ARS_TMP"<br>на стр. 84). Файл удаляется<br>сразу же после того, как<br>программа выхода вернет<br>управление системе<br>OnDemand. |

Таблица 12. Параметры программы ARSLOG (пользовательская программа выхода для работы с системным протоколом) (продолжение)

Если применяется программа ARSLOG, то необходимо помнить, что как она сама, так и все программы, которые она может вызвать, работают под управлением пользовательского профайла QRDARS400. У профайла QRDARS400 должны быть права доступа ко всем объектам, применяемым программой ARSLOG.

Исходным языком для программ OnDemand является С. Тем не менее, при разработке ARSLOG можно применять любой язык. Все операции по созданию этой программы пользователь должен выполнить самостоятельно. Необходимо также проверить правильность работы и производительность программы ARSLOG, а также других вызываемых из нее программ.

Пример программы ARSLOG на языке CL приведен в исходном файле QSAMPLES2 в библиотеках ORDARS и QUSRRDARS. Измененные тексты исходных программ не следует сохранять в библиотеке ORDARS, поскольку она заменяется при модернизации программного обеспечения. Библиотека QUSRRDARS не заменяется и в ней можно хранить измененные исходные файлы.

В разделе электронной справки административного клиента приведена информация о том, как включить в системе OnDemand создание сообщений и передачу их в программу ARSLOG. Электронная справка также содержит информацию о выборе сообщений группы приложений, которые система OnDemand создает и отправляет в программу ARSLOG.

### **Примечания**

Настоящая документация была разработана для продуктов и услуг, предлагаемых на территории США.

IBM может не предлагать продукты и услуги, упомянутые в этом документе, в других странах. Информацию о продуктах и услугах, предлагаемых в вашей стране, вы можете получить в местном представительстве IBM. Ссылка на продукт, программу или услугу IBM не означает, что может применяться только этот продукт, программа или услуга IBM. Вместо них можно использовать любые другие функционально эквивалентные продукты, программы или услуги, не нарушающие прав IBM на интеллектуальную собственность. Тем не менее, ответственность за оценку и проверку работы продуктов, программ и услуг других фирм полностью лежит на пользователе.

IBM могут принадлежать патенты или заявки на патенты, относящиеся к материалам этого документа.Предоставление вам настоящего документа не означает предоставления каких-либо лицензий на эти патенты. Запросы на приобретение лицензий можно отправлять по следующему адресу:

IBM Director of Licensing IBM Corporation North Castle Drive Armonk, NY 10504-1785 U.S.A.

Запросы на лицензии, связанные с информацией DBCS, следует направлять в отдел интеллектуальной собственности в местном представительстве IBM или в письменном виде по следующему адресу:

IBM World Trade Asia Corporation Licensing 2-31 Roppongi 3-chome, Minato-ku Tokyo 106, Japan

#### **Приведенный ниже абзац не действует на территории Великобритании и других стран, в которых он противоречит местному законодательству:**

Компания INTERNATIONAL BUSINESS MACHINES CORPORATION предоставляет данную публикацию на условиях ″как есть″ без каких либо явных или подразумеваемых гарантий, включая, но не ограничиваясь этим, подразумеваемые гарантии соблюдения прав, коммерческой ценности и пригодности для какой-либо конкретной цели.

В некоторых странах запрещается отказ от каких-либо явных и подразумеваемых гарантий при заключении определенных договоров, поэтому данное заявление может не действовать в вашем случае.

В данной публикации могут встретиться технические неточности и типографские опечатки. В информацию периодически вносятся изменения, которые будут учтены во всех последующих изданиях настоящей публикации. IBM оставляет за собой право в любое время и без предварительного уведомления исправлять и обновлять продукты и программы, упоминаемые в настоящей публикации.

Все встречающиеся в данной документации ссылки на Web-сайты других компаний предоставлены исключительно для удобства пользователей и не являются рекламой этих Web-сайтов. Материалы, размещенные на этих Web-сайтах, не являются частью информации по данному продукту IBM и ответственность за применение этих материалов лежит на пользователе.

IBM может использовать и распространять любую предоставленную вами информацию на свое усмотрение без каких-либо обязательств перед вами.

Для получения информации об этой программе для обеспечения: (i) обмена информацией между независимо созданными программами и другими программами (включая данную) и (ii) взаимного использования информации, полученной в ходе обмена, пользователи данной программы могут обращаться по адресу:

IBM Corporation Software Interoperability Coordinator 3605 Highway 52 N Rochester, MN 55901-7829  $U.S.A.$ 

Такая информация может предоставляться на определенных условиях, включая, в некоторых случаях, уплату вознаграждения.

Описанная в этой информации лицензионная программа и все связанные с ней лицензионные материалы предоставляются IBM в соответствии с условиями Соглашения с заказчиком IBM, Международного соглашения о лицензии на программу IBM или любого другого эквивалентного соглашения.

Все приведенные показатели производительности были получены в управляемой среде. В связи с этим результаты, полученные в реальной среде, могут существенно отличаться от приведенных. Некоторые измерения могли быть выполнены в системах, находящихся на этапе разработки, поэтому результаты измерений, полученные в серийных системах, могут отличаться от приведенных. Более того, некоторые значения могли быть получены в результате экстраполяции. Реальные результаты могут отличаться от указанных. Пользователи, работающие с этим документом, должны удостовериться, что используемые ими данные применимы в имеющейся среде.

Информация о продуктах других изготовителей получена от поставщиков этих продуктов, из их официальных сообщений и других общедоступных источников. IBM не выполняла тестирование этих продуктов других фирм и не может подтвердить точность заявленной информации об их производительности, совместимости и других свойствах. Запросы на получение дополнительной информации об этих продуктах должны направляться их поставщикам.

Эта информация содержит примеры данных и отчетов, применяемых в повседневной работе. Для максимальной достоверности в них приведены имена отдельных лиц, названия компаний, товарных знаков и продуктов. Все эти имена и названия вымышлены, и любое их сходство с реальными именами, названиями и адресами носит совершенно случайный характер.

#### ЛИЦЕНЗИЯ НА АВТОРСКИЕ ПРАВА:

Данная информация содержит примеры приложений на исходном языке, иллюстрирующие приемы программирования для различных платформ. Разрешается бесплатно копировать, изменять и распространять эти примеры кода в любом виде с целью разработки, использования, рекламирования или распространения

приложений, отвечающих требованиям интерфейса операционной платформы, для которой предназначены эти примеры кода. Эти примеры кода не были тщательно и всесторонне протестированы. По этой причине IBM не может прямо или косвенно гарантировать правильность их работы, надежность и возможность обслуживания. Разрешается бесплатно копировать, изменять и распространять эти примеры кода в любом виде с целью разработки, использования, рекламирования или распространения приложений, отвечающих требованиям интерфейсов прикладных программ IBM.

При просмотре данного документа в электронном виде фотографии и цветные изображения могут не отображаться.

#### **Товарные знаки**

Advanced Function Presentation, AFP, DB2, DB2 Universal Database, i5/OS, IBM, iSeries, Operating System/400, OS/390, OS/400, Redbooks и WebSphere являются товарными знаками International Business Machines Corporation в США и/или других странах.

Adobe, логотип Adobe, Acrobat и логотип Acrobat являются товарными знаками Adobe Systems Incorporated, которые могут быть зарегистрированы в различных странах и регионах.

Intel и Pentium являются товарными знаками Intel Corporation в США и/или других странах.

Java, а также все товарные знаки и логотипы, содержащие слово Java, являются товарными знаками Sun Microsystems, Inc. в США и/или других странах.

Lotus является товарным знаком Lotus Development Corporation в США и/или других странах.

Windows и Windows NT являются товарными знаками Microsoft Corporation в США и/или других странах.

Названия других компаний продуктов и услуг могут быть товарными или служебными знаками других компаний.

## **Индекс**

## A

Acrobat 26 Adobe Acrobat 26  $API$  15 См. интерфейс прикладных программ

## В

ВМР (битовый образ) 32

# D

D<sub>B2</sub> параметр ARS\_NUM\_DBSRVR 135 соединения 84, 135 **DBCS** графический индексатор 143, 144 данные индексирования 143 кодовые страницы 142 логические представления 144 мастер отчетов 143, 144 поля базы данных 142 поля группы приложений 142 программы 144 скобочные структурированные поля 142 стандартный индексатор 143 структурированные поля SOSI 142 шрифты 141 языки, поддержка 137 **DHCP** ARSSOCK\_RESOLVE\_CLIENT\_NAME 85

## G

GIF (формат обмена графической информацией) 32

## J

JFIF (файл изображений формата JPEG) 32

## M

Monarch интеграция с клиентом 15

### N

NLS 137

## P

РСХ (формат обмена изображениями) 32 PDF (переносимый формат данных) 32

## Т

TIFF (формат изображения с тегами) 32

© Copyright IBM Corp. 2001, 2006

### Δ

автоматический запуск экземпляров 83 административные роли и обязанности 14 административный клиент требования к аппаратному обеспечению 25 требования к программному обеспечению 25 архив буферных файлов ограничение доступа к запросам общего сервера на основе 119 определения группы отчетов, создание объектов общего сервера на основе 118 определения защиты по ключу, ограничение доступа к запросам общего сервера на основе 119 определения отчетов, создание объектов общего сервера на  $OCHORe$  117 папки 133 переход 105, 133 создание папок общего сервера на основе 118 списки прав доступа, создание учетных записей пользователей и групп пользователей общего сервера на основе 118 этапы переноса 112, 120, 128 архивная память отчеты на архивных носителях 57 перенесенные индексы 57 требования 57 архивные носители обзор 19 общая информация 19

## Б

база ланных восстановление 59 имена полей 45 импорт перенесенных данных индексирования 56 истечение срока хранения 41 обслуживание 89 перенос 101 планирование обслуживания 89 протоколы 56 резервное копирование 90, 103 резервное копирование и восстановление 59 соединения 84, 135 создание 73 типы полей 48 требования к объему дисковой памяти 51 требования к объему памяти 56 требования к объему памяти для хранения протокола восстановления 56 требования к объему памяти для хранения протокола транзакций 56 битовый образ (BMP) 32

### В

восстановление 59 база данных 59 временная область памяти 84 временная область памяти (продолжение) требования к объему памяти 54 вхол в систему ARSSOCK\_RESOLVE\_CLIENT\_NAME 85 вход в систему сервера 15

## Г

графический индексатор 143, 144 группа приложений индексирование 40  $o53op<sub>5</sub>$ права доступа 44 присвоение имен 45 типы полей 48 типы полей базы данных 48 группы имена 45 обзор 42 общая информация 42 группы приложений oбзop 39 обслуживание 89 общая информация 39 перенос данных в архивную память 89 планирование обслуживания 89

# Д

ланные индексирование 32 сжатие 53 форматы 31 ланные АFP ввод 31 индексирование 35 данные PDF индексирование 35 данные индексирования перенос 101, 106 дисковая память требования 54 диспетчер базы данных истечение срока хранения 11 обзор 9 перенос 11 диспетчер памяти истечение срока хранения 11 обзор 9 перенос 11 длина пароля 45 документ индексирование 10, 33 истечение срока хранения 11 общая информация 7 определение 1 перенос 11 документы резервное копирование и восстановление 60

### 3

загрузка данных обзор 10 залачи административные 14 запуск экземпляров 83

### И

имена 45 имена полей 45 имена полей запросов 45 имена полей поиска 45 импорт перенесенных данных индексирования требования к объему памяти 56 имя отчета папка общего сервера 133 переход от архива буферных файлов 133 индексатор OS/400 обзор 10 индексатор PDF 35 индексирование альтернативные способы 35 временная область памяти 54 группы приложений 40 данные АFP 35 ланные DBCS 143 данные PDF 35 документы 33 другие данные 35 другие программы для индексирования 35 индексатор PDF 35 обзор 10 общие данные 35 отчеты 34 поля даты 36 прикладные программы 35 программы 6,35 способы 6 стандартный индексатор 36 строковые данные 32 требования 32 требования к объему памяти 54 индексы требования к объему архивной памяти 57 инициализация системы 87, 89 интерфейс прикладных программ 15 пользовательские программы выхода 147 системный протокол 147 истечение срока хранения 41 обзор 11

## К

клиент  $API$  15 настройка 15 требования к аппаратному обеспечению 25 требования к программному обеспечению 25 клиент Windows  $API 15$ настройка 15 кодовые страницы 142 команды 15 команды сервера 15 концепции группа приложений 5 диспетчер памяти 9 диспетчер памяти кэша 9 документ 7 загрузка данных 10

концепции (продолжение) индексирование 10 истечение срока хранения 11 обзор системы 4 обзор системы клиент-сервер 4 папка 5 перенос 11 приложение 4 сервер 7 сервер библиотек 7 сервер объектов 7 способы индексирования 6 требования к объему архивной памяти 9

# П

логические представления 144 локаль 83

## M

мастер отчетов 143, 144 многократная загрузка для таблицы базы данных 40 модернизация программного обеспечения 63

## н

наборы носителей 95

# Ő

```
обзор системы 4
обзор системы клиент-сервер 4
обработка при переносе кэша 41
обслуживание программного обеспечения 63
обслуживающая программа
   планирование 89
общие данные
  индексирование 35
обязанности
  административные 14
однократная загрузка для таблицы базы данных 40
определение набора носителей 95
определение отчета
   папка общего сервера 133
   переход 105
  переход от архива буферных файлов 133
определение узла памяти 95
отчет
   индексирование 10, 32, 34
   истечение срока хранения 11
   ограничения на перенос 107, 108, 110
   определен vii
   перенос 11
   переход 105
   требования к объему дисковой памяти 51
   форматы 31
  хранение на архивных носителях 57
отчеты
   резервное копирование и восстановление 60
```
## п

Пакеты РТГ 69

память база данных 51, 56 временная область памяти 54 дисковое пространство 54 импорт перенесенных данных индексирования 56 индексирование отчетов 54 отчет 51 отчеты на архивных носителях 57 оценка 51 перенесенные индексы 57 планирование 51 требования 51 требования к объему архивной памяти 57 требования к объему дисковой памяти 54 требования к объему памяти для хранения протокола восстановления 56 требования к объему памяти для хранения протокола транзакций 56 папка имена полей 45 обзор 5.38 общая информация 38 поле группы приложений 49 поле поиска комментария по тексту 49 поле поиска комментария по цвету 49 поле поиска текста 50 поле сегмента 49 поля запросов 48 поля поиска 48 права доступа 44 присвоение имен 45 типы полей 48 папки архив буферных файлов 133 общий сервер 133 переход 133 параметр ARS\_AUTOSTART\_INSTANCE 83 параметр ARS\_LANGUAGE 83 параметр ARS\_MESSAGE\_OF\_THE\_DAY 84 параметр ARS\_MSGS\_LANGUAGE 84 параметр ARS\_NUM\_DBSRVR 84, 135 параметр ARS\_PRINT\_PATH 84 параметр ARS\_TMP 84 параметр ARSSOCK\_RESOLVE\_CLIENT\_NAME 85 параметр MCF2REF 143 параметр ежедневного приветствия 84 параметр языка 83 параметр языка сообщений 84 параметры ARS\_AUTOSTART\_INSTANCE 83 ARS\_LANGUAGE 83 ARS\_MESSAGE\_OF\_THE\_DAY 84 ARS\_MSGS\_LANGUAGE 84 ARS\_NUM\_DBSRVR 84, 135 ARS\_PRINT\_PATH 84 ARS\_TMP 84 ARSSOCK\_RESOLVE\_CLIENT\_NAME 85 MCF2REF 143 параметры диспетчера базы данных ARS\_NUM\_DBSRVR 135 пароли 45 переменная среды ЧП 48 переменная среды: часовой пояс 48 переменные среды часовой пояс (ЧП) 48 ЧП (часовой пояс) 48

перенесенные индексы требования к объему памяти 57 перенос вызовы программы создание администратора OD для выполнения 121 группа приложений, настройка 101 данные группы приложений 89 данные индексирования 106 задачи 112, 120, 128 обзор 11 ограничение доступа к очередям общего сервера на основе определений защиты по ключу архива буферных файлов 119 ограничения 107, 108, 110 определения 106 отчеты созданные во время 119 отчеты, которые не следует переносить 107, 108, 110 очистка 131 памяти кэша в архивную память 89 папки архива буферных файлов ограничения 134 предварительные требования 111 проверка типов пользователей 123 резервные копии 111 создание объектов общего сервера на основе определений архива буферных файлов 117 создание папок общего сервера на основе определений группы отчета архива буферных файлов 118 создание учетных записей пользователей общего сервера и групп пользователей на основе списков прав доступа архива буферных файлов 118 шаги 112, 120, 128 этапы 112, 120, 128 перенос данных группа приложений, настройка 101 перенос данных индексирования 101 переносимый формат данных (PDF) 32 переход архив буферных файлов 105 папки архива буферных файлов 133 планирование обслуживающих программ 89 по истечении срока хранения кэша 41 повторная установка программного обеспечения 63 поддержка национальных языков 83, 84, 137 полключение к базе ланных 84, 135 поле группы приложений 49 поле поиска комментария по тексту 49 поле поиска комментария по цвету 49 поле поиска текста 50 поле сегмента 49 пользователи имена 45 обзор 42 общая информация 42 пароли 45 пользовательские данные 32 пользовательские программы выхода ARSLOG 147 системный протокол 147 поля даты индексирование 36 тип поля базы данных 48 тип поля папки 48 поля запросов 48 поля индексирования поля, индексирование 39 поля поиска 48

поля фильтрации поля, фильтрация 39 права доступа группа приложений 44 обзор 43 общая информация 43 папка 44 преобразование данных 31 преобразование шрифтов АFP 141 прикладные программы индексирование с помощью 35 приложение обзор 4,41 общая информация 41 присвоение имен 45 проверка установки 93 Программа ARSLOG 147 программное обеспечение модернизация 63 обслуживание 63 повторная установка 63 программное обеспечение для печати установка 65 программное обеспечение сервера для печати установка 65 сохранение файлов конфигурации 63 установка 65 файлы конфигурации 63 программное обеспечение Adobe для просмотра документов PDF 26 программное обеспечение для печати временная область памяти 84 требования 24 установка 65 программное обеспечение для просмотра документов PDF 26 программное обеспечение сервера для печати временная область памяти 84 требования 24 установка 65 протокол восстановления требования к объему памяти 56 протокол транзакций требования к объему памяти 56 протокол, системный группа приложений, настройка 97 определение АРІ 147 пользовательские программы выхода 147 протоколы требования к объему памяти 56 протоколы задания запрет создания с помощью необязательных данных 121 запрет создания с помощью создания или удаления необязательных данных 129 процедуры установки 69

### D

резервное копирование базы данных 90, 103 резервное копирование и восстановление 59 база данных 59 документы 60 отчеты 60 роли административные 14

## C

censen  $o53op$  7 серверы файл ARS.CFG 83 сжатие 53 системный протокол группа приложений, настройка 97 определение АРІ 147 пользовательские программы выхода 147 скобочные структурированные поля 142 соглашения имена 45 сообщения определение АРІ 147 пользовательские программы выхода 147 системный протокол 147 сохранение файлов конфигурации 63 способ организации базы данных многократная загрузка для таблицы базы данных 40 однократная загрузка для таблицы базы данных 40 справочная таблица 67 стандартный индексатор 36, 143 стратегии переноса 95 стратегии, перенос 95 строковые данные ввод 31 индексирование 32 структурированные поля МСҒ2 143 структурированные поля SOSI 142 структурированные поля второго формата преобразования кодированных шрифтов 143

## Т

типы полей 48 точка выхода из процедуры входа в систему 15 точки выхода вход в систему 15 системный протокол 147 требования аппаратное обеспечение 23 архивная память 57 база данных 56 временная область памяти 54 дисковая память 54 индексирование отчетов 54 объем памяти для обслуживания импортированных перенесенных данных индексирования 56 объем памяти для хранения перенесенных индексов 57 отчеты на архивных носителях 57 память 23, 51 память для программного обеспечения 54 память для хранения базы данных 56 программное обеспечение 23 процессор 23 требования к объему памяти для хранения протокола восстановления 56 требования к объему памяти для хранения протокола транзакций 56 требования для программного обеспечения дисковая память 54 память 54 требования к аппаратному обеспечению административный клиент 25 клиент 25

требования к памяти 23 требования к программному обеспечению административный клиент 25 клиент 25 печать 24 печать на сервере 24 требования к процессору 23

### V

узлы памяти 95 управляющие программы обзор 11 уровни памяти включение после выбора носителя 127 установка программное обеспечение 65 программное обеспечение OnDemand 69 установка переменной среды часового пояса 48 установка, справочная таблица 67

### Ф

файл ARS.CACHE 74 **файл ARS CEG** автоматический запуск экземпляров 83 запуск экземпляров 83 настройка 83 папки архива буферных файлов 133 параметр ARS\_AUTOSTART\_INSTANCE 83 параметр ARS\_LANGUAGE 83 параметр ARS\_MESSAGE\_OF\_THE\_DAY 84 параметр ARS\_MSGS\_LANGUAGE 84 параметр ARS\_NUM\_DBSRVR 84, 135 параметр ARS\_PRINT\_PATH 84 параметр ARS\_TMP 84 параметр ARSSOCK\_RESOLVE\_CLIENT\_NAME 85 параметр временной памяти 84 параметр ежедневного приветствия 84 параметр печати 84 параметр печати на сервере 84 параметр языка 83 параметр языка сообщений 84 параметры диспетчера базы данных 135 параметры сервера 84 соединения базы данных, задание 84 создание 74 файл ARS.DBFS 74 файл ARS.INI 74 файл изображений формата JPEG (JFIF) 32 файл системного протокола 15 файловые системы память кэша 89 файловые системы памяти кэша обслуживание 89 планирование обслуживания 89 файлы инициализации 87, 89 файлы конфигурации сохранение 63 файлы протоколов 15 формат изображения с тегами (TIFF) 32 формат обмена графической информацией (GIF) 32 формат обмена изображениями (РСХ) 32 форматы данных ввода 31 форматы файлов, поддерживаемые OnDemand ВМР (битовый образ) 32

форматы файлов, поддерживаемые OnDemand *(продолжение)* GIF (формат обмена графической [информацией\)](#page-47-0) 32 JFIF (файл [изображений](#page-47-0) формата JPEG) 32 PCX (формат обмена [изображениями\)](#page-47-0) 32 PDF [\(переносимый](#page-47-0) формат данных) 32 TIFF (формат [изображения](#page-47-0) с тегами) 32 [битовый](#page-47-0) образ (BMP) 32 [данные](#page-46-0) AFP 31 [переносимый](#page-47-0) формат данных (PDF) 32 [пользовательские](#page-47-0) данные 32 [строковые](#page-46-0) данные 31 файл [изображений](#page-47-0) формата JPEG (JFIF) 32 формат [изображения](#page-47-0) с тегами (TIFF) 32 формат обмена графической [информацией](#page-47-0) (GIF) 32 формат обмена [изображениями](#page-47-0) (PCX) 32

### **Ш**

[шрифты](#page-156-0) 141 [шрифты](#page-156-0) AFP 141

### **Э**

экземпляры [автоматический](#page-98-0) запуск 83 [запуск](#page-98-0) 83

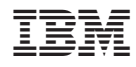

Номер программы: 5722-RD1

SC43-0360-03

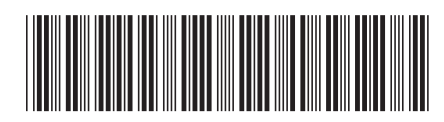